**NO.26** May 2012 · Price Free · www.networkset.net

**First Arabic Magazine For Networks** 

*<u>Existing</u>* 

# تقرير مفصل عن شركة:

## P R O T E C T I M E WORK **Complete Security Solution**

**Sudo Command** 

**Network Scanning** 

**Super user do** 

# **Active Directory Administrative Center**

الاتصال عبر الاقمار الصناعية

 $\overline{a}$   $\overline{a}$ 

<u>na na</u>

**Factor** 

**Upgrading and Downgrading CISCO Access Points** 

التحكم يسرعة الأنترنت حسب وقت معين

خمس خطوات لتجهيز شبكتك من أجل ال VOI

مقارنة بين بروتوكول IPoE g PPPoE

[العودة إلى الفهرس](#page-3-0)

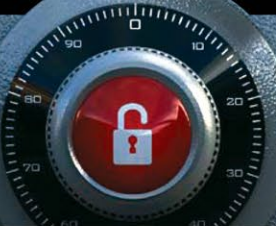

O

O

**NEWS** 

**BEEFEER** 

1

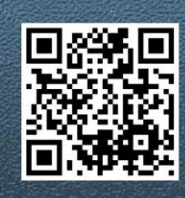

# زكاة العلم

2012 / May - 26 Issue

عادة ما أتعرف من خالل المدونة والمجلة على أناس كثيرة ومن شتى البقاع العربية وأغلبهم مهتمين بعالم نطلق عليه عالم الشبكات وأحيانا أرى مايحمله هؤلاء الأشخاص من شهادات وخبرات عالمية فمنهم من يملك ثلاث شهادات CCIE ومنهم من يملك شهادات عالية في األمن والحماية ومنهم من يملك طن من الشهادات وأول مايخطر على بالي هو لماذا لايشاركنا معلوماته وخبراته, والله سوف نستفيد منه كثيرا فالمعلومة التي لديه قد توازي أضعاف مالدينا من معلومات. وطبعا السؤال يبقى في قلبي وعقلي فقط فهو يطلبني في شيئ ويريد أن يحصل عليه وبعدها يختفي بدون رجعة, ما أكثرهم وما أبخلهم فهم أعتبروا الدنيا أن اخذ وال اعطي ونسوا أن للعلم حقوق وزكاة وهم سوف يسألوا عنها يوما ما, ما اصعب يوم الحساب عندما نسأل عن « عُمُرِكَ فِيمَا أَفْنَيَتَهُ ، وَعَنْ شَبَابِكَ فِيمَا أَبْلَيْتَهُ ، وَعَنْ مَالِكَ مِنْ أَيْنَ اِكْتَسَبْتَهُ وَفِيمَا أَنْفَقَتَهُ ، وَمَا عَمِلْتَ فِيمَا عَلِمْتَ « ماعملت فيما علمت هل جلست قليلا وتفكرت في هذه الجملة ؟!!!... أنا مازلت مبتدأ وكل الذي أملكه هو شهادة CCNA ومازلت غير قادر على مساعدة الناس, أنا لدي ضغط كبير في عملي وال ارجع إلى البيت وإال رأسي يكاد ينفجر, أما أنا فال أجيد مساعدة اآلخرين وال أملك أسلوب أستطيع فيه مساعدة الآخرين, هذه هي أغلب اعذارنا وسوف أناقشه معكم في هذا المقال من خلال إسقاطها على بعض الأشخاص. حجة المبتدأ: في القضية الأولى اسمحوا لي بتقديم نفسي فيها وخصوصا أن أحاول تقديم خبراتي وتجاربي في كل المقالات التى أطرحها, من يذكر عرب هاردوير ويذكر الأيام التى أشرفت فيها على المنتدى يتذكر معي كيف كنت اسابق الأعضاء في الاجابة على الأسئلة والأستفسارات وبل اصبحت مشرف عام على المنتدى وكل الذي لدي كان هو شهادة CCNA, وحتى لو لم يكن لدي هذه الشهادة فأنا كنت قادر على مساعدة اآلخرين وأساعدهم لكن حينها لم يكن لدي خاطر في المنتديات لذلك حجتك االولى واهية جدا فهناك كل يوم شخص يقرر دراسة CCNA ويحتاج المساعدة فهل يمكنك تزكية علمك بمساعدته؟

حجة الوقت والعمل: في القضية الثانية لن أجد أفضل من المهندس عادل الحميدي الذي صور لنا حتى اآلن ثالث وسبعين ساعة من الشروحات المصورة وبما أن والمهندس عادل على تواصل دائم فأنا على علم بالضغط الذي لديه في عمله فهو أحيانا يرجع إلى المنزل وهو اليريد إال أن يأخذ قسط من الراحة والنوم فوظيفته ومشاريع شركته على درجة عالية من الصعوبة عدا عن حقوقه نحو أسرته ولكن هل هذا منعه من تزكية علمه ؟ الله عليك يامهندسنا والله يبارك لك في وقتك وعلمك وعملك .

حجة الأسلوب: في القضية الثالثة سوف أتحدث عن المهندس أنس المبر وكي واتحدث عن كيفية بدايته معنا في تحرير. المجلة, المهندس أنس كان لديه األرادة وكان مصمم على المساهمة وأول مشكلة واجهته هي الكتابة باللغة العربية وخصوصا أن المهندس أنس من المغرب وهم يستخدموا الفرنسية أكثر من العربية وبعد أول مقال وفي التنسيق بيني وبينه بدأ يكتشف بعض الطرق الجديدة في الكتابة وفي الطرح, اآلن أنس بعد كل مقال يرسله لي يتلقى مني رسالة أنبهار بالأسلوب والتطور الكبير الذي وصل إليه وأنا لا ازكيه أبدا فعمله لوجه الله تعالى ومبدأه هو تزكية العلم الذي منحه هللا له.

أخواني أقولها لكم قولا صادقا وأنا هنا أتحدث عن الأسلام ومبادئه, فالله منحنا الكثير من أسراره وأخبرنا أن هناك طريق قصير وهنالك باب وأخبرنا ايضا ما وراء هذا الباب ومع هذا نحن مقصرين جدا فنحن أمة التقرا وإن قرأت لاتفهم وإن فهمت لاتطبق, أنظروا إلى المنتديات والمدونات الأجنبية كيف تكون الاجوبة احيانا, والله أن أغضب أحيانا عندما أجد أحدهم قد كتب أكثر من ألف كلمة لكي يرد على تسائل أحدهم ونحن مصريين على مقولة أعطني <mark>فقط<sub>،</sub> فكروا بهذا الكلام وما أنا إلا بناصح هنا فهل من يقبل النصيحة ويتخلى عن كنز جحى (علمه) لعامة الناس ؟</mark> ودمتم بود.

[العودة إلى الفهرس](#page-3-0)

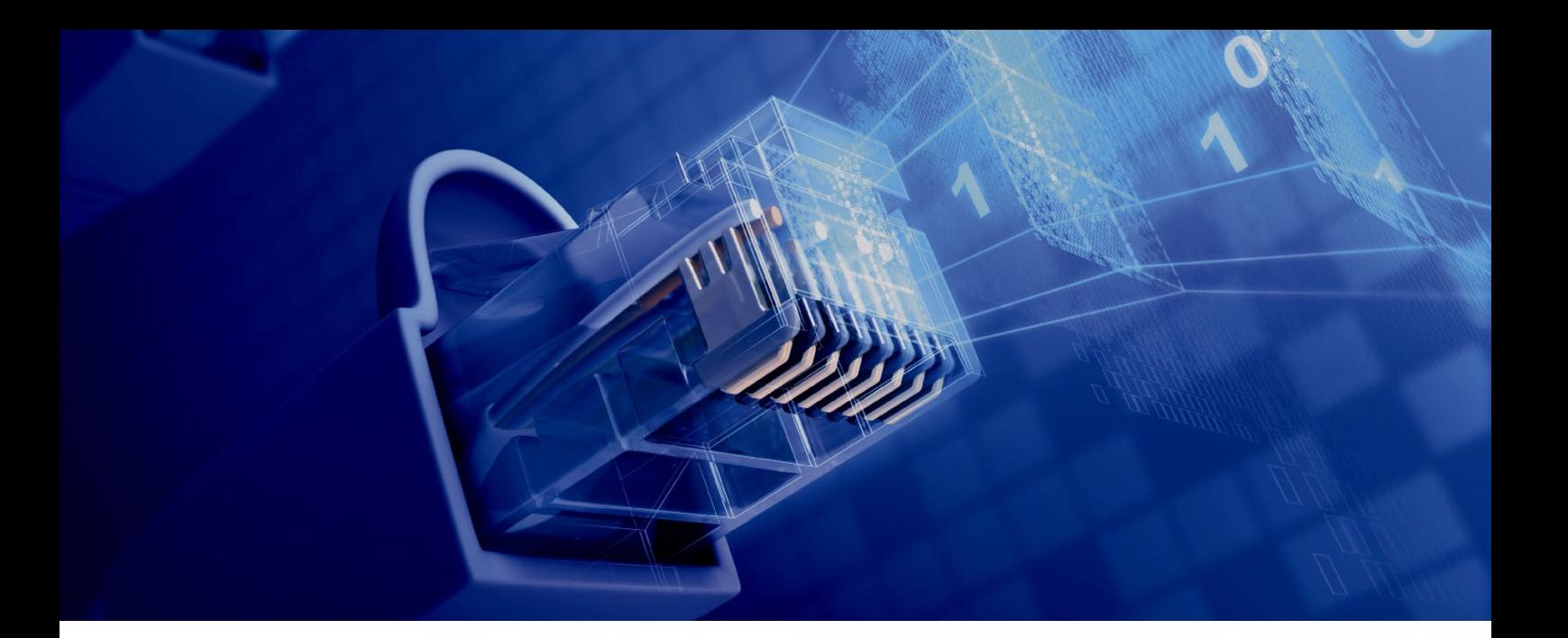

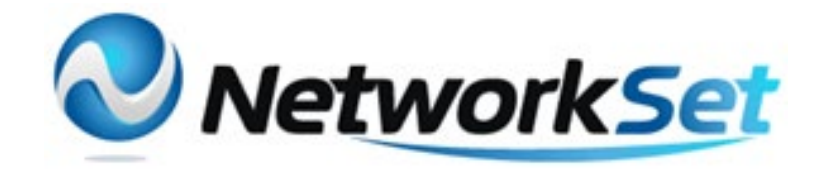

# مجلة NetworkSet مجلة الكترونية شهرية متخصصة تصدر عن موقع net.networkset.www

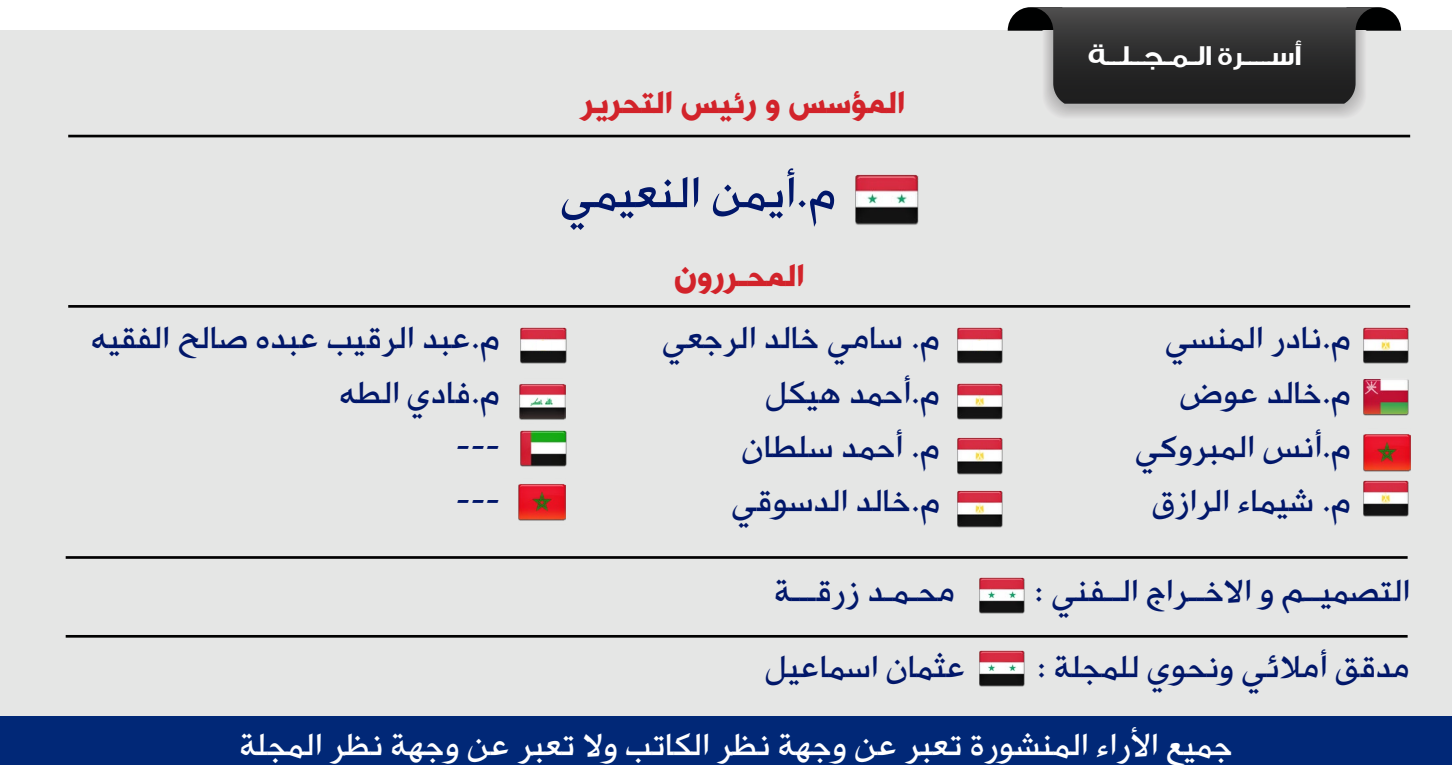

جميع المحتويات تخضع لحقوق الملكية الفكرية و لا يجوز الاقتباس أو النقل دون اذن من الكاتب أو المجلة

www.networkset.net

<span id="page-3-0"></span>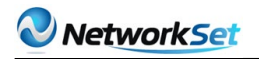

نقرةون ه<br>هذا العدد

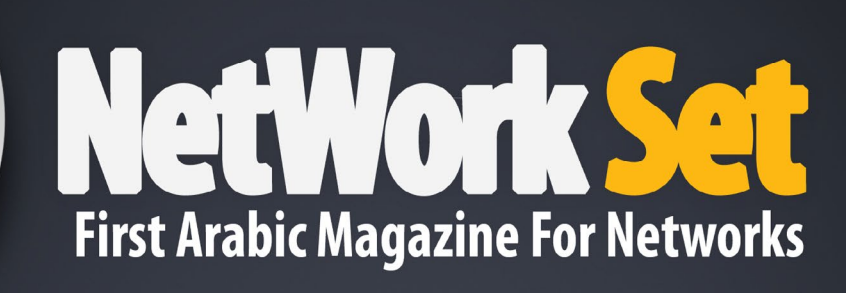

- الفهرس 4
- Active Directory Administrative Center 5
- 10 ماهي أنظمة الـ IDS & IPS وماهي أهم الأختلافات بينها
	- [مراحل عمل مسح الشبكة](#page-11-0) 12
	- Sudo command: Super user do- 15
- Sudo command: Super user do- 15<br>19 Upgrading and Dwngrading CISCO Access Points
- [مدخل الى عالم الشبكات فى ال Technology virtualization](#page-24-0) 25
	- 30 الاتصال عبر الاقمار الصناعية
		- 32 كتاب أعجبني
	- [تقرير مفصل عن شركة](#page-34-0) forinet 35
	- [خمس خطوات لتجهيز شبكتك من أجل الـ VOIP](#page-40-0) 41
		- 43 التحكم بسرعة الأنترنت حسب وقت ٍ معين
			- [مقارنة بين بروتوكول](#page-45-0) PPPoE و IPoE 46

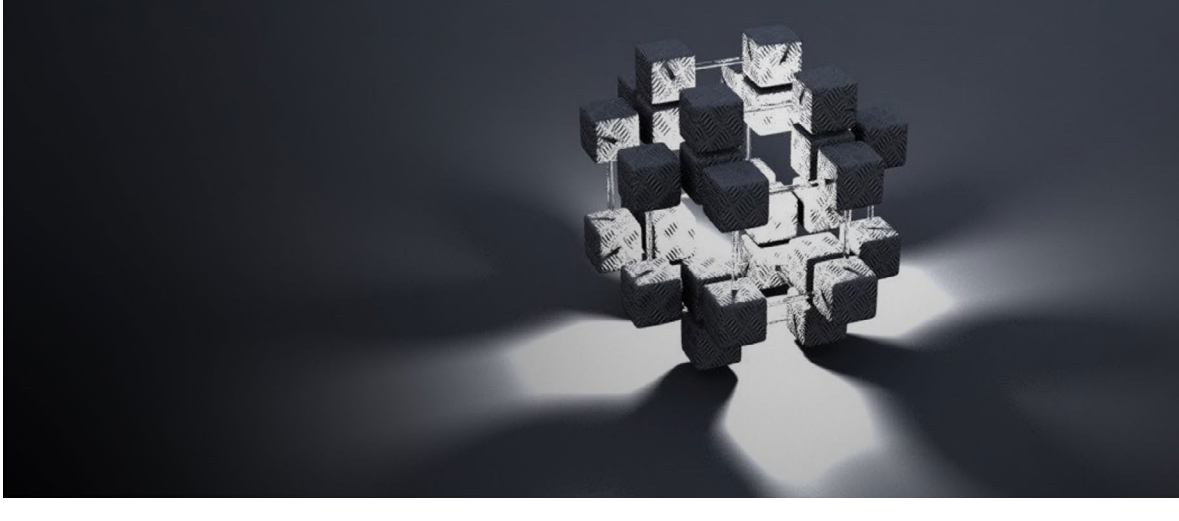

<span id="page-4-0"></span>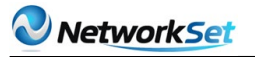

# نظرة حول )ADAC) **Active Directory Administrative Center**

طبعا اذا رجعنا وتكلمنا على الأنظمة السابقة مثل 2003 Server و 2008 Server سنالحظ ان مدراء الشبكات كانوا يستطيعوا عمل إدارة لبيئة الدليل النشط )Directory Active )عن طريق كونسول الــ Computers And Users Directory Active . لكن مع ظهور 2R 2008 Server Windows

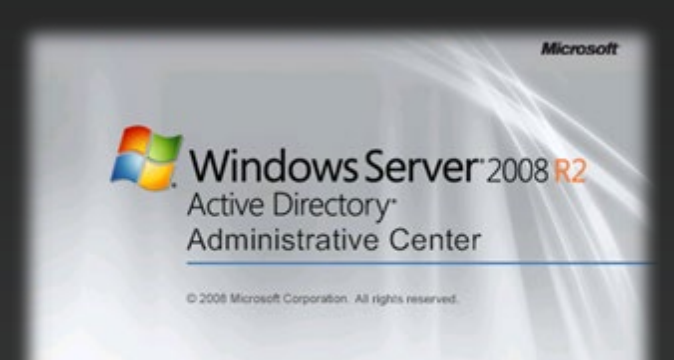

سهل على مدراء الشبكة اإلدارة والعمل اليومي الذين يقومون به عن طريق الــ Directory Active Center Administrative او كما هو اختصارا )ADAC ).( طبعا باإلضافة إلى الــ Active Computers And Users Directory ). ومن الممكن ان نالحظ هنا ان الــ ADAC عبارة عن واجهة رسومية GUI تعتمد أساسا على تقنية الــ PowerShell بمعنى اي تغيرات نقوم بها على الــ ADAC هي اساسا تترجم في الخلفية إلى أوامر نصية أو كما تعرف بالــ )Cmdlets )للقيام بالمهمة المطلوبة .

وبما اننا نتكلم عن 2008 Server Windows 2R فهنا سنقول ان الــ ADAC متواجدة فقط في 2R 8K2W وايضا متواجد في 7 Windows بعد إضافة ادوات الــ RSAT . وال تستطيع ان تضيف الــ ADAC إلى أجهزة تعمل بأنظمة تشغيل سابقة مثل Windows® 2000, Windows Server 2003, Windows Server 2008, or Windows Vista وايضا ممكن تحميل الــ ADAC على إصدارات معينة من 2R 8K2W وهي ، Standard Datacenter ، Enterprise فقط .

وهنا ميزة الــ ADAC تضاف تلقائيا عندما نعمل للــ Server ترقية إلى متحكم بالمجال )Domain Controller ). ولكن من الممكن ان تضيفه كميزة Feature من الــ Manager Server ، وايضا من الممكن اضافة الــ ADAC إلى أجهزة محملة 7 Windows ولكن باإلصدارات التالية Enterprise Ultimate , Professional , وهذا طبعا بعد اضافة الــ RSAT .

سامن خالد الرجعد ..<br>الجنسية : اليمن<br>مفندس أنظمة معتمـد من س

sami desaing@yahoo.com

**E VEMEN DIN HILL DIN HILL WAS ALLER** 

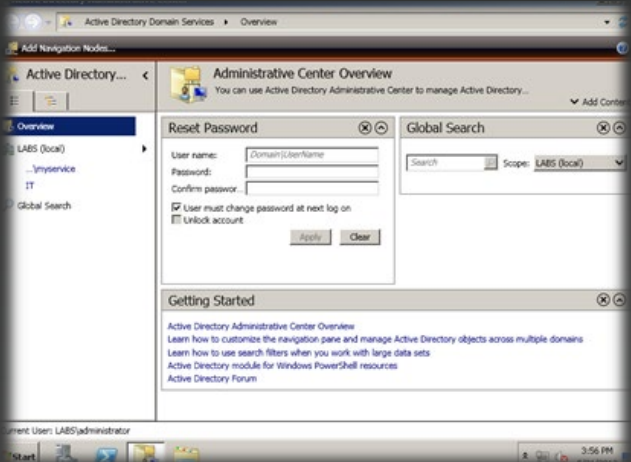

وللوصل إلى الــ ADAC فهوا موجود في الــ Tools Administrative . وعند فتحه كما هو ظاهر في الصورة ستالحظ ان الــ ADAC عبارة عن واجهة رسومية تركز على الهدف بمعنى تستطيع عند فتحه ان تعمل على سبيل المثال إعادة كلمة السر لمستخدم معين ، او عمل بحث لكائن معين ، وهذا ما نفضله به عن نظيرة الــ Directory Active Computers And Users الذي يتطلب منا عده نقرات للوصول للشيء المطلوب تنفيذه .

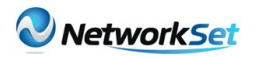

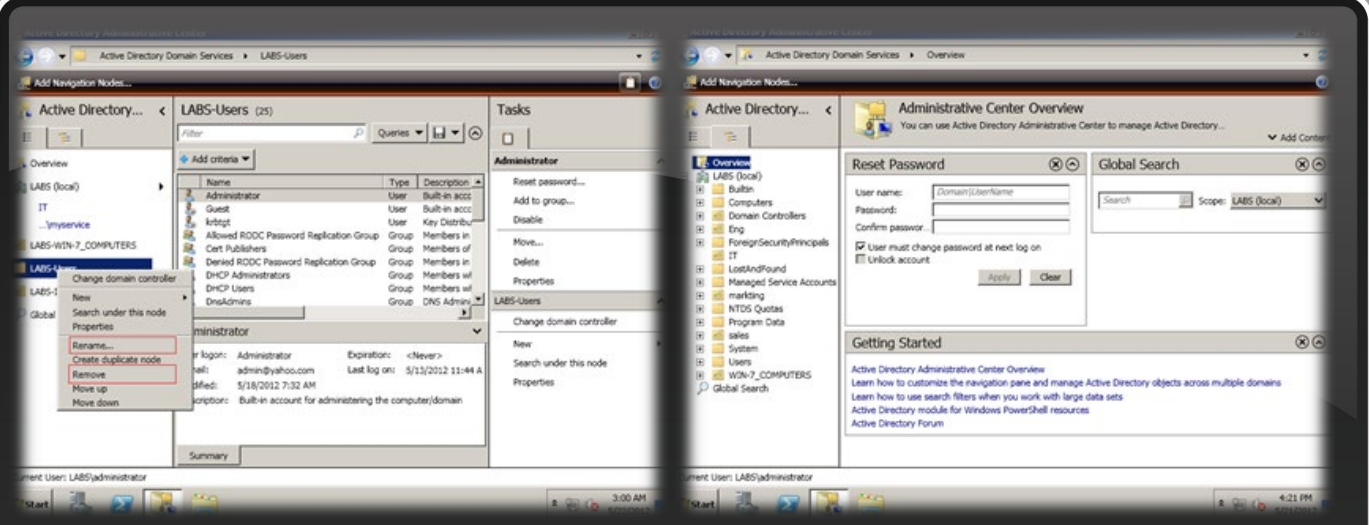

وعند النظر إلى الصورة نستنتج انه من الممكن مسح قائمة محتوى معين عن طريق الضغط على زر الــ X الموجود في اليمين األعلى للصورة . على سبيل المثال ممكن مسح قائمة الــ Getting Started بضغط على زر الــ X الموجود في الركن الأعلى ، ومن أجل اضافته مرة أخرى من الممكن الضغط على زر Content Add وعمل عالمة صح على المحتوى المطلوب .

 وهنا الــ ADAC يقدم لنا نظرة عامة عن هرمية الــ Domain والتي هي تساوي المنظر الموجود في Active Directory Users And Computers  $\Box$ . وبالنقر على الــ Tap األخر الموجود على اليسار سيكون عندنا المنظر يساوي المنظر الموجود في Active Directory Users And Computers  $\Box$ كما في الصورة التالية .

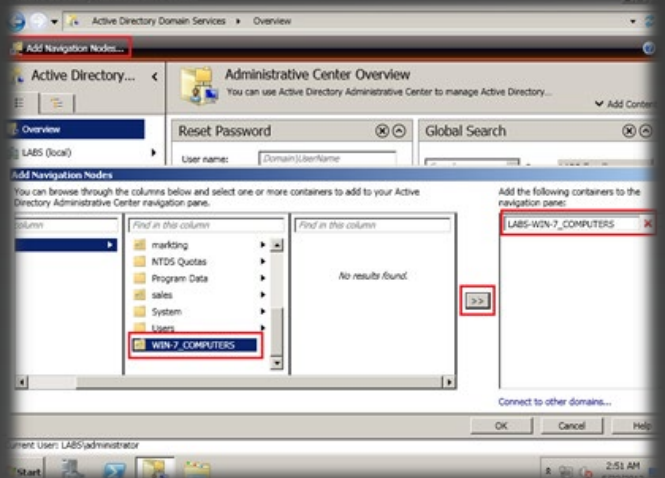

عند عملنا كمسؤولين شبكة دائما ما نركز في أعمالنا اليومية على كائنات Objects موجودة ومتفرعة من وحدات تنظيمية OUs في الــ Domain ، على سبيل المثال الوحدات التنظيمية

مثل الــ OU User وايضا OU Computer . ومن الممكن اضافة اختصار لوحدة تنظيمية تقوم انت بالتعامل معها بشكل مستمر إلى جهة اليسار وذلك عن طريق النقر على Node Navigation Add كما في الصورة وتحديد الوحدة التنظيمية ومن ثم النقر على الزر المرسوم علية << وستالحظ انها قد انضافت إلى جهة اليمين ولحذفها يجب النقر على زر عالمة الــ X بالقرب منها ، وعند اضافتها في تظهر في كال الــ Tabs بمعنى في الــ View List وايضا في الــ View Tree . ومن الممكن عمل إعادة تسمية او إعادة ترتيب او حتى مسح الــ OUs المضافة في الــ ADAC كما في الصورة

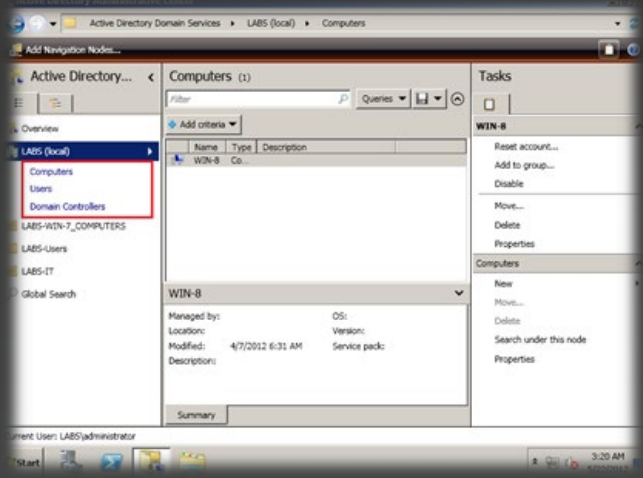

 لكن الــ SubOU ال يمكن ان نغيرها . وعند اختيارنا لطريقة العرض من النوع View List نستطيع النقر مرة واحد على أسم الــ Domain أو حتى OU معين و الــ ADAC سيعرض لنا هرمية الــ OU وكل شيء تحتها والــ SubOU يتم توسعتها وفتحها بطريقة مشابه للــ Menu Start Windows . وفي عرض الــ View List ، عند اختيار الــ OU والدخول والعمل

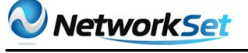

عليها القائمة تعرض اخر ثالث اشياء قمت بالدخول عليها أخر مرة مثل التي في الصورة ويطلق عليها قائمة الــ )Used Recently-Most) MRU وفي عندنا ايضا بالــ ADAC في الأعلى هناك

حاجة اسمها bar breadcrumb بمعنى الشريط التفصيلي الذي يعمل نفس عمل الشريط التفصيلي للــ Explorer Windows وهو يعطي لنا المسار كامال للــ Object المحدد ومن الممكن ان نتصفح هرمية الــ Domain عن طريق الضغط على عناصر الشريط التفصيلي أو كما يسمى بالــ breadcrumb bar ، أو ممكن ان نحدد مسار OU معين عن طريق كتابة مسار الــ LDAP أو عن طريق األسم المميز Name distinguished كما في الصورة .

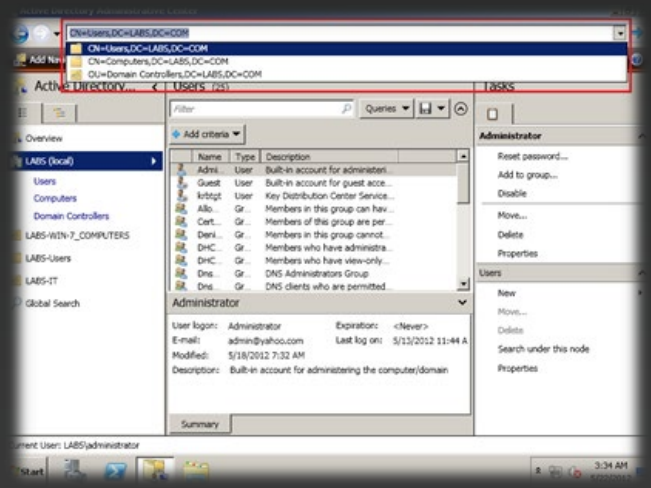

وعند اختيارنا لعنصر معين نستطيع ان نالحظ ان هناك قائمة تلخيصيه بخواص ذلك العنصر تظهر في قائمة التلخيص Panel Summary ، والمهام الشائعة تظهر في قائمة الــ Panel Task كما في الصورة التالية وهي تظهر لنا ملخص عن المستخدم

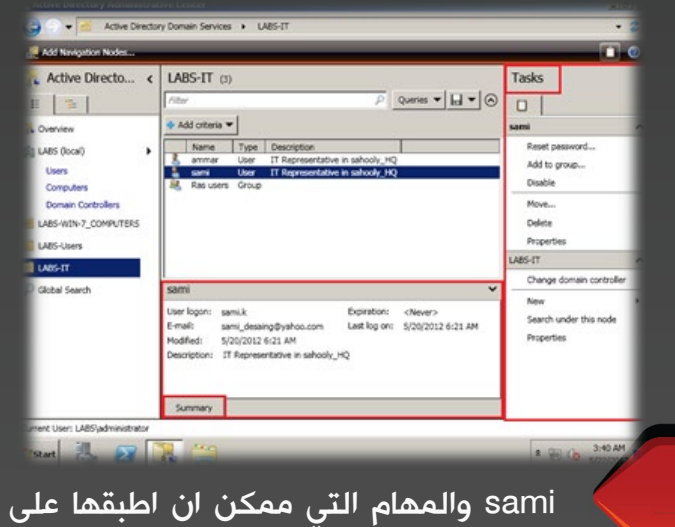

العنصر في قائمة الــ Tasks مثل Reset

Password, Add to group, Disable, Move Properties , Delete , وهي لفتح كافة خصائص المستخدم او النقر علية نقرتان او الضغط بالزر األيمن واختيار Properties كلها تعمل نفس األمر وبعد ذلك ستفتح امامنا نافذة خصائص العنصر وهي مختلفة تمام عن خصائص العنصر الموجودة في الــ And Users Directory Active Computers ، وكمثال الصورة التالية .

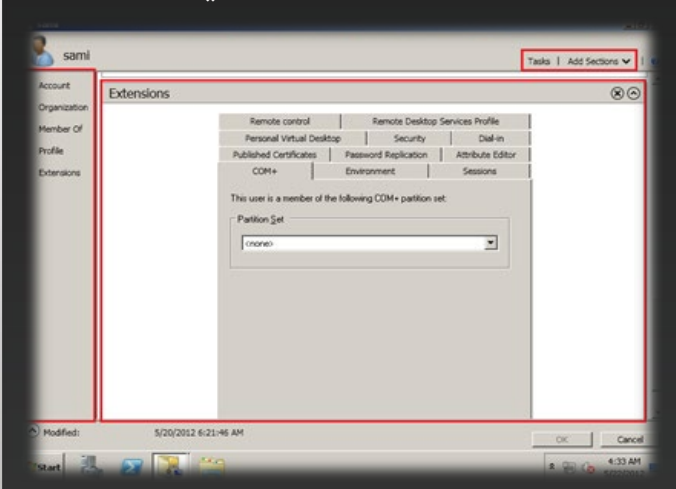

للقيام بالمهام المذكورة في الأعلى أضغط على زر Tasks في أعلى اليمين . وخصائص العنصر تظهر كاملة على طول الصفحة عكس الــ Active Computers And Users Directory حيث تظهر على شكل Tabs ، وهناك اختصارات متعلقة بخصائص معينة تظهر في الجهة اليسرى من الصفحة ولأضافه قائمة إلى اليسار أو حذفها ممكن الضغط على Section Add في الجهة اليمنى فوق . ويظهر لنا اخر مقطع في الصفحة وهو Extensions وهو يساوي بشكلة جميع واجهة الــ Tabs الموجودة في الــ Users Directory Active Computers And ومن خالله ممكن الدخول على الخصائص الغير موجوده ضمن مقاطع الــ ADAC . عندما تريد تعمل بحث عن عنصر او عدة عناصر ، من

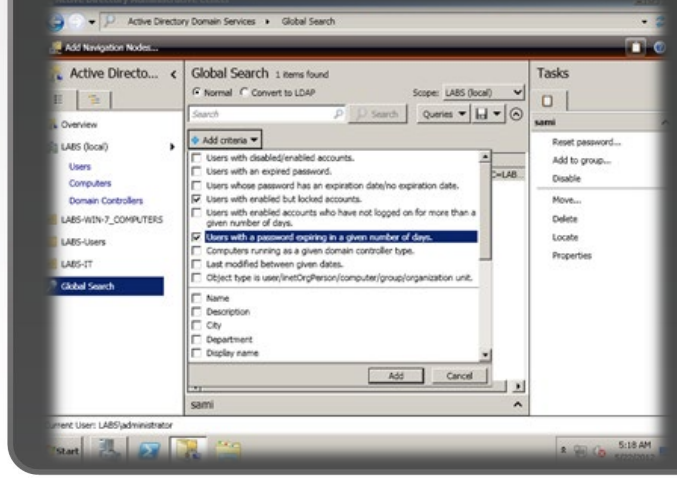

الممكن النقر على Search Global الموجودة في اليسار . وانت تستطيع عمل بحث لعنصر اعتمادا على معاير محددة مسبقا وهي تشمل على سبيل المثال مستخدمين مفعلين Enabled لكن حساباتهم مغلقة Locked وممكن ايضا كمان البحث عن مستخدمين كلمات السر حقهم ستنتهي في يوم محدد ، وممكن الضغط على Convert To LDAP الستعمال البحث باستخدام تراكيب جمل الــ LDAP Syntax LADP )(على سبيل المثال كما في الصورة

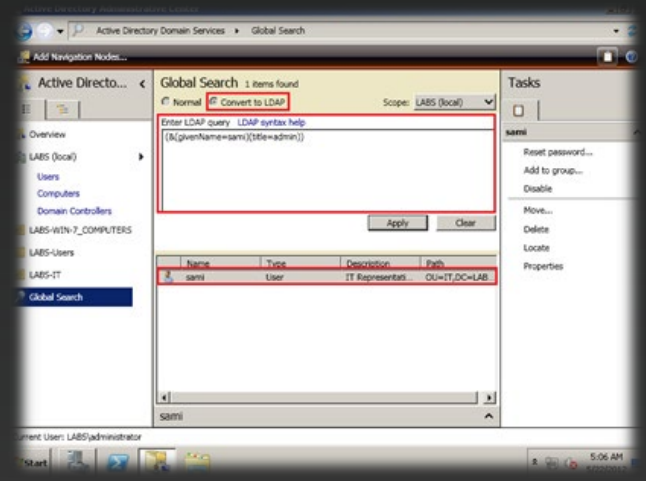

وهي البحث في الــ Domain ككل عن المستخدمين الذين اسمائهم sami ولديهم Title Job يساوي Admin . ولمزيد من المعلومات حول كيفية كتابة استعلامات LDAP يرجى الذهاب إلى الرابط التالي http://technet.microsoft.com/en-us/ . library/aa996205.aspx

وفي الــ View Normal من الممكن عمل حفظ للاستعلام عن طريق الضغط على زر حفظ لاستعمال الاستعلام مرة أخرى مستقبلا كما في الصورة

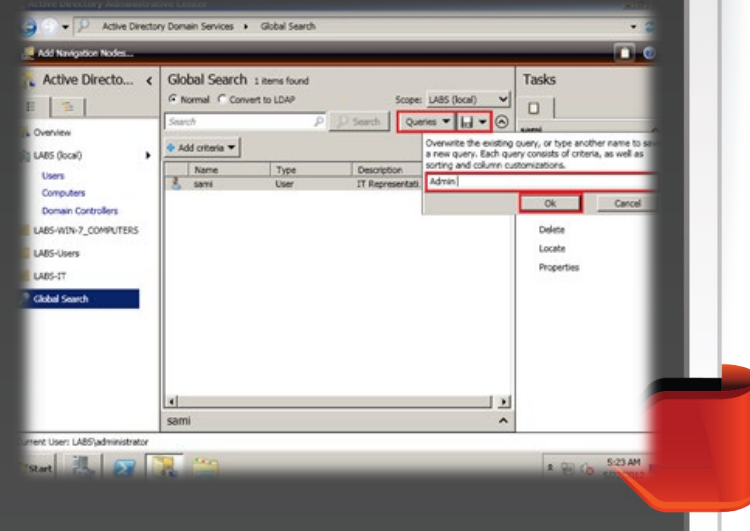

والضغط على استعالم Queries من أجل ان تفتح استعالمات تم حفظها من قبل .

وأخير الــ ADAC يقدم لنا خصائص جميلة ويسهل علينا الأعمال اليومية التي نقوم بها . انصح وبشدة ان تقضوا بعض الوقت في العمل علية واستكشافه بأنفسكم .. تحياتي لكم ودعواتكم لي وأن شاء الله نلتقى في العدد القادم مع موضوع جديد ..

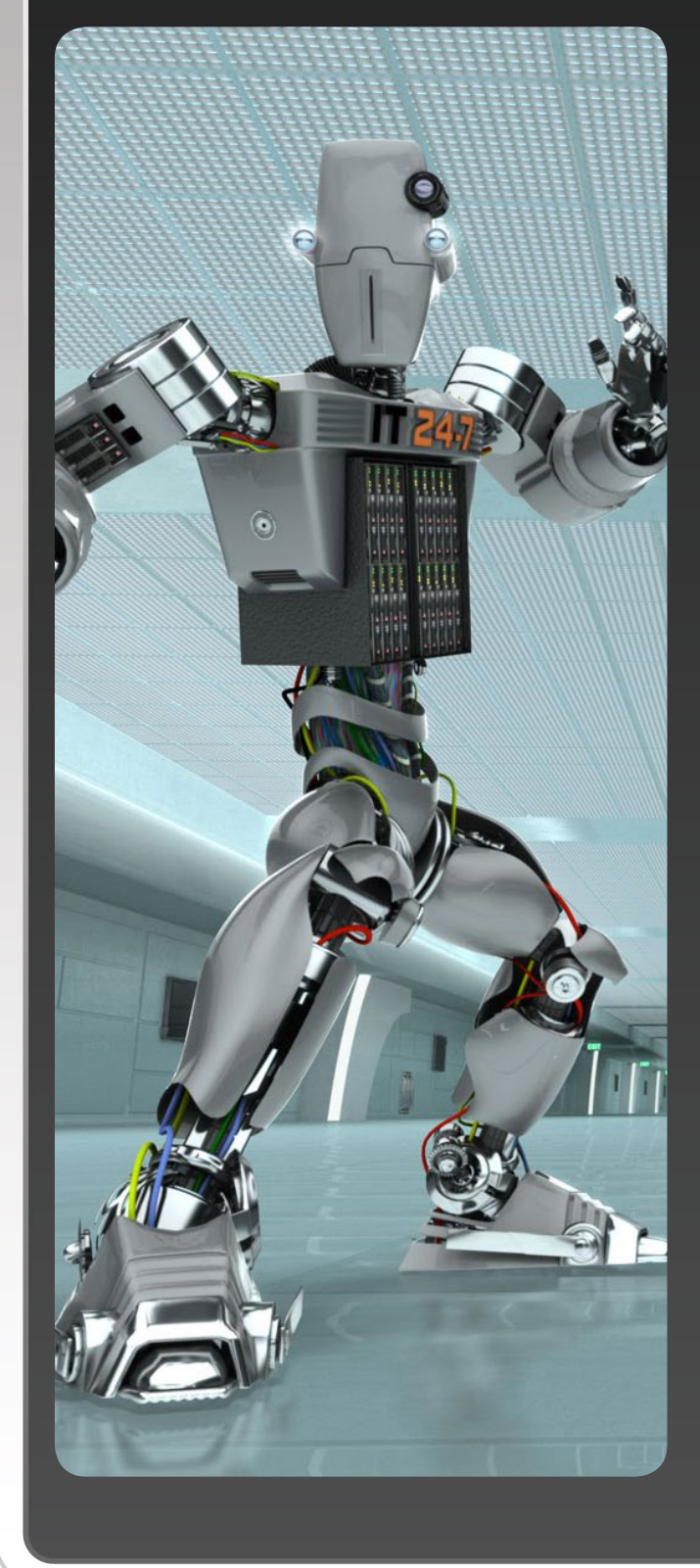

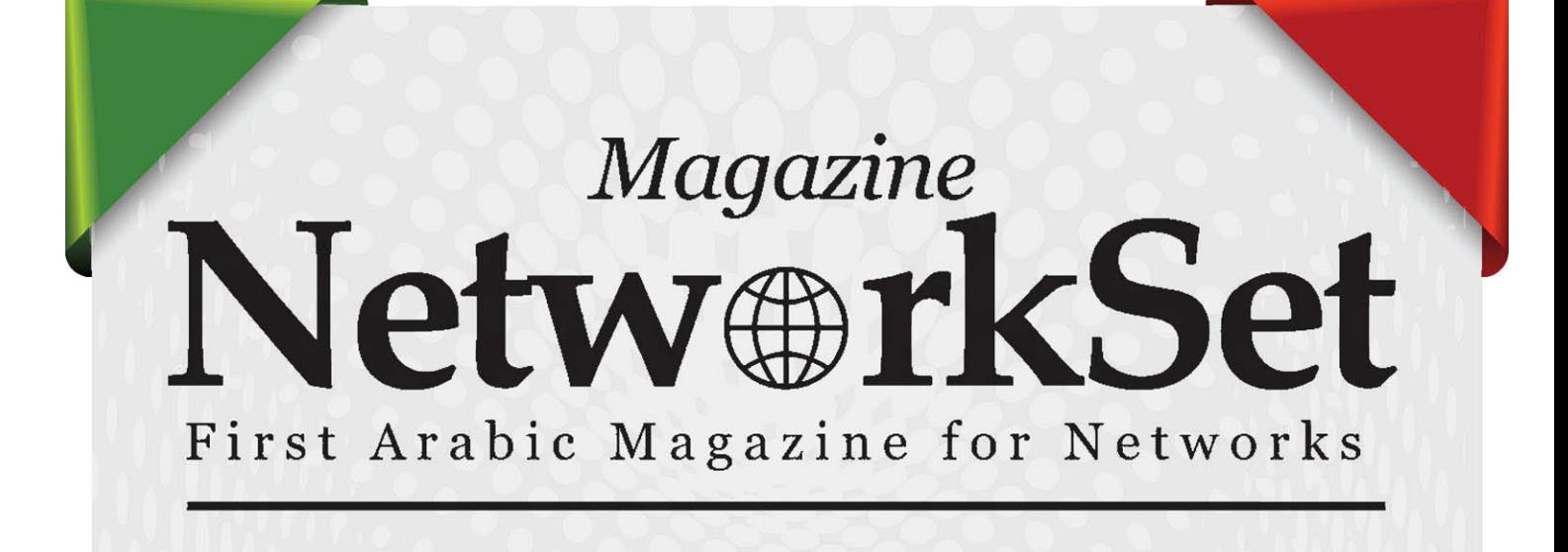

# ضخ أعلانك معنا وساهم في تطوير واستمرارية أول مجلة عربية متخصصة

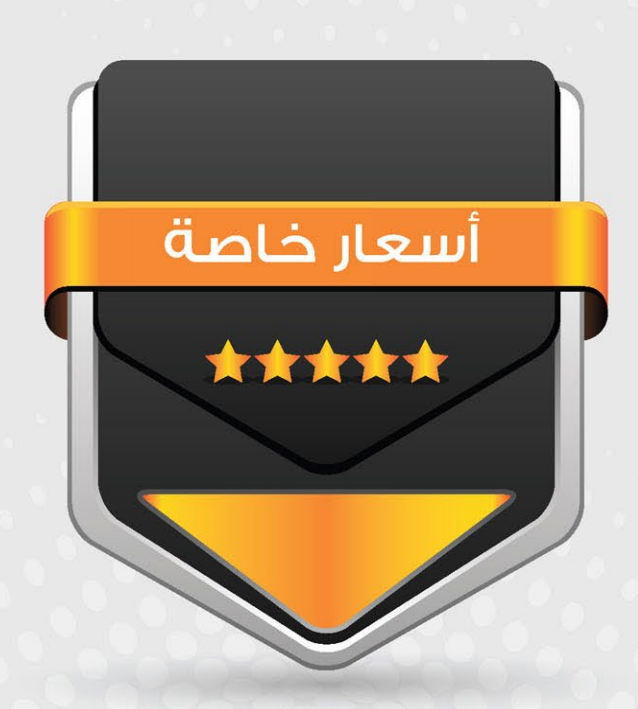

# انتشار واسح - تغطية شاملة

حزم اعلانية مختلفة تناسب جميع الاحتياجات

<span id="page-9-0"></span>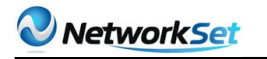

# **ماهي أنظمة الـ IPS & IDS** وماهي أهم الأختلافات بينها

في هذا المقال سوف أتناول موضوع لم يتناوله الوسط العربي بأي شكل من الأشكال وأحببت أن أقدمها لكم كون الموضوع هام وفي صلب الشبكات وهو يدور عن أنظمة الـ IPS وأنطمة الـ IDS ماهي ؟ وماوظيفتها ؟ وماهي أهم الأختلافات بينها وهي تدوينة خاصة بأمن وحماية الشبكات

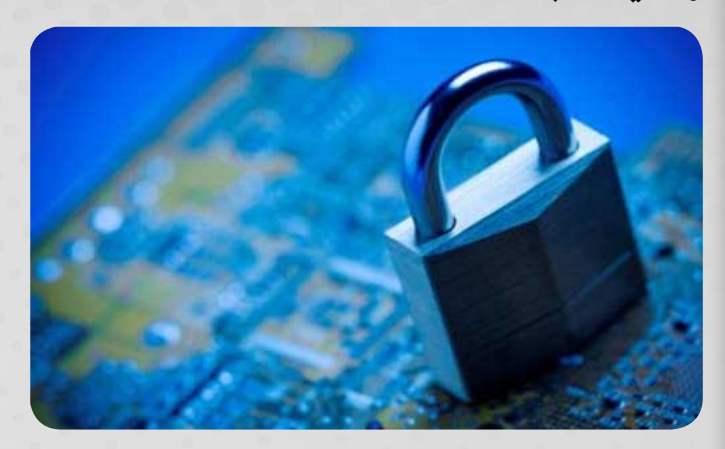

# ماهو الـ IDS ؟

الـ IDS أو system detection intrusion هو عبارة عن نظام حماية تستطيع تشبيه بي مضاد الفيروسات الموجود على جهازك يقوم بتحليل كل الترافيك المار عبر الشبكة من خالل أرسال نسخة من هذا الترافيك إليه وتتركز وظيفته الأساسية على التحليل العملى فقط وذلك أعتمادا على Rules يمكن تحميلها من الأنترنت أو أعداداها يدويا كما سوف نشاهد لاحقا بالأضافة إلى قواعد بيانات تحوي معلومات عن الفيروسات والديدان أستطاعت النفاذ من خالل جدار الحماية الموجود على الشبكة وتعمد إليه عمل النظام على مقارنة الـ Signature الخاص بكل فايروس والتى تكون مخذنة في قاعدة البيانات ولكن مايعيب هذا النظام أنه اليقوم بأي ردة فعل اتجاه هذا الفيروسات فكل مايقوم به هو أرسال تحذير إلى مدير الشبكة بوجود شيء غير طبيعي في الترافيك المار ومن هنا نستطيع ان نستنتج ان كلمة detection التعني إال الكشف وقد يخطر على بالك سؤال صغير ماذا أستفيد من هذه العملية ؟

وبكالم آخر ماذا سوف أستفيد أذا دخل الفيروس إلى الشبكة ؟ الأجابة على هذا السؤال يجب أن نعلم أولا أن هذا النوع من الأنظمة مفيد في عدة حالات

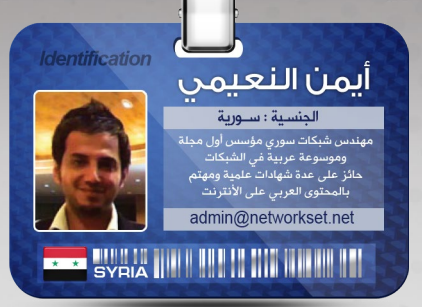

الحالة األولى كشف الثغرات الموجودة في أنظمة الحماية

الحالة الثانية أرشفة كل أنواع التهديدات التى تحدث للشبكة

الحالة الثالثة تحديد األخطاء التى وقع فيها مسؤولوا الحماية وتصحيحها

ومايميز هذا النوع أيضا هو أمكانية وضعه بعيدا عن السار الحقيقي للترافيك بحيث اليؤثر على سرعة نقل الداتا وهذه صورة توضيحية

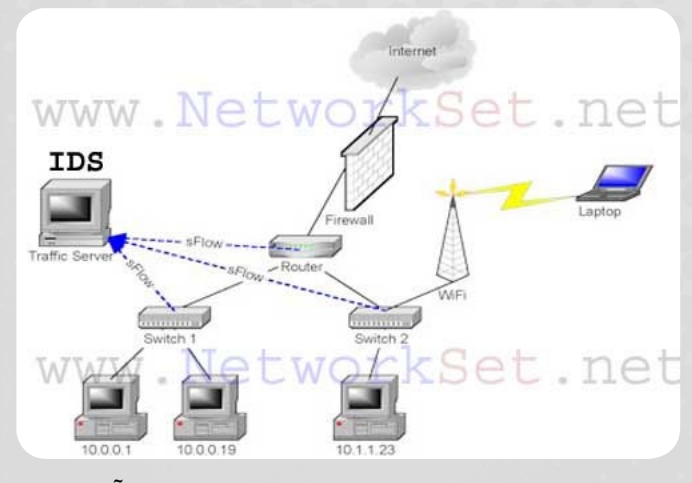

كما تشاهدون السيرفر موجود على منفذ آخر وكل مانقوم به هو أرسال نسخة من هذا الترافيك إليه وبذلك نكون قد ضمنا أن سرعة النقل أو عبور الداتا لن يتأثر أبدا بعمل النظام .

وآخيرا هذا النظام يعد نظاما قديما جدا بدأ مشروع تطويره أول مرة عام 1984 وأعلن عن اول نظام IDS عام 1986 وهو موجود كهاردوير أو سوفت وير وسوف أعود لأتحدث عنها

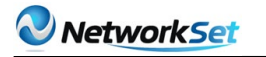

## ماهوالـ IPS ؟

الـ IPS أو Prevention Intrusion Systems وهو نسخة مطورة من النظام السابق فهو يقوم بعملية الكشف Detection أوال وبعدها يقوم بتنفيذ ردة فعل معينة Prevention مثل عمل Drop للباكيت الضارة لذا يتوجب وضعه على ممر الترافيك مباشرة وهذه صورة توضيحية

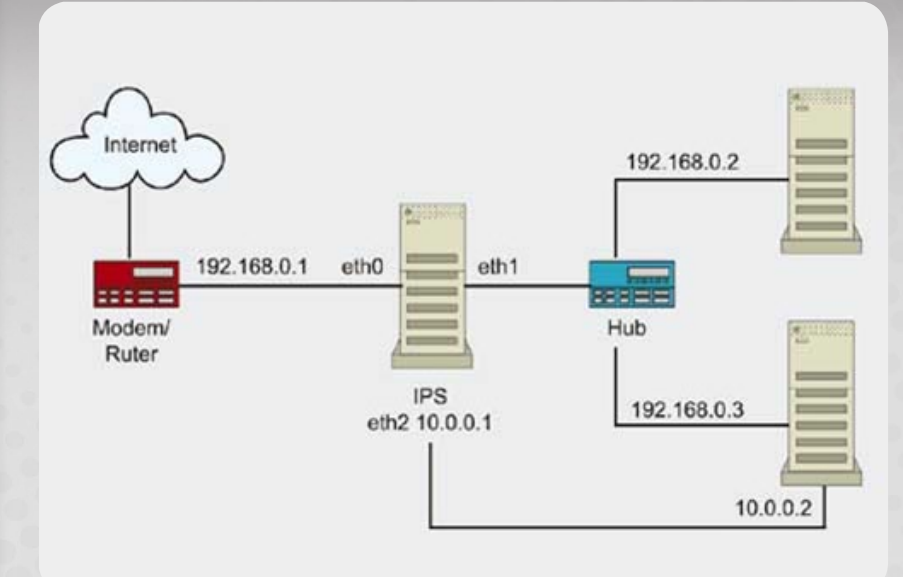

وكما تالحظ معي أن النظام هنا هو سوفت وير تم تنصيبه على نظام تشغيل لكي يعمل IPS للترافيك ومايميزه ايضا هو طريقة الأستجابة للترافيك الخطر فهو يستطيع أن يمنعه ويستطيع أيضا أن يقوم بأرسال أعدادات لأجهزة الأمن الموجودة على الشبكة مثل الجدران النارية أو الروترات لكي تقوم هي بأيقافه

وآخيرا لهذه السيرفرات كما ذكرت سابقا برامج سوفت وير واجهزة هاردوير وقد قمت بعملية بحص صغيرة على الأنترنت فوجدت الكثير من البرامج التى تقوم بهذه الوظيفة وأستخلصت لكم برنامج يدعى Snort وهو برنامج مفتوح المصدر يمكن تنصيبه على انطمة مايكروسوفت ولينوكس وطبعا أنا أنصح دائما لمثل هذه الأشياء أنظمة لينوكس فهي مستقرا وتعمل لفترات طويلة ولاتستهلك كثيرا من أمكانيات الجهاز بالأضافة [إ](http://www.snort.org/)لى كونها أأمن وطبعا البرنامج مجاني وتستطيع أيضا تحميل Rules جاهزة وهذا [رابط البرنامج](http://www.snort.org/)

أما الهاردوير فهي أيضا كثيرة جدا فهناك أجهزة من سيسكو وأجهزة من com3 وأجهزة من جونيبر والخ.. أتمنى مشاركتكم العملية حول أفضل أنواع هذه الأجهزة ؟

كما يمكنك شراء Module خاص بهذا النظام ووضعه على روترات أو جدران نارية خاصة بسيسكو مثل هذا الـ Module الخاص بي أجهزة 1841 3800 2800 and

<span id="page-11-0"></span>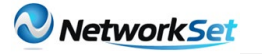

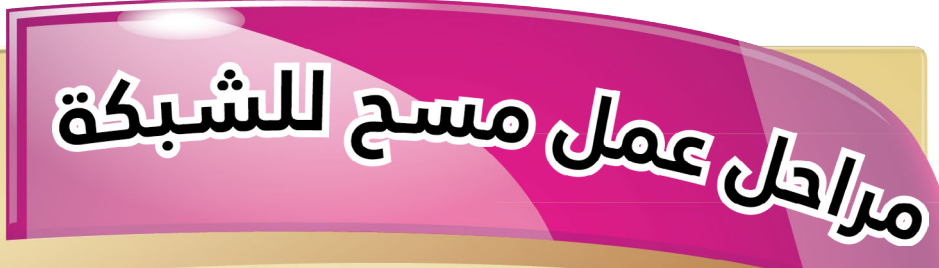

أحمد سلطان الجنسية : مصر ahmedsultan@ciscawy.com **WE EUVER THE HILL OF BUILDING** 

من منا ال يمتلك شبكة محلية فى منزله أو يقوم بتوصيل خطوط لغيره ليكونوا على نفس الشبكة فى بعض الأحيان يتطلب الأمر أن تعرف عدد الأفراد معك عالشبكة لتقدير سرعة خط الانترنت المشبوك عليه وفى بعض الأحيان تريد أن تعرف الأجهزه المفتوحة حاليا هذا الأمر يفيد أيضا مختبرى الاختراق أو الـ Penetration Testers قبل عمل اختبار للشبكة المخترقة يهمه أولا أن يعرف عدد الأجهزة الموجودة فى الشبكة وأنظمة التشغيل حتى يصل فى النهاية الى الخدمات الموجودة على كل جهاز ليبدأ على أساسة معرفة مكان الثغرات فى الجهاز . كل هذا يتطلب منك عمل مسح للشبكة , عندما نتحدث عن عمل مسح للشبكة فالموضوع ليس عشوائى ولكن ينقسم الى مراحل متسلسله على حسب الغرض المطلوب منها يوجد ثالث مراحل رئيسيه لعملية المسح Scanning Vulnerability and Scanning Port ,Scanning Network دعنا نتحدث عن كل واحدة على حده

# **Network Scanning - 1**

المقصود به عمل مسح شامل للشبكة بغرض معرفة الأجهزه المفتوحة حاليا ويتم عمل ذلك بأحد أدوات المسح وأشهرها البرنامج المجانى

**Angry IP Scanner** 

Sweep PING يعتبر األسرع فى برامج المسح النه يعمل معناها معناها بالعربية »مسح أو جرف« أى أنك قمت بعمل مسح كامل للشبكة Sweep وكلمة لمعرفة اذا كانت الأجهزه مفتوحة أو مغلقة عن طريق ارسال رسالة بينج والجهاز المفتوح فقط هو من يقوم بارسال الرد والمغلق ال يقوم بالرد على هذه الرسالة مثال عند عمل مسح للشبكة 24 192.168.1.0/ لمعرفة الأحهزة المفتوحة

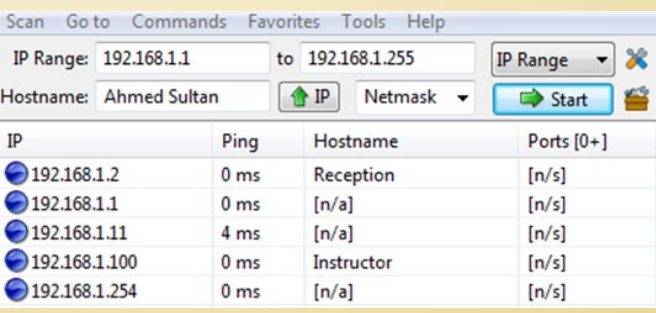

فى بعض الأحيان لا تنفع هذه الخطوة فى البحث عن الأجهزة وأبسط مثال أن يكون الجهاز الذى أبحث عنه يستخدم جدار نارى يصد طلبات البينج ولا يقوم بالرد عليك حتى تعتقد انه مغلق ! لذلك يوجد أكثر من طريقة أخرى بخالف طلب البينج أستطيع من خاللها

معرفة اذا كان الجهاز مفتوح أم ال لمعرفة هذه الطرق أنصحك فى TCP البداية بمعرفتك التامة لكيفية عمل اإلتصال بين جهازين يستخدمون بروتوكول الـ Handshake Way-Three أو ما يعرف بعملية الستة الموجودين فى هيدر البروتوكول لانهم محور الحديث Flags وأيضا معرفة الـ:

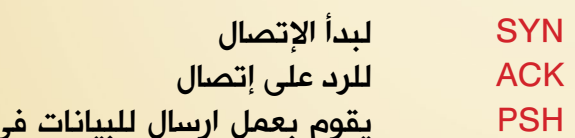

ن الحال دون انتظار فى الذاكرة

URG يبعت طلب لـ ذاكرة الـ Stack الموجودة فى نظام التشغيل يخبرة بترك كل ما يفعله ويفعل هذا الطلب الأن أقرب مثال اليها هو عند عمل األمر بينج ثم الضغط على أزرار C+Ctrl لعمل انهاء للأمر .

FIN يستخدم عند طلب إنهاء اإلتصال ويجب أن يتم التصديق على الطلب بـ الفالج ACK أى يجب أن يجب الطرف الأخر بالموافقة على طلب الإنهاء

RST تستخدم إلنهاء اإلتصال من طرف واحد دون انتظار الموافقة من الطرف الأخر

طرق المسح الأخرى تتم عن طريق ارسال بعض هذه الفالجز أو كلها وانتظار الرد من خاللها وعلى أساسة يمكننى معرفة هل الجهاز مفتوح أم مغلق

# **Other Scanning Techniques**

#### : (TCP Connect (Full Open Scan

مثلما قلت سابقا يمكن أن يكون بروتوكول الـ ICMP المسؤل عن الأمر بينج مغلق فى جدار الحماية لذلك نقوم باالحتيال عليه عن طريق ارسال باكت محملة بـ طلب اتصال

**SYN Flag** 

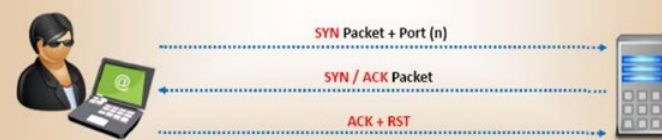

فى هذه الحالة اذا جاء الرد على هيئة فالج **SYN /ACK** 

معناه ان البورت مفتوح ويكمل الجهاز باقى خطوات اإلتصال أو ينهيه اذا أراد ويكفى أنه عرف أن الجهاز مفتوح بالفعل

## (Stealth Scan (Half-open Scan - 2)

فى هذا النوع يتم نصف اإلتصال فقط بمعنى ارسال الطلب فقط وينتظر الرد عليه وال يكمل اإلتصال

الحالة الأولى

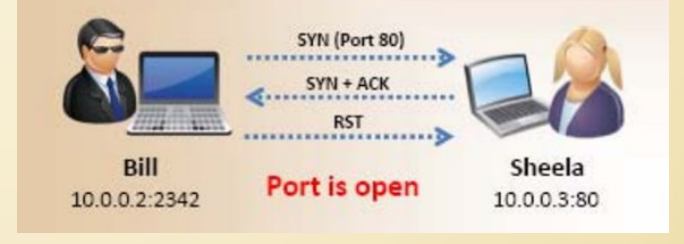

اذا رد الجهاز المستقبل بـ فالج ACK/SYN هذا معناه أن هذا البورت مفتوح والجهاز بدوره مفتوح وفى انتظار اتمام االتصال حينها يقوم الجهاز المرسل بإرسال RST إلنهاء اإلتصال قبل أن يكتشف الجهاز المستقبل من هو الجهاز المرسل

#### الحالة الثانية:

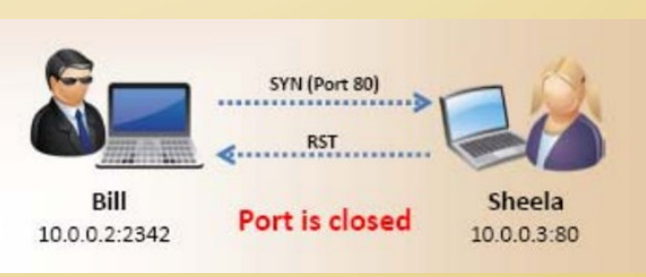

اذا رد الجهاز المستقبل بـ RST هذا معناه ان هذا البورت مغلق وحينها يقوم بتجربة ارسال الإتصال على بورت أخر أو أن الجهاز مغلق بالفعل

#### Xmas Scan - 3

هذا النوع من الفحص يسمى بـ شجرة الكريسماس دليل على ارسال كل الفالجز فى الباكت وانتظار الرد من الجهاز المستقبل

#### الحالة الأولى

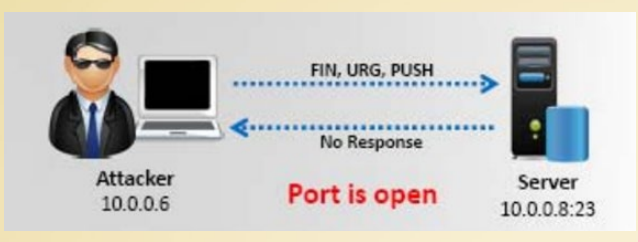

## اذا لم يصل رد هذا معناه ان البورت مفتوح وبالتالى الجهاز مفتوح

#### الحالة الثانية

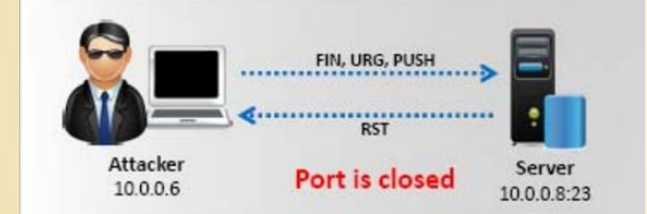

اذا تم الرد بـ فالج RST هذا معناه ان هذا البورت مغلق وحينها يقوم بتجربة ارسال اإلتصال على بورت أخر أو أن الجهاز مغلق بالفعل

## : FIN Scan

فى هذا النوع من الفحص يتم ارسال الفالج FIN وانتظار الرد من الجهاز المستقبل

## الحالة الأولى:

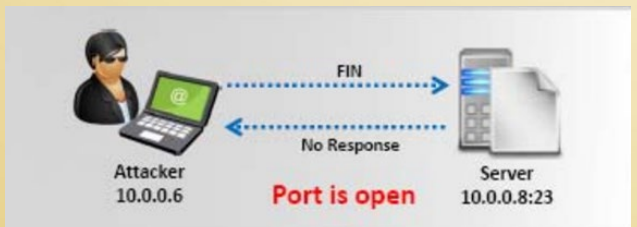

اذا لم يصل رد هذا معناه ان البورت مفتوح وبالتالى الجهاز مفتوح

# Network Set

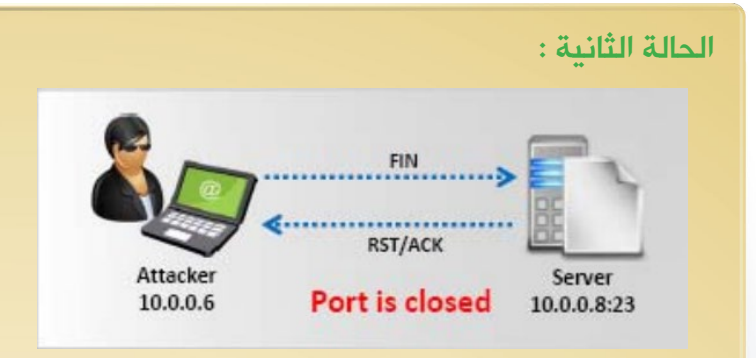

اذا تم الرد بـ فالج RST هذا معناه ان هذا البورت مغلق وحينها يقوم بتجربة ارسال اإلتصال على بورت أخر أو أن الجهاز مغلق بالفعل

NULL Scan - 5

فى هذا النوع يتم ارسال الباكت خالية من أى فالجز وانتظار الرد من الجهاز المستقبل

الحالة الأولى

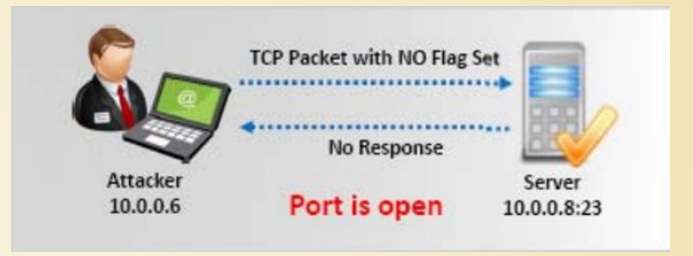

اذا لم يصل رد هذا معناه ان البورت مفتوح وبالتالى الجهاز مفتوح

الحالة الثانية

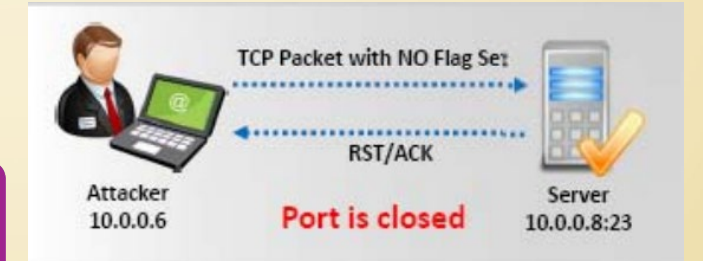

اذا تم الرد بـ فالج RST هذا معناه ان هذا البورت مغلق وحينها يقوم بتجربة ارسال اإلتصال على بورت أخر أو أن الجهاز مغلق بالفعل

# **Port Scanning - 2**

بعد أن قمت بعمل مسح شامل للشبكة ومعرفة الأجهزه المفتوحه حان الوقت لاختيار جهاز والتعمق أكثر في تفاصيلة مثل سرعة المعالج وحجم الذاكرة ونظام التشغيل المستخدم و ... غيره من التفاصيل التى ال نلقى لها اهتمام ولكن هناك من يهتم مثل الهاكرز ويهمه أن يعرف كل صغيره عن الجهاز المستهدف لتحديد كيف

سيقوم بالدخول اليه لعمل ذلك يتطلب أن يعرف المنافذ المفتوحة فى هذا الجهاز وبما أن كل منفذ مفتوح يقدم خدمات مثل خدمة التصفح , الشات أو االيميل فانه سيحاول الدخول الى جهازك من واحد من هذه المنافذ ولذلك كان البد من عمل Port Scan الذى تكون نتائجه هى رقم المنفذ والخدمة الموجوده عليه حاليا ويتم عمل هذا النوع من المسح عن طريق أدوات مسح النوافذ وأشهرهم أداة Nmap أداة مفتوحة المصدر موجودة بشكل افتراضى فى بعض توزيعات نظام تشغيل لينكس وهى عبارة عن سطر أوامر وله أيضا واجهة رسومية لمستخدمى نظام تشغيل ويندوز تقوم بفحص المنافذ على جهاز معين أو مجموعة أجهزة وتنتظر نتيجة الفحص التى تكون على هيئة رقم المنفذ المفتوح واسم الخدمة التى تعمل عليه

مثال لشكل النتيجة الظاهرة عند عمل مسح المنافذ على العنوان 192.168.1.2

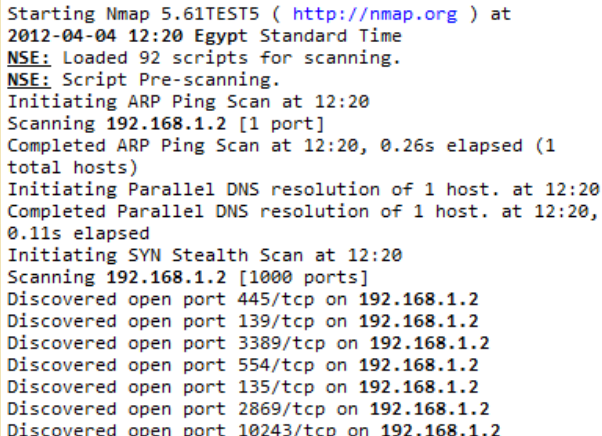

# **Vulnerability Scanning - 3**

المرحلة الأخيره وهل مرحلة اكتشاف نقاط الضعف الموجوده فى الشبكة , لكل خدمة على منفذ بعض نقاط الضعف حسب اصدارها منها القديم والمعروف نقط ضعفه ومنها الحديث الذى تأخذ وقت فى اكتشافه أشهر برامج كشف هذه النقط هو Nessus

لعمل مسح للشبكة يجب أن تكمل الثالث مراحل بنفس الترتيب الن كل مرحلة تنقلك للتى تليها <span id="page-14-0"></span>**command Sudo**

Super user do

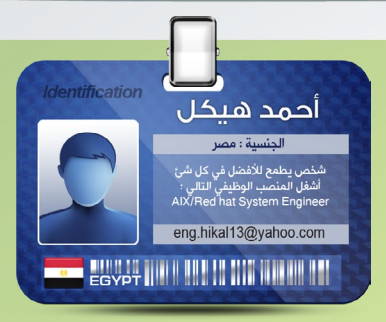

فى اى موسسه يكون كل team عباره عن عدد من االفراد المسئولين عن شىء معين, فيكون هناك مثلا Unix مناك مثلا team Administrators وهكذا. بالطبع كل فريق يكون مسئول عن شىء معين مثل نظام التشغيل او قواعد البيانات و يكون لديه صالحيه privilege على هذا النظام او التطبيق الذى يعمل عليه. فى حاله اليونكس او اللينكس المستخدم الذى يمتلك كل الصالحيات على نظام التشغيل هو root لذلك تخيل معى هذا الموقف, لديك مثال عشره اشخاص يديرون نظام التشغيل سواء كان لينكس او يونكس وكلهم مسئولين عن النظام, اذا لنتخيل انه مشكله ما حدثت فهل تستطيع تحديد اى من العشره هو المتسبب ومن منهم الذى يجب عليه تصليح هذا الخطا, لذلك فمثل هذا الموقف معضله ضخمه ان تترك النظام هكذا بجانب احتمال ضياع كلمه السر من احدهم

وغيرها وغيرها من المخاطر الى يمكن حدوثها. من هنا اتت فكره بما ان root يمتلك كل الصالحيات فلما ال نوزع هذه الصالحيات على المستخدمين, بمعنى انه نوزع صالحيات root على printers لمجموعه من المستخدمين العادين وصالحياته على disks hard لمجموعه من المستخدمين العادين وبالتالى انت قمت بتخصيص المهمام حيث انه فى مثل هذه الحاله اذا حدث مشكله فى الطابعه مثال تعرف من المتسبب ومن عليه اصالح هذا وايضا فى disks hard وغيرها من االمور .

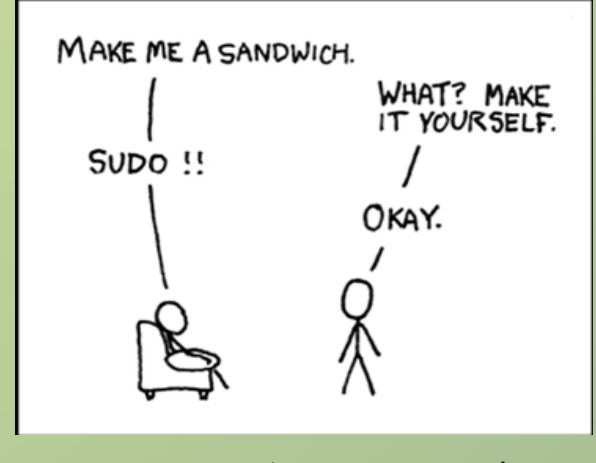

فكره sudo قائمه على هذا توزيع المسئوليات لمنع التضارب بين المستخدمين .ولكن كيف ؟

1 - مقدمه عن sudo

هى عباره عن اداه من خاللها تستطيع ان تجعل مستخدم عادى على نظام التشغيل ان يقوم باشياء تحتاج الى root لكى يتم تنفيذها على النظام وبدون ان يقوم النظام حتى بطلب password root منك .

#### 2 - هل هناك ادوات اخرى مثل sudo ؟

طبعا هناك مثال االمر su وهو يعنى user switch وهنا انت تقوم بالدخول كمستخدم عادى على النظام ثم تحول نفسك الى root عن طريق االمر التالى su root – وبالتالى انت تستطيع ان تمتلك كل صالحيات root وان تفعل ما تشاء على النظام هناك ايضا ما يعرف باسم authorization and ,roles وهى باختصار توزيع االدوار على المستخدمين وصالحيتهم على السيرفر وما يستطيعوا ان يقوموا به وما ال يستطيعوا ان يقوموا به .

#### 3 - هل sudo افضل ام su ؟

لكل منهما مميزاته وعيوبه وايضا من خالل sudo تستطيع ان تنفذ امر su و تمنعه ولكن االفضل من وجهه نظراالغلبيه هو sudo النها وباختصار تمتلك file configuration يسمى /sudoers/etc الذى تستطيع ان تقوم بتعديله من خالل االمر visudo وبالتالى فهذا افضل النه يعطيك امكانيه التحكم فى ما تريد فعله اكثر.

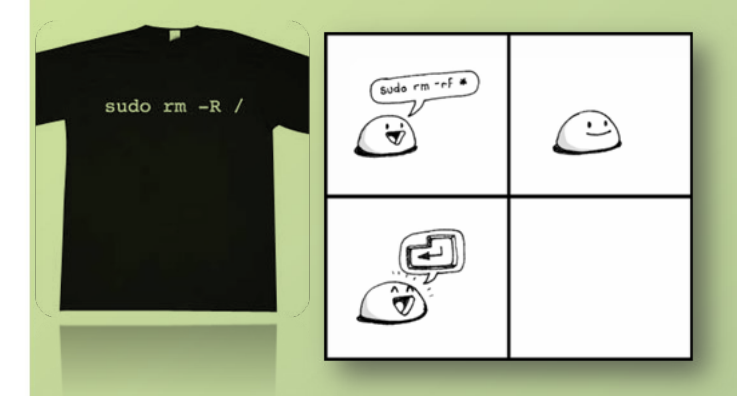

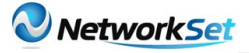

4 -كيف يتم تنصيب package sudo ؟ فى انظمه مثل اللينكس تاتى مع النظام لكنك ايضا يمكن تنزليها على السيرفر اذا احببت .

5 -كيفيه التعديل في sudo configuration file ؟ ذلك يكون من خالل visudo فهو امر يفتح الملف الخاص باالداه لكى تقوم بكتابه التعديالت فيه ولكن كيف يتم كتابه هذه التعديالت ؟ يكون شكل entry فى هذا الملف كالتالى :

Username/groups servername = (users commands can be run as) commands

#### Username/group

فهو عباره عن اسم اليوسر الذى سياخذ الحق فى تنفيذ هذه االوامر او group والتى هى عباره عن مجموعه من المستخدمين والحظ انه عند كتابه group نقوم باضافه % قبلها لتميزها عن اسم السمتخدم مثل %wheel ايضا يمكنك كتابه اسماء عدد من المستخدمين او من المجموعات وبينهم فصله لكى يميز النظام بينهم مثل الاتى :

Smith, Mohamed, Ahmed, *'*Asamba, 'Aapache

#### Servername

اسماء السيرفرات التى سيتم تطبيق عليها هذا entry وهى هنا فى اغلب االحوال نكتب بجانبها )ALL )والتى تعنى الكل اى ان هذا entry سيطبق على الكل

Eile Edit View Search Terminal Help # Sudoers allows particular users to run various commands as # the root user, without needing the root password. ## Examples are provided at the bottom of the file for collections ## of related commands, which can then be delegated out to particular ## users or groups. ## This file must be edited with the 'visudo' command. ## Host Aliases # Groups of machines. You may prefer to use hostnames (perhaps using ## wildcards for entire domains) or IP addresses instead. # Host Alias FILESERVERS =  $fs1. fs2$ # Host Alias  $MALSERVERS = smtp, smtp2$ ## User Aliases ## These aren't often necessary, as you can use regular groups ## (ie, from files, LDAP, NIS, etc) in this file - just use %groupname<br>## rather than USERALIAS # rather than USERALIAS # User Alias ADMINS = jsmith, mikem ## Command Aliases /etc/sudoers.tmp" 107L, 3531C

الملف الخاص sudo والذى يتم فيه كتابه التعديالت التى نريدها

#### **Commands**

االوامر التى ستعطى الحق للمستخدم فى القيام بها ولكن عليك ان تالحظ انك اذا قمت مثال باعطاء المستخدم Mohamed فى استخدام االمر التالى mount لكى يقوم Mohamed باستخدام هذا االمر ان يكتب التالى : mount sudo فيقوم النظام بسواله عن كلمه السر الخاصه به واذا اردت ان ينفذ االمر بدون السوال عن كلمه السر الخاصه بك فهناك entry وهو NOPASSWD يفعل ذلك كما سنرى فى االمثله االتيه .

والان مع بعض الامثله لتوضح الإداه :

 $ALL=(ALL)$  $ALL$  $-1$ وهذا معناها ان المستخدم محمد يستطيع القيام ياى امر يكتبه بعد sudo اى انه اصبح مثل root على نظام التشغيل .

> Mohamed  $ALL = \sqrt{usr/sbin/visudo}$ , /usr/sbin/mount - 2 وهذا معناها ان محمد يستطيع فقط ان يقوم بتشغيل هذين الامرين فقط لا غير .

Mohamed ALL= NOPASSWD: /usr/sbin/visudo, /usr/sbin/mount - 3 هذا يعنى ايضا ان للمستخدم محمد الحق فى استخدام هذين االمرين ولكن من غير ان يقوم بداخل كلمه السر الخاصه به للنظام .

File Edit View Search Terminal Help root  $ALL = (ALL)$ **ALL** ## Allows members of the 'sys' group to run networking, software,<br>## service management apps and more. # service management apps and more. # %sys ALL = NETWORKING, SOFTWARE, SERVICES, STORAGE, DELEGATING, PROCE SSES, LOCATE, DRIVERS ## Allows people in group wheel to run all commands # %wheel  $ALL = (ALL)$ **ALL** ## Same thing without a password # %wheel  $ALL = (ALL)$ **NOPASSWD: ALL** ## Allows members of the users group to mount and unmount the # cdrom as root # %users ALL=/sbin/mount /mnt/cdrom, /sbin/umount /mnt/cdrom ## Allows members of the users group to shutdown this system # %users localhost=/sbin/shutdown -h now hikal ALL=(ALL) **ALL** ahmed ALL=/usr/sbin/visudo, /usr/sbin/mount mohamed ALL= NOPASSWD: /usr/sbin/visudo -- INSERT --

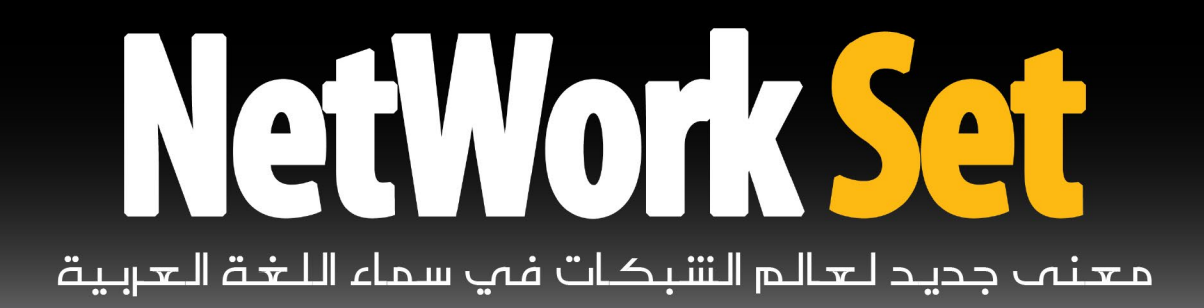

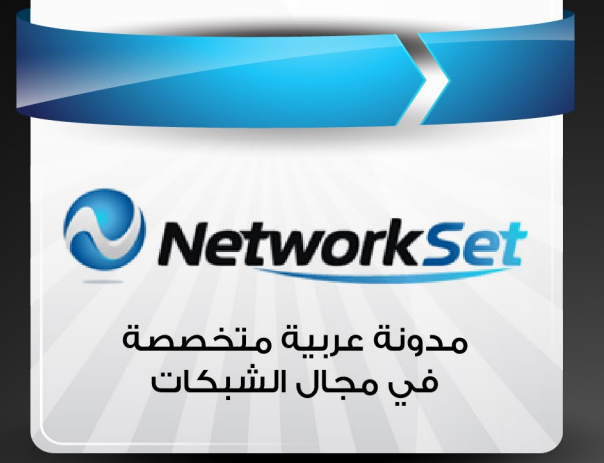

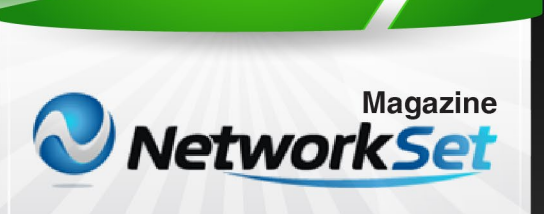

أول مجلة عربية متخصصة فى مجال الشبكات

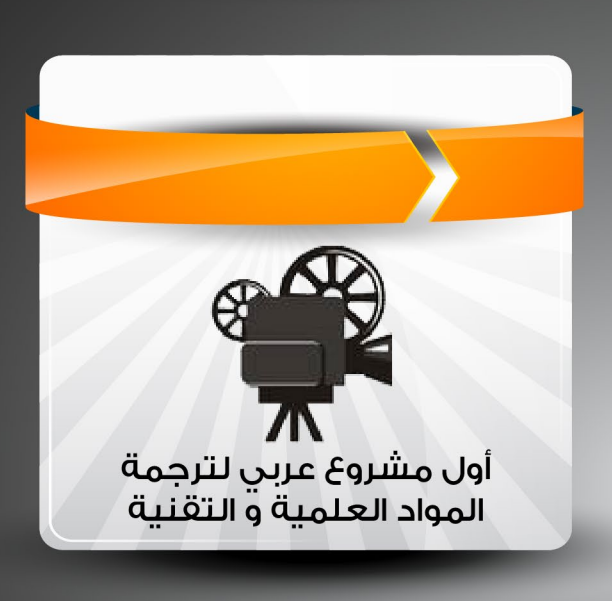

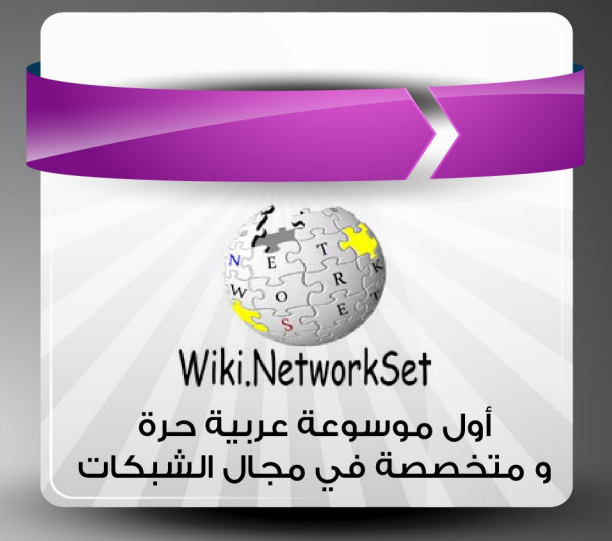

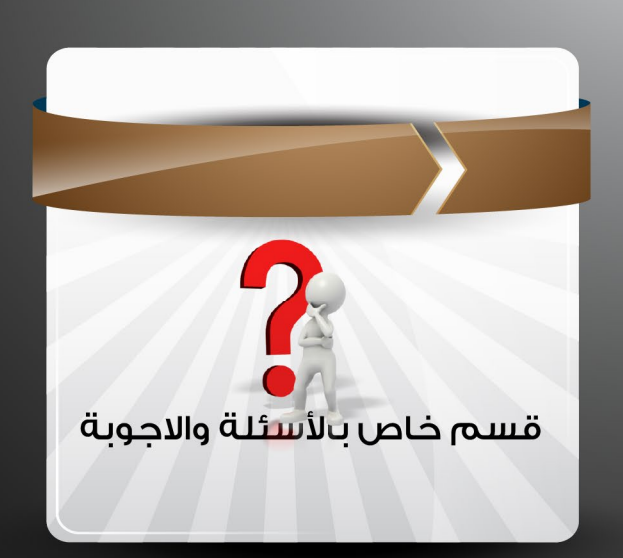

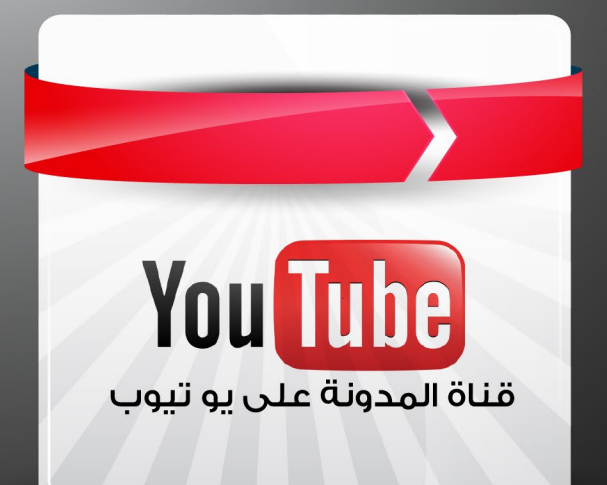

<span id="page-18-0"></span>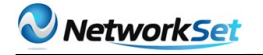

# **Upgrading and Downgrading CISCO Access Points**

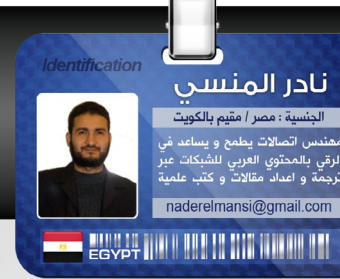

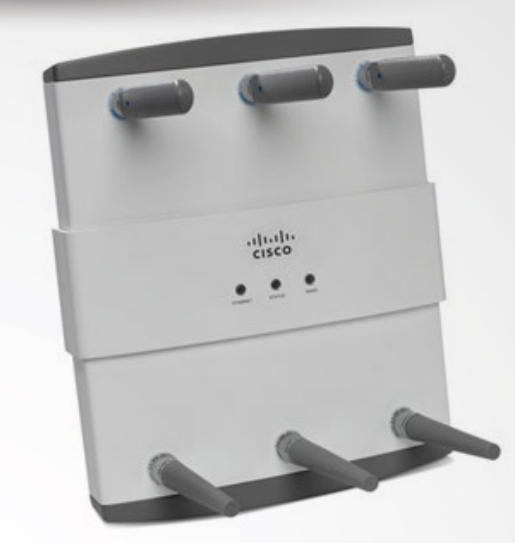

عند شرائك أو تعاملك مع أجهزة الأكسس بوينت من سيسكو أو غيرها البد أن تعرف اي وضع أو نمط يعمل فيه الجهاز و يتم معرفة نوع نمط الجهاز في سيسكو من اسم موديله فتعتبر الكلمة "LAP "معبرة عن نمط lightweight كما في موديل -AG1252LAP-AIR 9K-E و تعتبر الكلمة "AP "أو "BR "معبرة عن النمط IOS أو Standalone أو autonomous كما في الموديلين 9K-x-AG1242AP-AIR و -AIR BR1310G-x-K9

و غالب أجهزة الأكسس بوينت من سيسكو تستطيع أن تعمل مع الوضعين Standalone و Lightweight فأما الوضع lightweight أو ما يسمي -Controller Based فيستخدم في الشبكات التي تعتمد علي أجهزة كنترولر للتحكم في الشبكة الالسلكية لكثرة عدد الأكسس بوينت مما يحتاج لمركزية في التحكم بها و ال تستطيع أن تعمل بدونه و أما الوضع Standalone أو autonomous أو IOS فهو الوضع العادي لألكسس بوينت و الذي يستخدم في الشركات الصغيرة و البيوت حيث يقوم الأكسس بوينت بأداء كل مهام الشبكة بدون الحاجة لجهاز آخر يتحكم فيه

و نظرا لإحتمالية زيادة عدد الأكسس بوينت و لجوء الشركات لزيادة اعتمادها عليه فإنها قد تحتاج الي تغيير أجهزتها Standalone الي Lightweight و هذا يتطلب ميزانية جديدة و لهذا عملت سيسكو علي ايجاد وسيلة

لتحويل الأكسس بوينت من الوضع Standalone الي Lightweight بدون الحاجة لتغيير األجهزة و العكس و هذه هي أنواع الأجهزة التي تدعم عمل النمطين عبر عمليات upgrade و downgrade

Cisco Aironet 1250 AG Series Access Points Cisco Aironet 1240 AG Series Access Points Cisco Aironet 1230 AG Series Access Points Cisco Aironet 1200 Series Access Points Cisco Aironet 1130 AG Series Access Points Cisco Aironet 1100 Series Access Points

و هذه األجهزة ال تعمل في نمط lightweight اال في وجود كنترولر و البد أن يكون الكنترولر يدعم عمل هذه الأحهزة

و تستطيع أن تحول الجهاز للعمل بين النمطين ليتوائم ومتطلبات شبكتك و ذلك تبعا لنوع الجهاز و مدي دعم سيسكو لهذا التحويل في الجهاز و تسمي عملية التحويل من النمط المنفرد الي المتكامل بعملية Upgrade و أما العملية العكسية فتسمي Downgrade

و سنتعامل هنا مع جهاز AG 1250 Aironet Cisco Points Access Series و الذي تراه في الشكل التالي

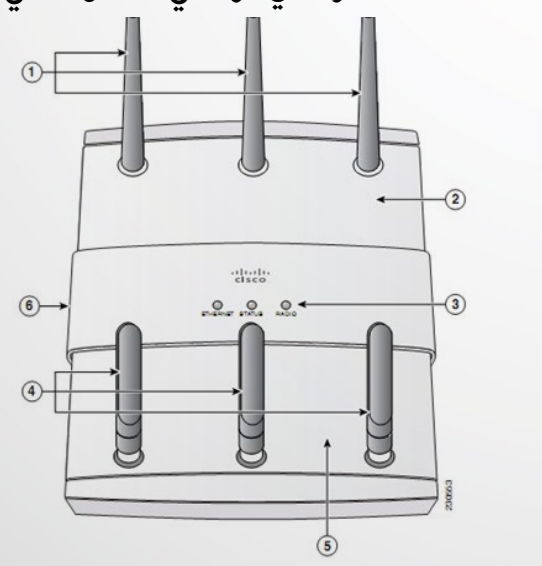

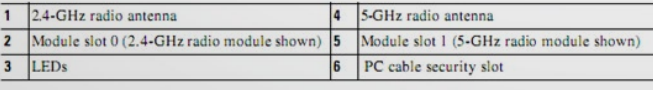

# التحويل من IOS الي LWAPP

تستطيع تحويل AP Standalone الي وضع AP Lightweight اي عمل Upgrade بعدة طرق

أحدهما أداة التحويل LWAPP-to-IOS CISCO و

هو برنامج صغير يعمل علي ويندوز و الطريقة الثانية هي بإستخدام سيرفر WCS من سيسكو و الذي يراقب و يتحكم في جميع أجهزة الكنترولر في الشبكة

و أما الثالثة فهي بإستخدام موجه األوامر CLI و اما الرابعة فبإستخدام واجهة الويب المرئية GUI

و لتحويل الأكسس بوينت من وضع IOS الي وضع LWAPP فإنه البد أن يتوفر التالي أولا لابد أن يكون نظام تشغيل الأكسس بوينت لا يقل عن )7(12.3 JA ثانيا سيرفر سيسكو WCS البد أن يكون من النسخة 3.1 على الأقل ثالثا نسخة نظام تشغيل الكنترولر لا يقل اصدارها عن 3.1 على الأقل

عند تمام الترقية فإن الأكسس بوينت يفقد القدرة على امكانية اعداده بواسطة Console كذلك لن يستطيع العمل في الوضع autonomous باإلضافة لذلك فإنه سيدعم فقط LWAPP 3 Layer

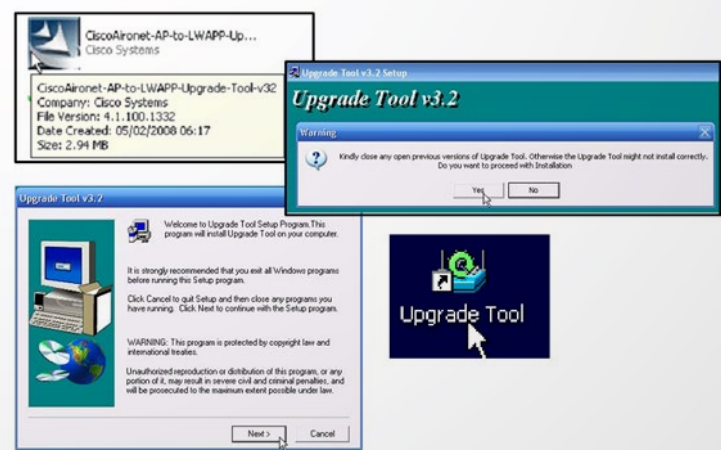

و لترقية الأكسس بوينت قم بالخطوات التالية

لابد أن يتخطى الأكسس بوينت المتطلبات الرئيسية و التي ذكرناها مسبقا و لابد أن يكون في نفس subnet مع الكنترولر على الأقل عند انتهاءً عملية الترقية و ذلك كي يوازن نسخة نظام تشغيله من الكنترولر

- قم بتفعيل اتصاالت Telnet في الكنترولر من خالل التبويب SSH-Telnet>Management

- قم بالتأكد من توافق إعدادات وقت الكنترولر مع إعدادات و قت جهاز الكمبيوتر الذي تقوم بترقية النسخة منه و قم أيضا بالتأكد من عدم وجود اي فايروول يعمل أو علي األقل يحجب اتصال TFTP

- قم بفتح البرنامج اداة التحويل -IOS Cisco LWAPP-to و الذي سيحتوي علي الخيارات التي تراها

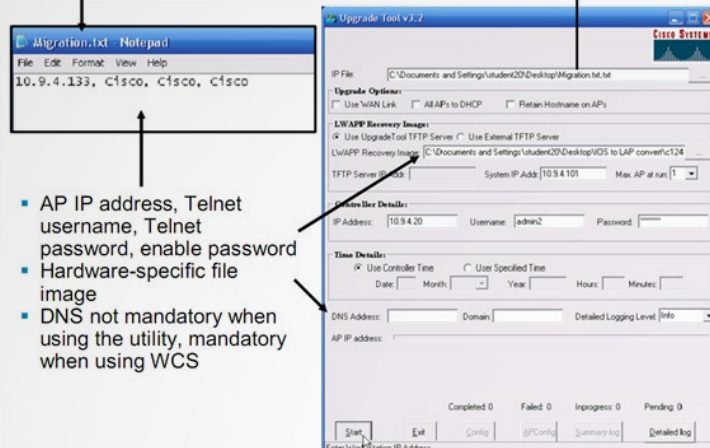

- في الخانة File IP تستطيع ان تضع ملف به أكثر من IP ألكثر من أكسس بوينت لتقوم بترقية أكثر من أكسس بوينت في نفس الوقت و هذا الملف يكون نصي txt كما تري في الشكل السابق و كل أكسس بوينت توضع في سطر حيث يحتوي كل سطر علي عنوان IP و اسم و باسورد telnet و وضع enable هكذا

ap-ip-address,telnet-username,telnet-user-password,enable-password ap-ip-address,telnet-username,telnet-user-password,enable-password

- قم بتحميل نسخة IOS الخاصة باألكسس بوينت الخاصة بك و استخدم سيرفر TFTP الخاص بالبرنامج أو قم بتحميل برنامج سيرفر TFTP آخر ثم اختر النسخة و اضغط start

- سيقوم بعدها البرنامج بالبدء في عملية الترقية بالشكل الذي تراه

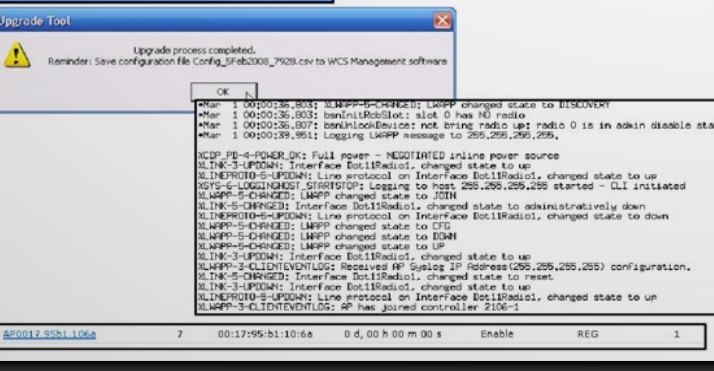

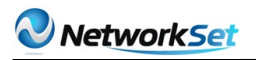

abab.<br>Cisco

**Wireless Control System** 

عند اكتمال الترقية يعيد تشغيل الأكسس بوينت تصبح Lightweight AP ثم تبدأ في البحث عن الكنترولر و عندما تجده و توثق نفسها لديه تجلب منه نسخة اعداداتها و تبدأ في العمل ضمن فريقه

> الطريقة الثانية بإستخدام WCS سيرفر System Control Wireless هو المتحكم العام في الشبكة الالسلكية و يستخدم في الشبكات الكبيرة جدا و التي قد تتعدي أجهزة الكنترولر بها العشرات و سنشرح مستقبلا بإذن الله و بشيء من التفصيل هذا البرنامج الجبار من سيسكو و الذي يستطيع ان يعمل علي أكثر من منصة للسيرفرات مثل Linux Red hat و **Windows Server**

> من اإلصدار 4.2 و الذي يليه فقد تم اضافة امكانية أجهزة الأكسس بوينت في الوضع standalone مع وجود بعض القيود طبعا و بما انه تم ادارتها من خالل هذا السيرفر

 $10.94133$ 255.255.255 Limited standalone AP support starting with v4.2 WCS IP Address Status Type 10.9.4.133 Autonomous AP Added successfully to WCS All Access Points -- Select a command -- v GO AP Name Ethernet **IP Address Radio** AP Type Controller Oper Status Alarm 00:17:95:b1:10:6a 10.9.4.133 802.11b/a Unassigner

فإننا نستطيع ايضا أن نجري عليها بعض العمليات و منها ترقيتها upgrade

- من الصفحة الرئيسة لسيرفر WCS قم بالدخول علي Points Access>Configuration ثم قم من القائمة التي علي يسار البرنامج بإضافة AP Autonomous ثم Go

- قم بإدخال بيانات الأكسس بوينت و كلمات المرور و غيرها مما يخص الأكسس بوينت ثم OK
	- عند نجاح العملية سيتم اضافة الأكسس بوينت لتظهر كما ترى في الشكل السابق
- بمجرد أن يتعرف WCS على الأكسس بوينت تستطيع حينها ترقيته الي LWAP من Configure>Migration template ثم قم بـ Template Add و GO

- ستظهر لك صفحة جديدة قم بإدخال وصف للعملية التي تريدها كما تري في الصورة ثم احفظ ما صنعت ليظهر بعدها زر لإختيار الأكسس بوينت التي تريد العمل عليها

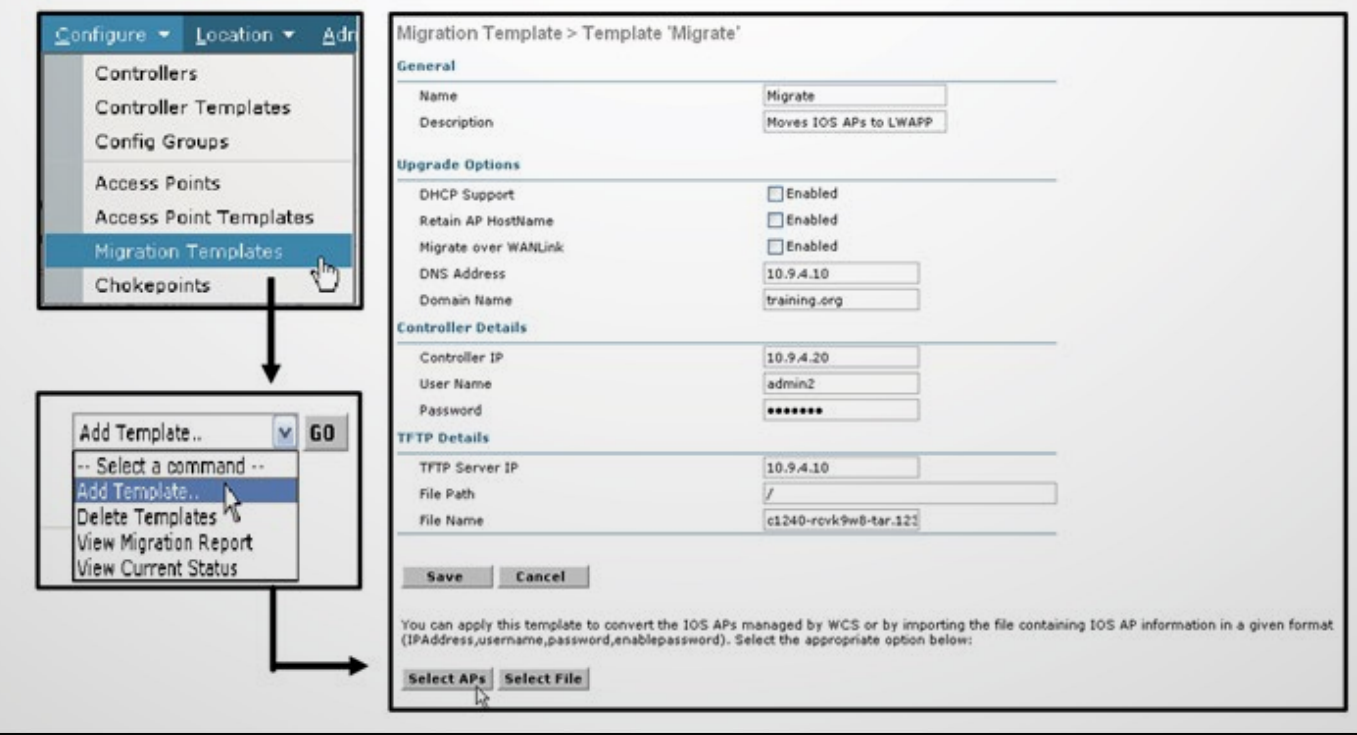

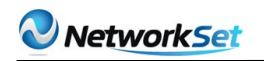

E

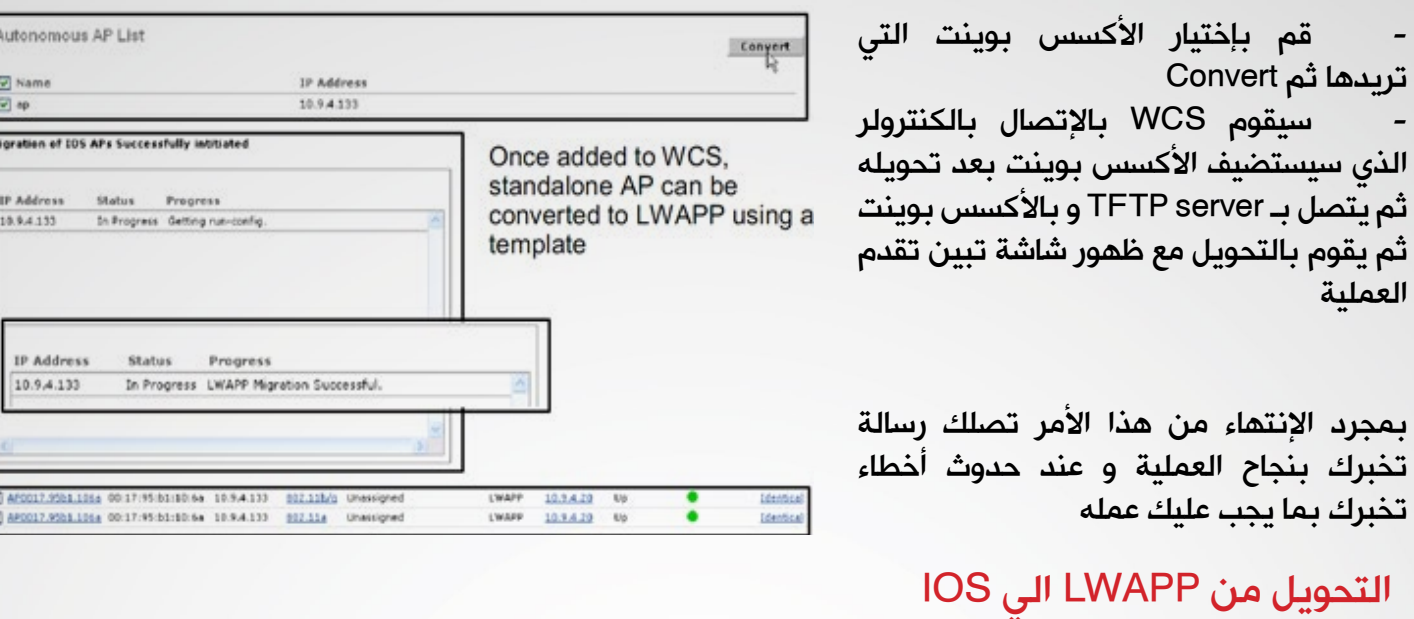

تستطيع التحويل أيضا من AP Lightweight الي AP Standalone أي عمل Downgrade بعدة طرق تعتمد علي حالة الأكسس بوينت فإن كانت الأكسس بوينت متصلة مسبقا

#### أوال بإستخدام الزر Mode

لأن الأكسس بوينت متصل بالكنترولر فإنه لابد عند تحويله أن يتم تجاهل النسخة الموجودة فيه و لا يتم ذلك الا عند اعادة تشغيله و الضغط على الزر mode و الذي يوجد متخفيا تقريبا بجوار مخارج الأكسس بوينت 1250 مثلا

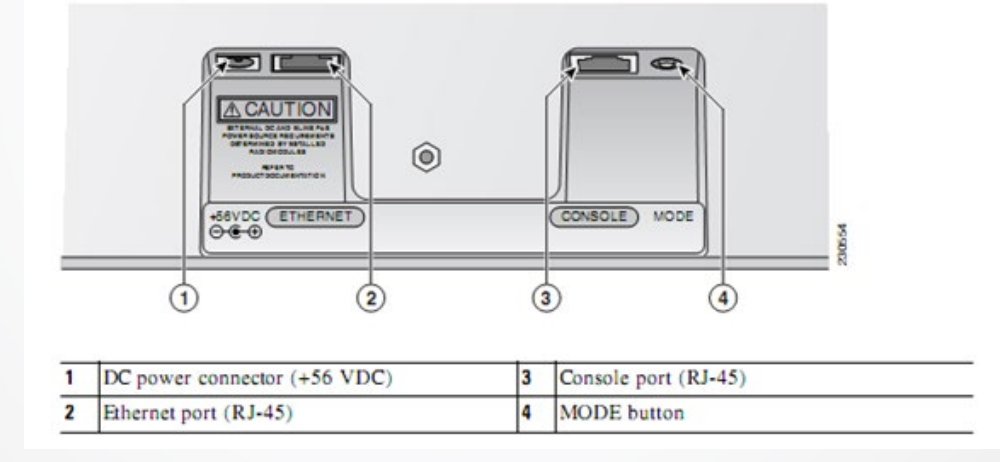

قم في البداية بإعداد جهاز كسيرفر TFTP بأحد البرمجيات المعروفة مثل server TFTP free SolarWinds أو server TFTP recommended by Cisco ثم قم بعمل اي بي ثابت له ضمن هذا المجال 10.0.0.2 – 10.0.0.30 هكذا مثال

تأكد من أن الجهاز يحتوي علي نسخة من نظام تشغيل األكسس بيونت وضعها في المجلد الخاص بالسيرفر TFTP و تستطيع تحميلها من موقع سيسكو مثل 124.ht=25d.-c1250-k9w7-tar JA1.tar

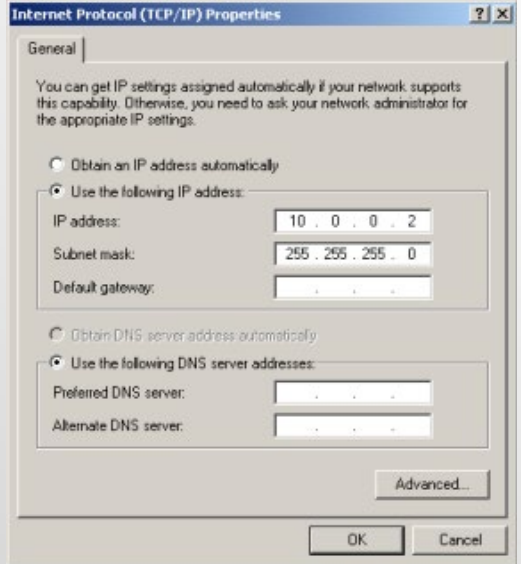

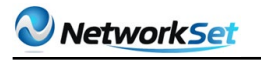

#### Cisco Aironet 1250 Series Access Point

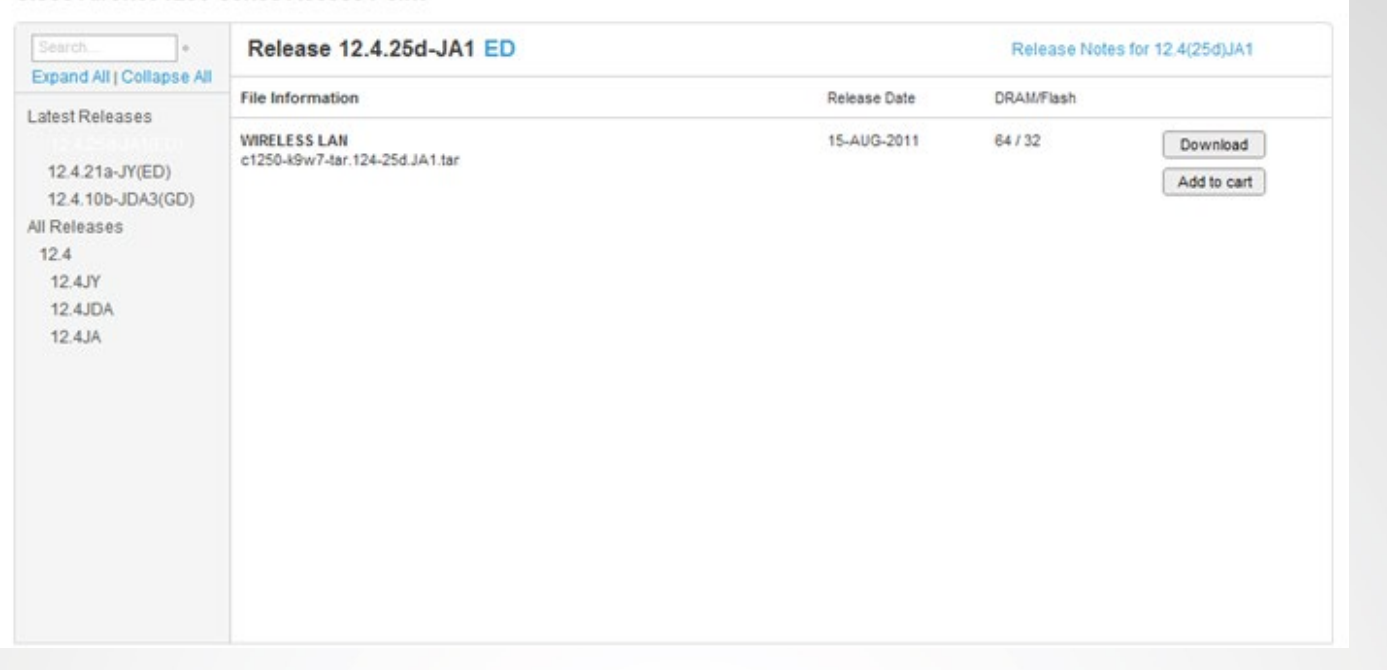

قم بتغيير اسم النسخة الي الإسم الخاص بـ الأكس بوينت هكذا

c1200-k9w7-tar.default for a 1200 series access point c1130-k9w7-tar.default for an 1130 series access point c1240-k9w7-tar.default for a 1240 series access point c1250-k9w7-tar.default for a 1250 series access point

> - ثم قم بتشغيل برنامج TFTP مع اختيار مكان النسخة وصل الأكسس بوينت بالكمببوتر مع عدم تشغيل األكسس بوينت و هنا يجب تنبيهك الي شيء ما ففي حالة استخدام كابل الشبكة كمغذي للطاقة عبر POE فإنه يجب استخدام سويتش يدعم نقل الطاقة عبر مخارجه و يتم توصيل الكمبيوتر به أيضا ليتم عمل اتصال الأكسس بوينت بالكمبيوتر و أفضل سويتش لهذه العملية هو X3750

> - اضغط علي زر mode أثناء اعادتك تشغيل الكهرباء لألكسس بوينت لمدة عشرون او ثالثون ثانية حتي تحمر مؤشرات الأكسس بوينت LED

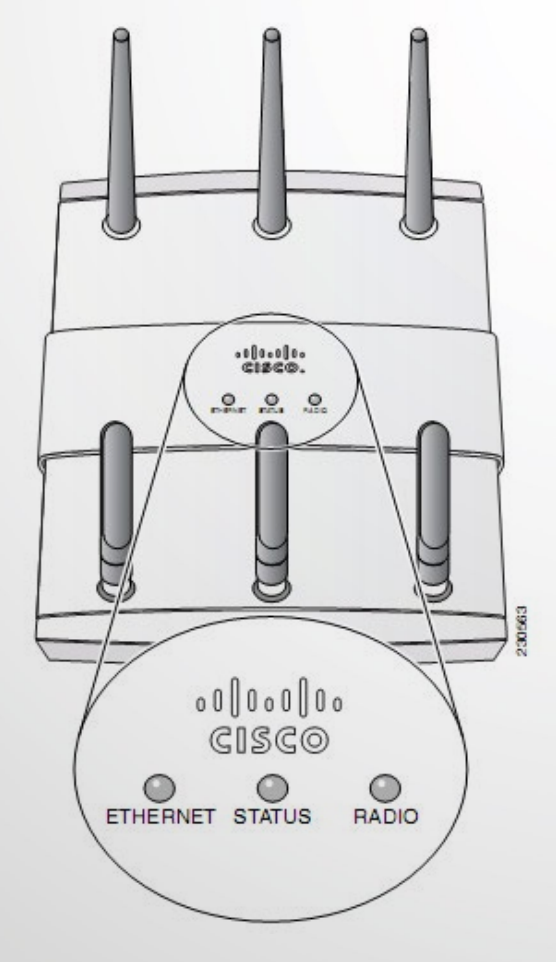

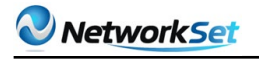

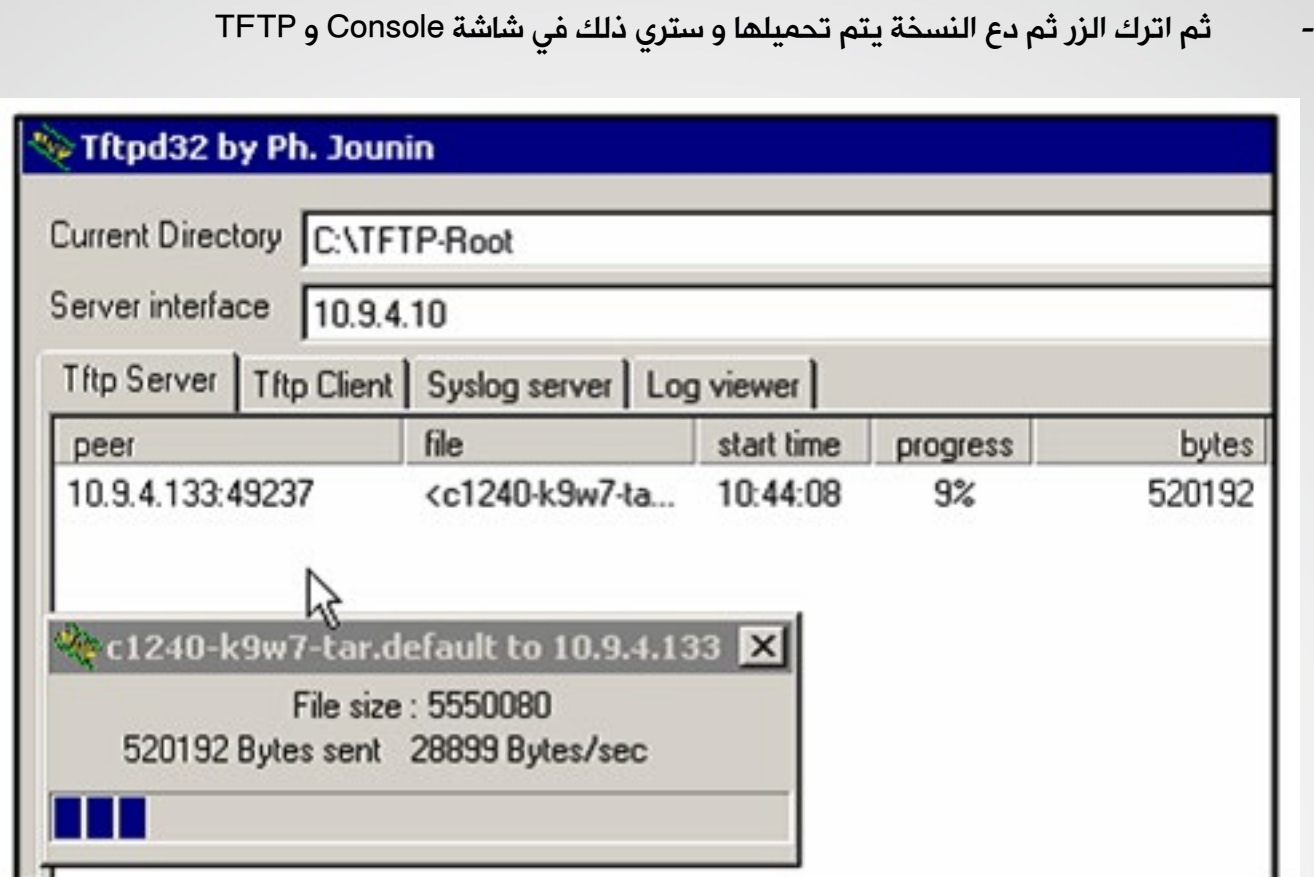

قم بعدها بضبط اعدادات الأكسس بوينت من واجهة الويب بالشكل الذي تريده

#### الطريقة الثانية بإستخدام CLI Controller

حمل نسخة IOS الخاصة بالأكسس بوينت و اعد تسميتها بالشكل الذي شرحناه مسبقا و ضعها علي TFTP server

- قم بالدخول علي الواجهة النصية للكنترولر CLI ثم اكتب التالي

بعد انتهاء التحميل سيقوم الأكسس بوينت بالعمل منفردا و بدون الكنترولر و كأنه أكسس بوينت عادي

<span id="page-24-0"></span>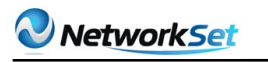

#### مدخل الى عالم الشبكات فى  $\Box$  $\Box$   $\Box$  $\Box$   $\Box$ الـ Technology virtualization

فى خضم التطور السريع فى التكنولوجيا التخيلية وانتشارها السريع على المستوى االقليمى والعالمى كان لزاما علينا ان نتعرف على عالم الشبكات داخل هذة التكنولوجيا الجديدة الشبكات فى العالم التخيلي تعتبر مشابة بشكل كبير لعالم الشبكات فى العالم الحقيقى لكن يوجد بعض الاختلافات والاختلاف هنا هو فى طريقة ادارة الشبكات نفسها وصيانتها ومتابعتها . لانك فى النهاية لن ترى اى (Switch or Router or NIC or Cable) فى عالم التكنولوجيا التخيلية مع انهم موجودين امامك وتديرهم بنفسك.

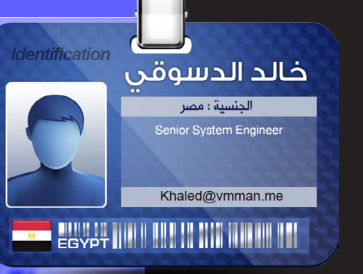

كيف ذلك ؟ انها التكنولوجيا التخيلية فماذا تنتظر منها.

يوجد العديد من الشركات العاملة فى التكنولوجيا التخيلية وكل شركة لها اسلوب فى بناء الشبكات داخل سيرفراتها التخيلية لكن االساس يعتبر واحد ولكن يوجد بعض الشركات تتميز عن شركات اخرى فى التكنولوجيا والمميزات .

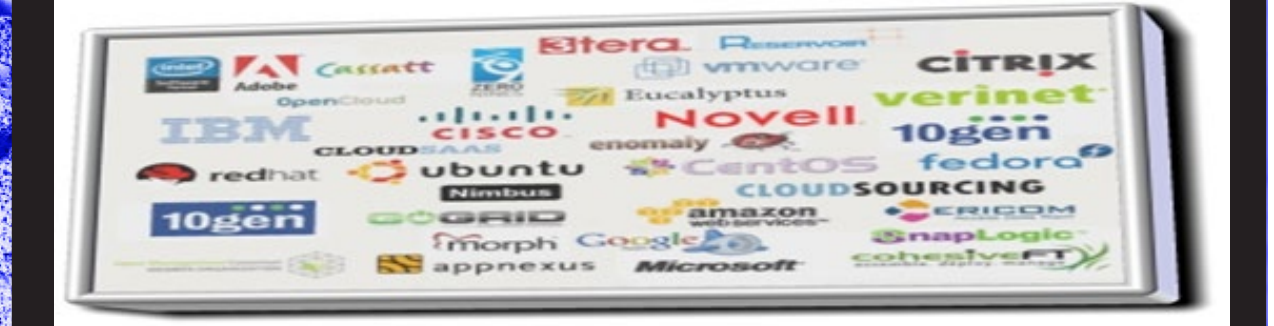

لكن شركة VMware مميزة جدا فى هذة الجزئية عن باقى الشركات لذلك سوف نركز على

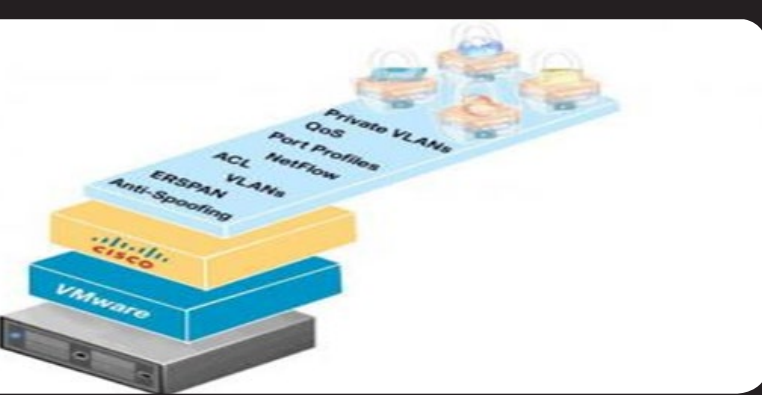

تكنولوجيا الشبكات عندها تكنولوجيا الشبكات فى عالم التكنولوجيا التخيلية ليس مقتصر على الشركات التى تقوم بعمل السيرفرات التخيلية فقط وانما يوجد شركات متخصصة فى الشبكات قامت بعمل شبكات خاصة بالكتولوجيا التخيلية مثل شركات Cisco

قامت بعمل Switch تخيلية1000 Nexus للعمل داخل سيرفرات VMware

وشركات اخرى قامت بعمل Router Firewall & وكل معدات الشبكات وايضا شركة VMware عندها برنامج للحماية يسمى VShield

كما نرى ان الموضوع ليس بسيط انما لك تفرعات كثيرة وشركات كثيرة تعمل فيه لذلك سوف يكون مقالنا هذا هوا بداية سلسلة من عدة حلقات خاصة بتكنولوجيا الشبكات فى التكنولوجيا التخيلية ، سوف نتكلم فى مقالنا الاول هذا فى الافكار الاساسية فى عالم الشبكات التخيلية ونركز على تطبيقاتها عند شركة VMware كما ذكرنا ان الشبكات التخيلية تتشابة بنسبة كبيرة فى اسلوب العمل مع الشبكات فى التكنولوجيا التخيلية مثال يوجد فى االثنان ) Cable – Firewall – NIC – Router – Switch)

لكن الفرق بين مكونات الشبكة هذة فى الشبكات الحقيقية كلها اجزاء ملومسة لكن فى التكنولوجيا التخيلية كل هذة المكونات غير ملموسة انما هى عبارة عن سوفت وير داخل السيرفرات الوهمية نديرة من خلالها

شكل يوضح الفرق بين االثنين

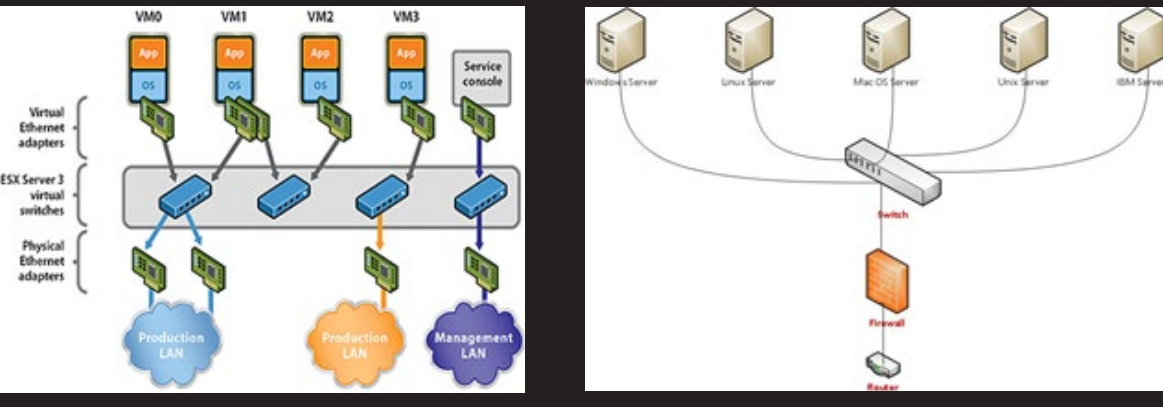

تصميم لشبكة حقيقية

تصميم لشبكة تخيلية

فكرة الشبكات فى السيرفرات التخيلية عبارة عن ان السيرفر الحقيقى التى يتم اعداد عليه Host VMware يكون فية كروت نتورك حقيقية متصلة Switch حقيقى

ومن خلال نظام تشتغيل التخيلي VMware host يتم عمل Switch تخيلية وبورتات تخيلية تتصل بالكارت الحقيقى الخاص بالسيرفر المتصل Switch الحقيقى عن طريق Cable

ثم نبنى على ال host vmware انظمة التشغيل الخاصة بنا ال Machine Virtual وتكون متصلة بال host عن طريق السوتش الوهمى وبذلك تستطيع ال Machine Virtual االتصال بالعالم الخارجى

#### ترتيب االتصال

Switch حقيقى متصل بكابل بالكارت الحقيقى بالسيرفر. السيرفر الحقيقى مبنى على ال ESXi Vmware host ويقوم بعمل علية Switch وهمى يتصل بال Machine Virtual من خالل البورتات الوهمية التى بة والكروت الوهمية الموجودة فى ال Machine Virtual

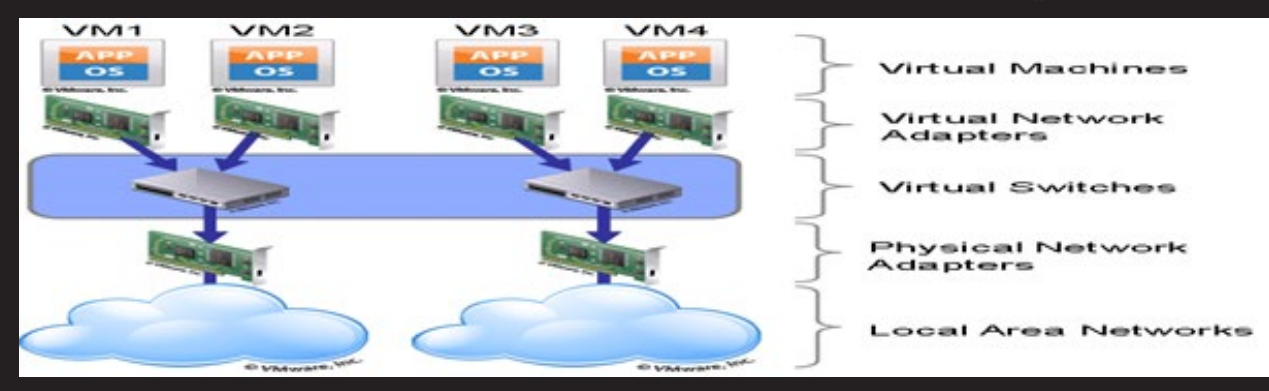

شكل يوضح اسلوب اتصال ال Machine Virtual بالعالم الخارجى عن طريق الشبكة التخيلية

اظن ان الموضوع بداء فى الايضاح بعض الشئ مثل الشبكات <u>ال</u>حقيقية يوجد بورتات فى السوتشات وكروت نتورك فى Machine Virtual ويمكن عمل اكتر من كارت هذة بعض االرقام التى تحدد الحد االقصى للشبكات عند VMware

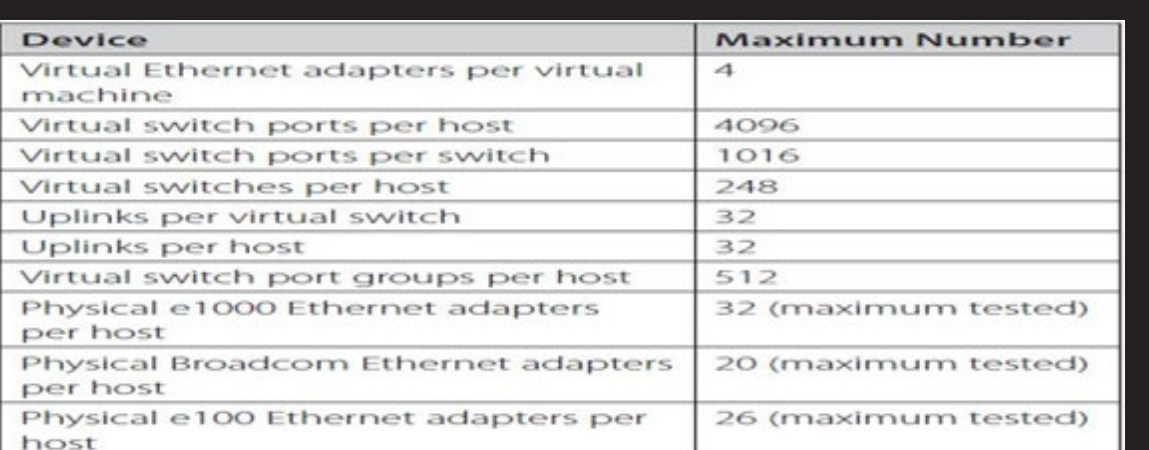

#### كروت النتورك عند ال Host ESXI Vmware نوعان:

- VM Network 1
	- VMKernel 2

Network VM : هذة عبارة عن الكروت التى يتصل بها ال VM

VMkernel : عبارة عن الكروت التى نتصل من خاللها بال ISCSI and SAN and VMotion and Management

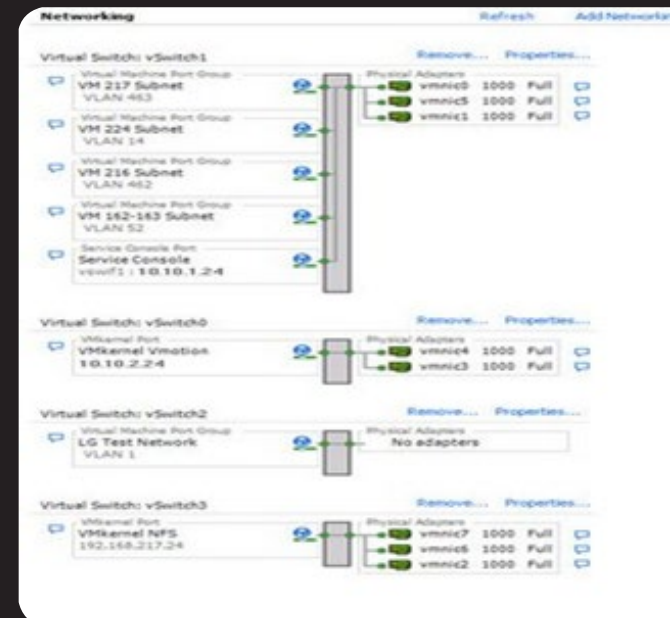

فى الشبكات التخيلية

# صورة توضح شكل السوتشات والبورتات الكروت الوهمية انواع السوتشات عند VMware

- 1 Virtual Stander Switch (VSS
- (Virtual Distributed switch  $VDS 2$

#### **Virtual Stander Switch**

هو عبارة عن Switch يعمل على مستوى سيرفر واحدHost VMware ويربط بين Virtual Machine على مستوى السيرفر الواحد فقط .

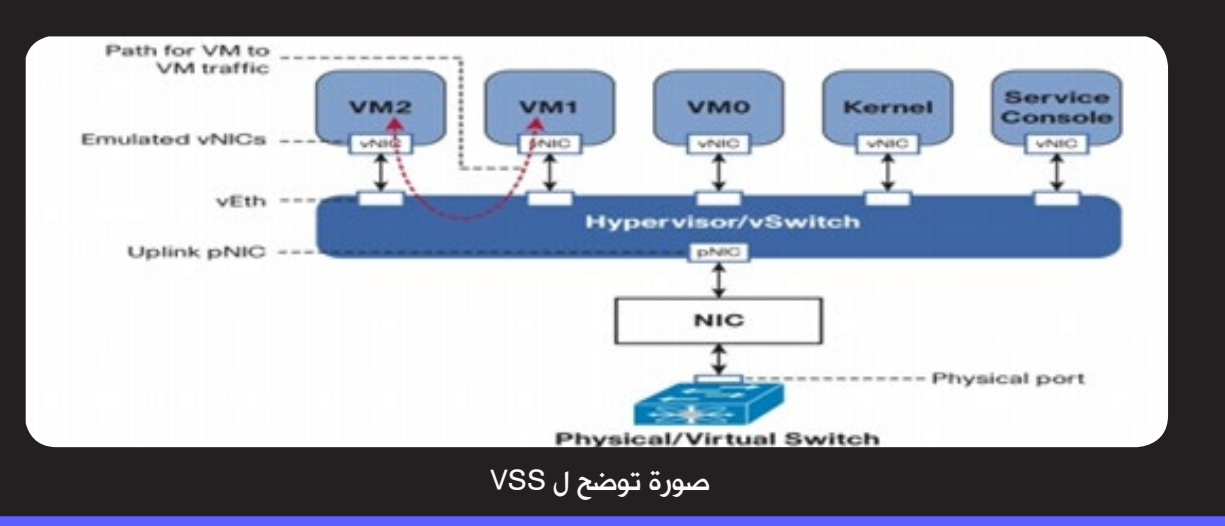

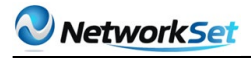

#### **Virtual Disturbed Switch**

عبارة عن Switch يعمل على مستوى عدة سيرفرت VMware Hosts ويربط بين كل Virtual Machine الموجودعلى هذة السيرفرت .

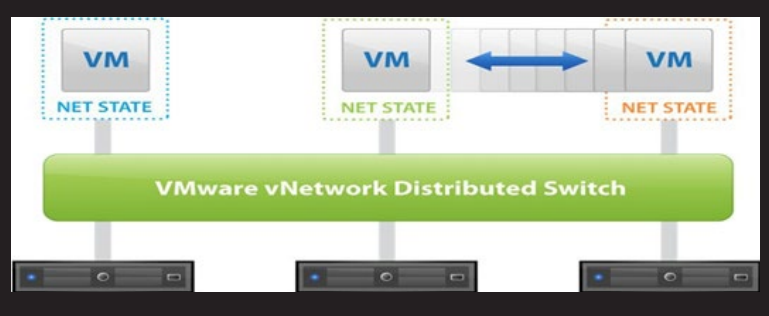

صورة توضح شكل VDS

هذا تعريف بسيط النواع Switch عند VMware لكن ما الفائدة عند استخدام االول عن الثانى او العكس يوجد بالطبع فوائد عدة عند استخدامنا للنوع الثانى وهوا ال VDS

ٍSwitch واحد تتصل بة كل Machine Virtual وهوا ان Switch هذا يعمل على مستوى عدة سيرفرات ويعمل وهذا يساعد فى عملية ال Vmotion and HA ( هذة مصطلحات خاصه VMware وتعبر عن القدرة على تنقل Machine Virtual بين السيرفرات فى حاله ان السيرفر التى تعمل علية يوجد فية مشكلة(

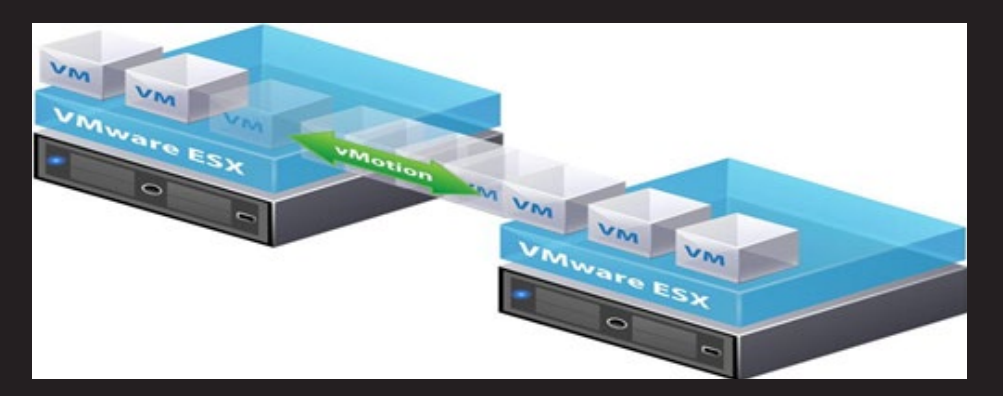

يساعد ال VDS) الVirtual Machine التى سوف تنقل من سيرفر لاخر فى انها لن تحتاج الى تغير Switch المتصلة بة من السيرفر القديم الى السيرفرالجديد الن السيرفرات كلها تعمل بواسطة Switch واحد

هذه الحالة كانت سوف تفشل فى حالة استخدام السوتش من نوع ال switch stander Virtual النه عندما تنتقل Machine Virtual من السيرفر االول وتنتقل الى سيرفر اخر وكان اسم Switch مختلف بين سيرفرين ففى هذا الحالة تتوقف Machine Virtual عن االتصال بالخارج ) البعض يقوم بعمل نفس اسم Switch موحد على مستوى السيرفرات حتى لا تحدث هذة المشكلة)

توجد ايضا بعض المميزات االخر الموجود فى السوتشات من نوع ال VDS عن ال VSS

- Network Policy 1
- Primary and Secondary Vlan 2
	- Net flow  $-3$
	- Port mirroring 4

يمكن عمل VLAN على كال النوعين من ال s'Switch وهى شبيه بال VLAN فى الشبكات الحقيقية

يوجد خاصية Team Network والتى نستفاد منها لعمل Network for Balance Load and HA وهى عباره عن ان Switch الوهمى يمكن ان يتصل باكتر من كارت حقيقى فى السيرفر الحقيقى وهذة الكروت متصلة باكتر من Switch حقيقى وهذا يفيد فى حالة وجد مشكلة فى الكارت او Switch او الكابل الحقيقى . يعمل Switch الوهمى على كارت اخر بدون ما تتاثر اى VM متصلة بهذا Switch وتفيد ايضا بعمل زيادة للسرعة النقل الن الكروت يمكن ان تقوم بالعمل مع بعضها فى نفس الوقت

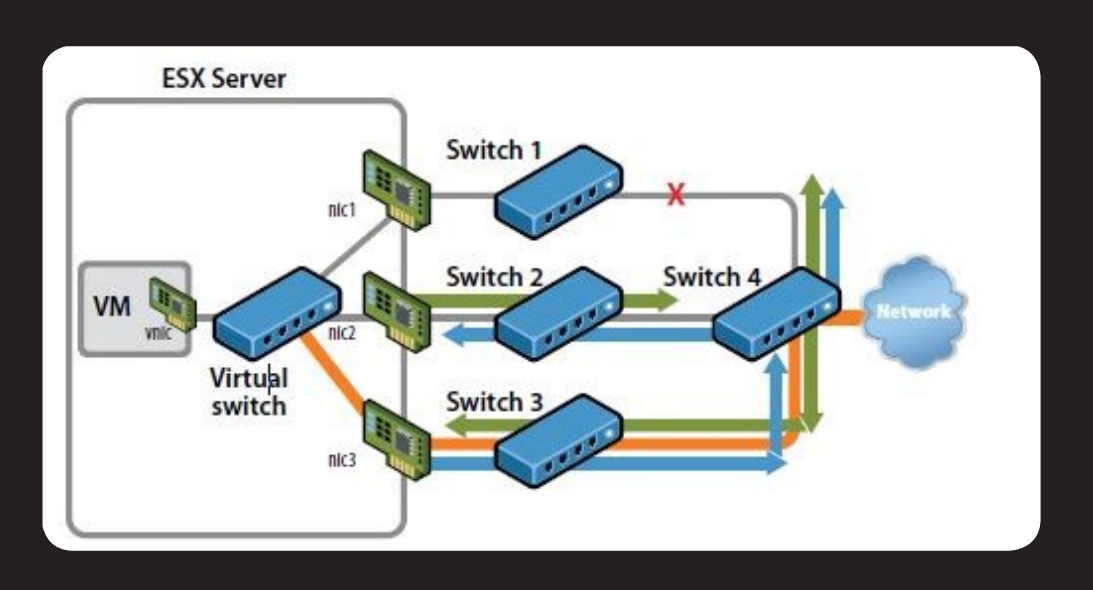

لن ندخل فى التفاصيل او االجزاء الفنية الن هدف هذة المقاالت هو التعرف على التكنولوجيا ولكن اذا كنت تريد المتابعة من الناحية الفنية يمكنك ان تتابع السلسلة التعليميه وتشاهد هذا الدرس على موقع:

www.vmman.me

سوف يكون هناك مقال اخر على سوتشات سيسكو وايضا الجدار النارى الخاص بشركة vmware

<span id="page-29-0"></span>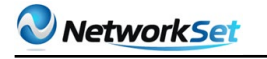

# االتصال عبر الأقمار

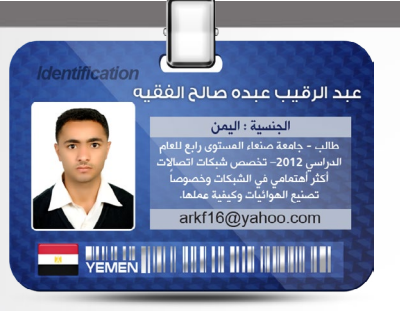

الحمد لله رب العلمين بعد أن تحدثنا في المقال السابق عن أنواع الصناعي المقال السابق عن أنواع الصناعية عن أنواع <br>الصناعية المقال الصناعية الصناعية الصناعية الصناعية الصناعية الصناعية الصناعية الصناعية عن أنواع الصناعية وسنط الهوائيات وبيناها أحببت أن أوضح في هذا المقال بشكل مبسط عن تقنية الاتصالات عبر الأقمار الصناعية .......

## ماذ نعرف عن الأقمار الصناعية, لماذا نستخدمها

األقمار عبارة عن محطات تقوية ، تقوم باستقبال أشارة من محطات أرضية معينة وتكبرها ثم تعيد إرسالها باتجاه محطات أرضية أخري وفى هذه الأيام تستخدم هذه الأقمار لنقل الإشارات التلفزيونية بين دول العالم.وفي الأغراض الأمنية والأهداف العلمية والاتصالات من خلال البث الإذاعي .

# كيف يتم الاتصال بين محطات الأقمار الصناعية

يتم تبادل المعلومات بين المحطات عن طريق استخدام أقمار صناعية على الأرض ليتم الاتصال باألقمار الصناعية على الفضاء الخارجي حيث تقوم المحطة المرسلة بإرسال البيانات إلى القمر الفضائي الخاص بعملية الاتصالات

وهذا ما يسمى بعملية (a Uplink) حيث تقوم الأقمار  $($  satellite Transponder) الصناعية

) قابله لإلرسال االستقبال ( بتحويل اإلشارات المستقبلة وإرسالها إلى محطة الاستقبال على الأرض وتدعى هذه العملية (a Downlink ) .....

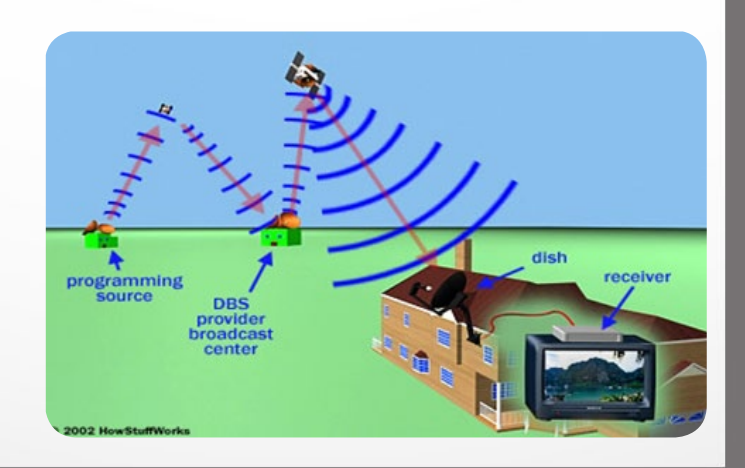

## أنواع الأقمار الصناعية

يوجد هنا ك العديد من أنواع الأقمار الصناعية المستخدمة في االتصاالت سنتعرف في مقالنا على نوع واحد هو ( Satellite Orbits ) يوجد العديد من أنواع هذا القمر الثابت . .

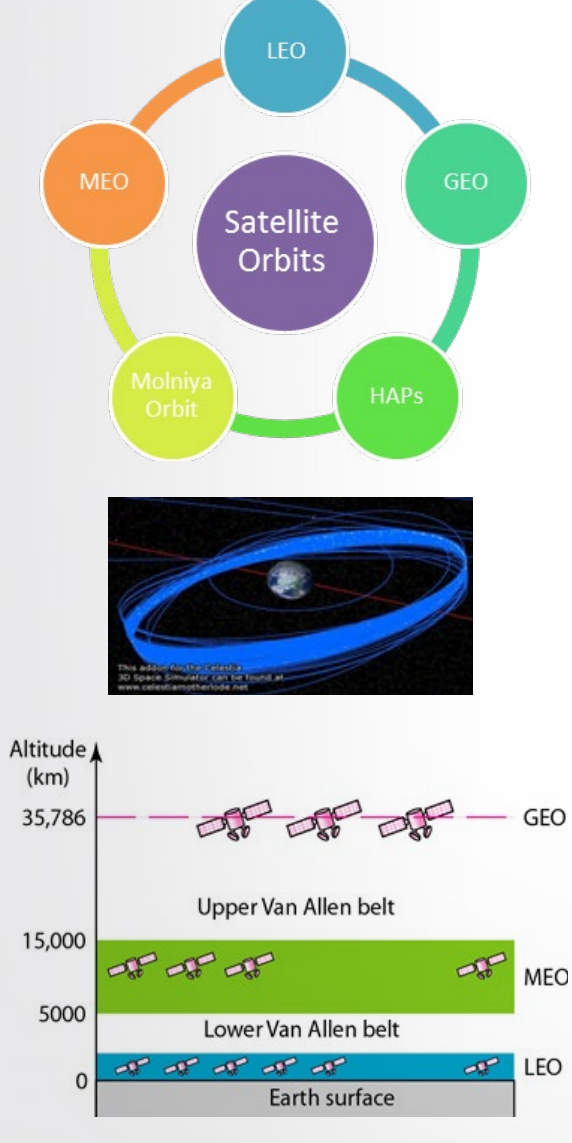

توضح هذه الصور شكل القمر الصناعي في الفضاء الخارجي معا ارتفاعات أقمار Orbits

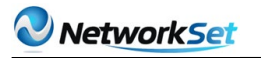

#### (Geostationary Earth Orbit (GEO

هذا األقمار الصناعية في مدار 35,863 KM فوق سطح الأرض على طول خُط الاستواء كما أن الأجسام في مدار Geostationary تدور حول األرض في نفس السرعة عندما الأرض تدور وهذا يعني أن أقمار GEO الصناعية تبقى في نفس الموقع قريب من سطح الأرض .

يمتاز قمر GEO إن بعده عن األرض يعطي تغطية كبير تقريبا ربع سطح الأرض.

من عيوب GEO بعد المسافة عن سطح الأرض مما يسبب ضعف الإشارة و تأخير وقت الإشارة كما أن موقع القمر مركز فوق خط االستواء يجعله يواجه صعوبة في في عملية نشرا إلشارة broadcasting signals للمناطق القطبية .

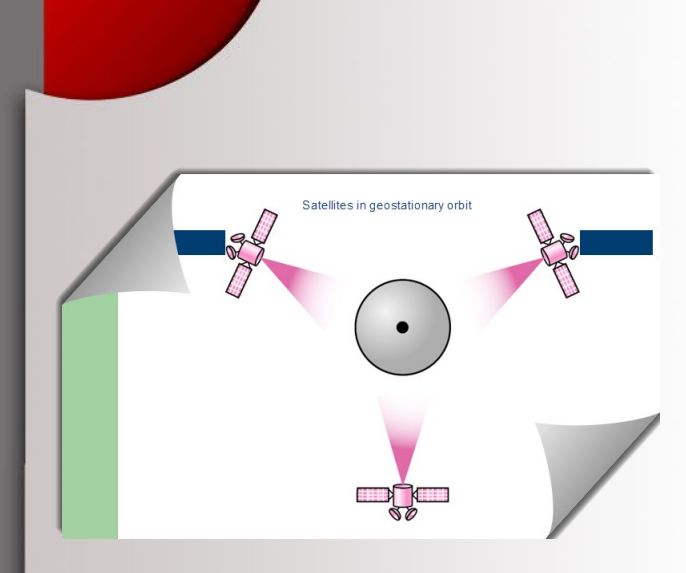

#### (Low Earth Orbit (LEO

أقمار LEO الصناعية أقرب كثير إلى األرض من أقمار GEO الصناعية يتراوح مداها ما بين 500 إلى 1500 كيلومتر فوق السطح كما أنه لايبقى ثابت في موقعة نسبتا إلى السطح يمتِاز بأن أي قمر LEO قريب إلى الأرض يعطي أشارة قويه وبشكل أفضل معًا انخفاض زمن التأخير مقارنةً معا قمر GEO . أقمار LEO تكون غالية الثمن

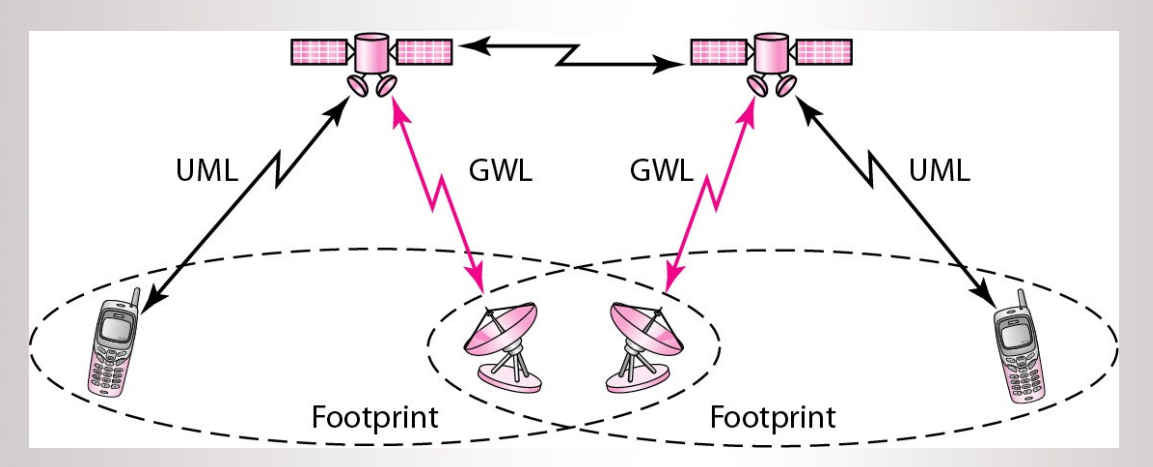

#### (Medium Earth Orbit (MEO

قمر MEO يقع في مدار ما بين 8000 كيلومتر و18000 كيلومتر فوق سطح الأرض كما أن أقمار MEO مشابهة لأقمار LEO في الوظيفة .تكون هذه الأقمار مرئية لفترات أطول ما بين 2 إلى 8 ساعات كما أن قمار MEO يمتاز بأن لهه منطقة تغطية أكبر من أقمار LEO .من عيوب قمر MEO أنه يعطي زمن طويل للتأخير و أشارة ضعيفة ...............................

نكون بهذا ً قد أنهينا جزاء من مقالنا حول الاتصال عبر الأقمار الصناعية أملين أن ينال رضاكم بما قدمناه من معلومات .

 $% =$ 

<span id="page-31-0"></span>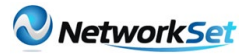

 $\tilde{z}$ 

عندما نتصفح المواقع والمدونات والمنتديات الخاصة بالشبكات، في بعض االحيان نبحث عن المواضيع النظرية لمجرد اخذ معلومة سريعة عن الموضوع. ولكن عندما نحتاج الى فهم الموضوع بتعمق، في اغلب االحيان نفضل المواضيع العملية والتطبيقية. فقد نجد مواضيع متفرقة في صفحات او كتدوينات وتكون غير مكتملة، وكذلك من الصعب ان نجد هذه المواضيع في كتاب وخصوصا عندما تكون مواضيع تغطي العديد من جوانب الشبكات مجتمعة كما في المواضيع النظرية. لهذا ساحاول في هذا المقال تقديم رؤيتي في كتاب اعجبني.

كتاب

7:59 PM

أعجبني

عرفت عن الكتاب من احد االصدقاء ولكن صراحة لضيق وقتي حاليا لم اطبقه ولكن تصفحته بشكل سريع.. قبل كل شيء سنلقي نظرة سريعة عليه:

إسم الكتاب : **Build Your Own Security Lab** تأليف : Gregg Michael دار النشر : Publishing Wiley اللغة : االنكليزية عدد الصفخات : 459 صفحة سنة االصدار : 2008

فادى أحمد الطه .<br>لجنسية : العراق

f altaha88@vahoo.com

**AND THE REAL PROPERTY AND THE REAL PROPERTY** 

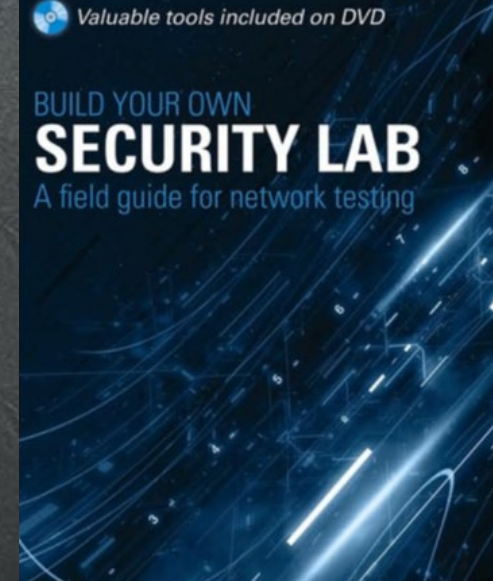

**MICHAEL GREGG** 

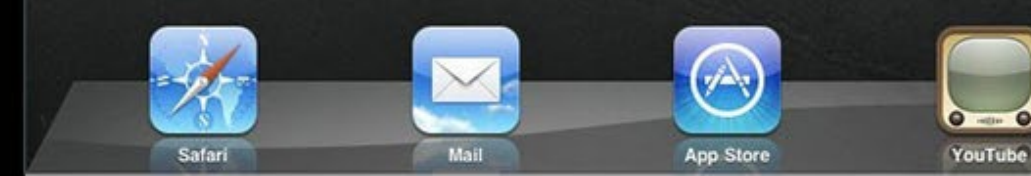

88%图

Network Set

 $\widehat{\gamma}$ 

7:59 PM

كما هو واضح من اسمه فهو كتاب خاص بالسكيورتي، حيث يتيح لك بناء مختبر خاص لعمل تجارب السكيورتي بشقي االختراق والتامين، اضافة الى انه يقدم الشرح النظري لكل موضوع مع التطبيق العملي. الكتاب يتكون من 11 فصل وهو ينصح به لألشخاص متوسطي الخبرة في .<br>مجال الشبكات والسكيورتي بالتحديد. ولكن بشكل عام فهو موجه لكل من يريد فهم طريقة عمل ادوات السكيورتي ولكل من يريد الحصول على شهادة في السكيورتي او التقديم الى وظيفة.

يمكن قراءة الكتاب بأكمله بشكل متسلسل كما يمكن قراءة فصول معينة دون المرور بالفصول السابقة، فمثال لألشخاص الذين لديهم معرفة بأساسيات الـ IT يمكنهم البدء من الفصل الثالث، ايضا على سبيل المثال االشخاص الذين يبحثون عن المواضيع الخاصة بطرق التشفير يمكنهم التوجه مباشرة الى الفصل السابع وهكذا وطبعا مع كل فصل تطبيق للموضوع بشكل عملي.. وللتعرف على الكتاب اكثر سأقدم كل فصل مع مواضيعه:

الفصل :1 يشرح كيف تقوم ببناء مختبرك وماهي االدوات التي تحتاجها من معدات وبرامج وانظمة وادوات، وكيف تقوم بتجميعها وربطها وتهيئتها وبعض المعلومات الالزمة للبدء.

الفصل :2 يتطرق الى كيفية تنصيب انظمة التشغيل المختلفة المستخدمة في التجارب بما فيها انظمة الويندوز واللينكس اضافة الى البرامج واالدوات االخرى كالـ VMware وهو موجه للمبتدئين.

الفصل 3: يقدم الطرق المستخدمة في تجميع المعلومات الالزمة لالختراق من تفحص المعدات واالنظمة المستخدمة والمعلومات الشخصية وتفحص الـ source code لصفحات المواقع وغيرها.

الفصل 4: يشرح المواضيع النظرية فيما تتعلق بالبروتوكولات اضافة الى طرق تطبيقها مثل ICMP و TCP و HTTP وغيرها وكذلك كيف تعمل بعض االدوات مثال الـPing والتقنيات المتقدمة المستخدمة في Scanning Port.

الفصل 5: يتعامل مع السكيورتي الخاصة ببروتوكوالت الـrouting وادارة الشبكة وانواع الهجوم التي تتعرض لها.

الفصل 6: يقدم الادوات اللازمة لفحص السكيورتي في شبكتك واحتمالية تعرضها لالختراق والتهديدات التي تواجهها.

الفصل 7: يتعامل مع طرق وخوارزميات التشفير والتوثيق المختلفة.

الفصل :8 يتطرق الى الطريقة التي تعمل بها الViruses والTrojans والSpywares والWorms وغيرها من البرامج الخبيثة. الفصل 9: يشمل كيفية حماية واختراق شبكات الوايرليس.

الفصل 10: يشرح كيف يتم اكتشاف الاختراق في شبكتك IDS Systems)). الفصل 11: يوضح الطرق المستخدمة في تعقب وتحليل االختراقات ومصادرها.

كما شاهدنا فالكتاب يلم اغلب نواحي السكيورتي للمستوى المتوسط، اضافة الى ان اغلب االدوات والبرامج المستخدمة مجانية (مفتوحة المصدر) وهو متوفر على .Google books

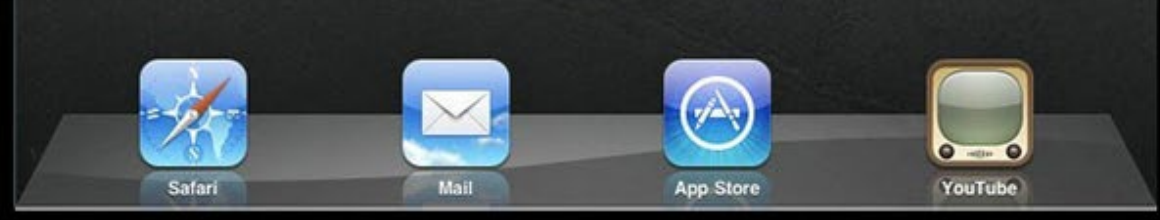

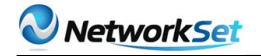

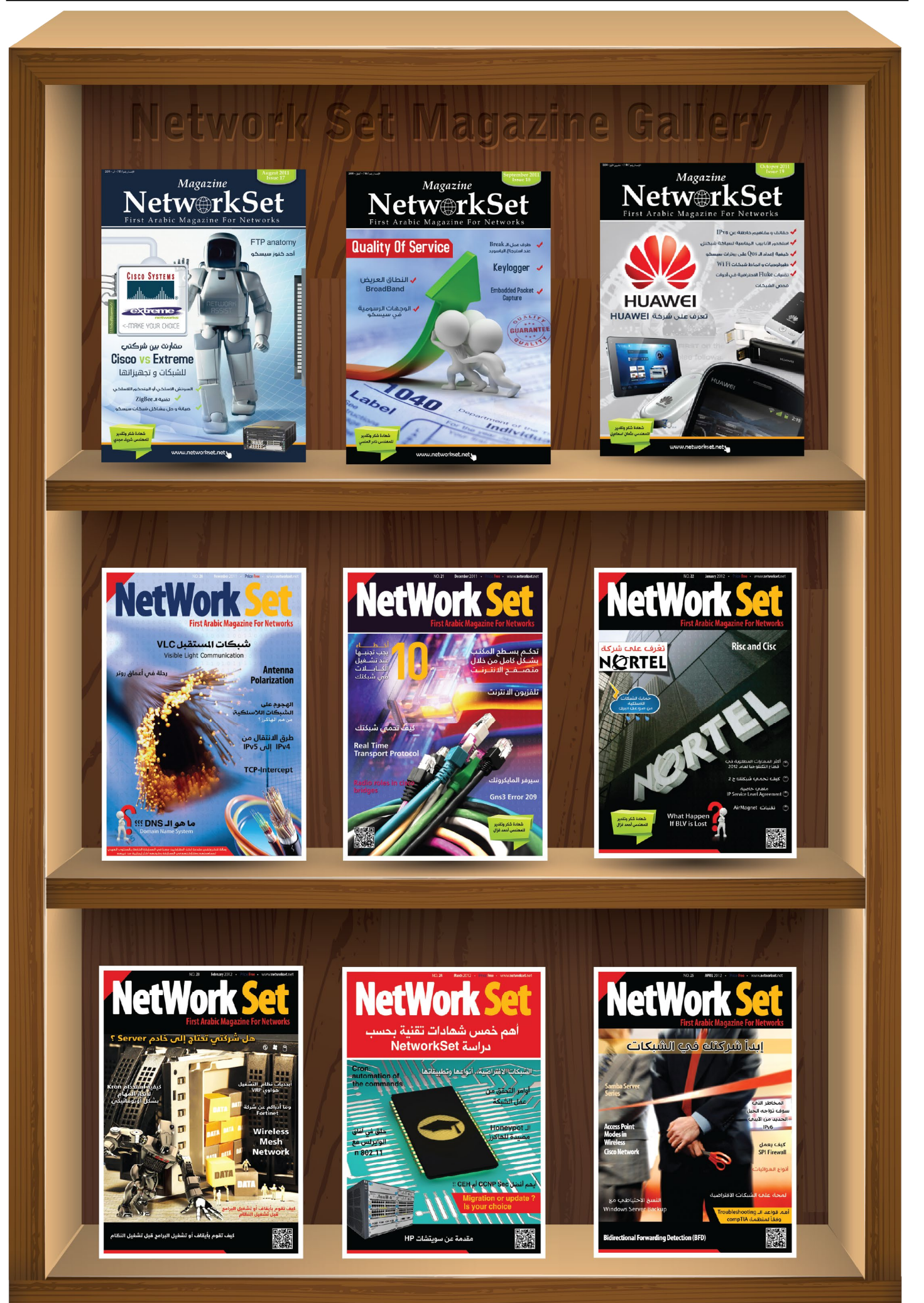

<span id="page-34-0"></span>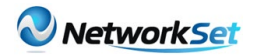

تقرير مفصل عن شركة Fortinet

شيماء الرازق الجنسية : مصر EGYPT HIM HIM IN HIM HIM III

تحقق كل ذلك من خالل رؤية يومية تتمثل فى توقع وإبتكار جديد التكنولوجيا وبالتالى خلق المنافسة التى تضع الشركة فى المقدمة.

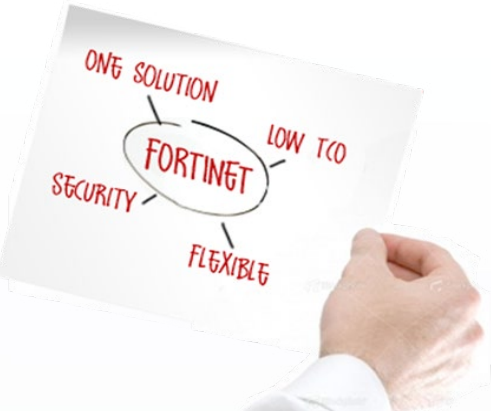

- نبذة عن منتجات فورتى نت:

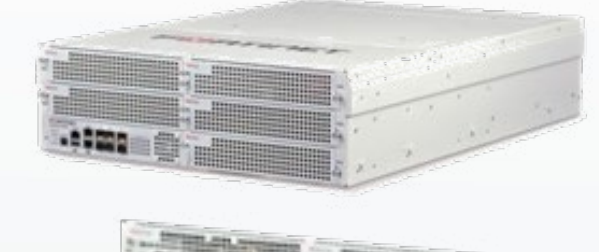

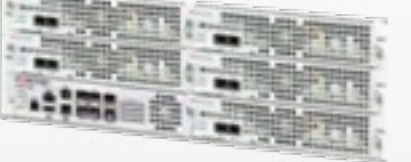

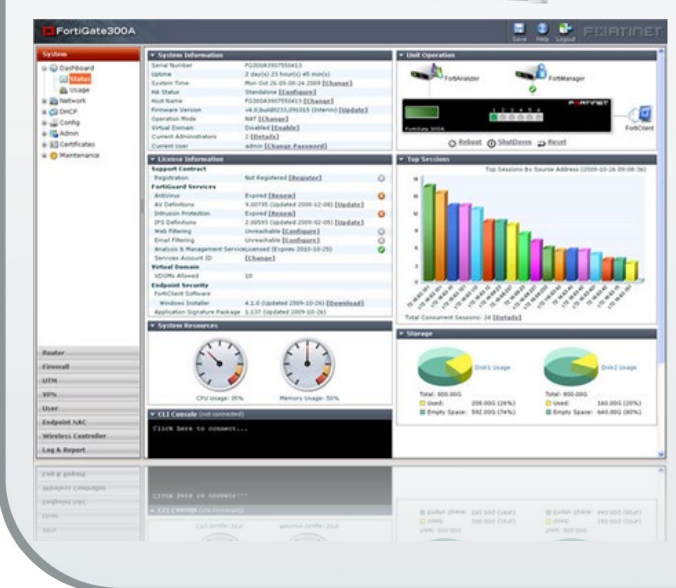

تعتبر فورتى نت مصدر رئيسي وعالمي لأجهزة أمن المعلومات وتأمين الشبكات وصاحبة مكانة رائدة فى تسويق الاجهزة المسئولة عن إدارة التهديدات والهجمات ضد الشبكة بشكل عام او مايعرف ب »UTM». منتجات فورتي نت والخدمات المتعلقة بها تقدم

حماية على نطاق واسع ومتكامل وعلى مستوي عالي ضد الهجمات المتجددة والتى تهدد امن الشبكة. يتنوع عمالء فورتي نت مابين المؤسسات الضخمة

والشركات المسئولة عن إمداد خدمات اإلنترنت »ISP » والمؤسسات الحكومية على مستوى العالم.

يقع مقر الشركة الرئيسي فى مدينة ,Sunnyvale Calif.

والتى تأسست عام 2000 بواسطة Xie Ken المؤسس والرئيس والمدير التنفيذي السابق لشركة NetScreen»تم بيعها بعد ذلك لشركة جونيبر«.

تدار الشركة بواسطة فريق إدارة قوي وله خبرة كبيرة جدا فى عالم الشبكات وأمن المعلومات.

ودائما ما تسعى فورتي نت منذ تأسيسها لتثبت جدارتها بأن تكون رائدة فى هذا المجال من خالل بعض النقاط التى تتلخص فيما يلي-:

1 - تبنى او إعتماد كل ماهو جديد فى التكنولوجيا.

2 - جعل الأداء يليق بأن يكون ممثلا لشركة قيادية على مستوى الماركت.

3 - تبسيط السكيورتى لأقصى حد.

**WetworkSet** 

يعتبر الفايروول او مايعرف ب فورتى جيت »fortigate »السمة االساسية المميزة لفورتى نت حيث انه يقدم سكيورتى متكاملة على اكثر من مرحلة مصممة خصيصا للحماية ضد الهجمات التى تستهدف التطبيقات او الشبكة نفسها.تقدم فورتى نت خط انتاج ضخم للفورتى جيت ليقدم مجموعة من الحلول المتكاملة التى لا تقف عند حدود ال UTM بل تتمتد لتشمل حماية الشركة بأكملها إبتدءا من اجهزة الكمبوتر والمستخدمين ومرورا بال DMZ network Core &مشتملة على التطبيقات وقواعد البيانات.

#### - مقارنة بين فورتى جيت والطرق التقليدية :

الطرق التقليدية لتقديم حلول لتأمين الشبكات ال تقدم خدمات متكاملة بمعنى ان كل حل مسئول عن

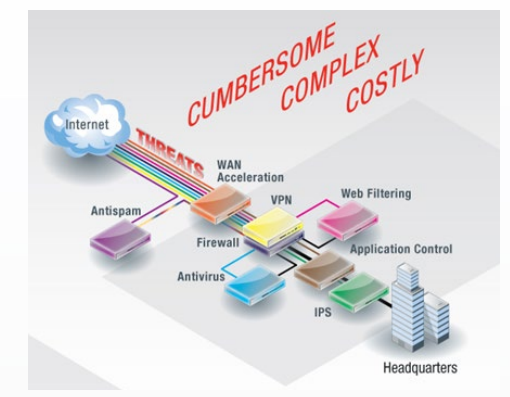

تأمين الشبكة ضد نوع معين من انواع الهجمات وبالتالى لا يوجد حل عام وشامل. تعتمد على خليط من االجهزة والتطبيقات تكلفة عالية صعوبة فى التنفيذ والإدارة والإستخدام

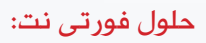

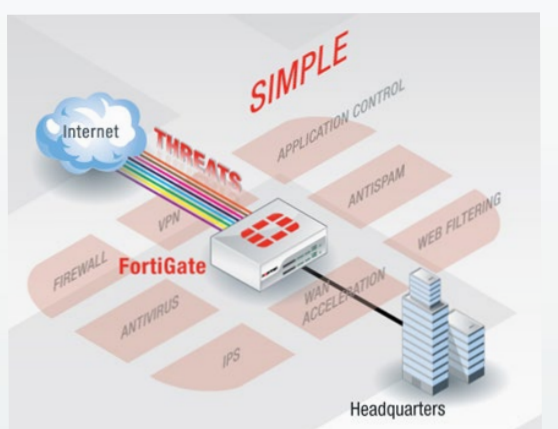

هنا تجد ان كل عيوب الطرق التقليدية تتحول الى مميزات من حيث انها توفر خدمة واحدة متكاملة وتكلفة اقل وتحسن عالى فى الأداء وسهولة فى التنفيذ والإدارة والإستخدام.

جدير بالذكر ان فورتي نت مستمرة فى تطوير الفورتي جيت من خالل خطة تقوم من خاللها بتحسين اداؤه وضم مراحل حماية اضافية

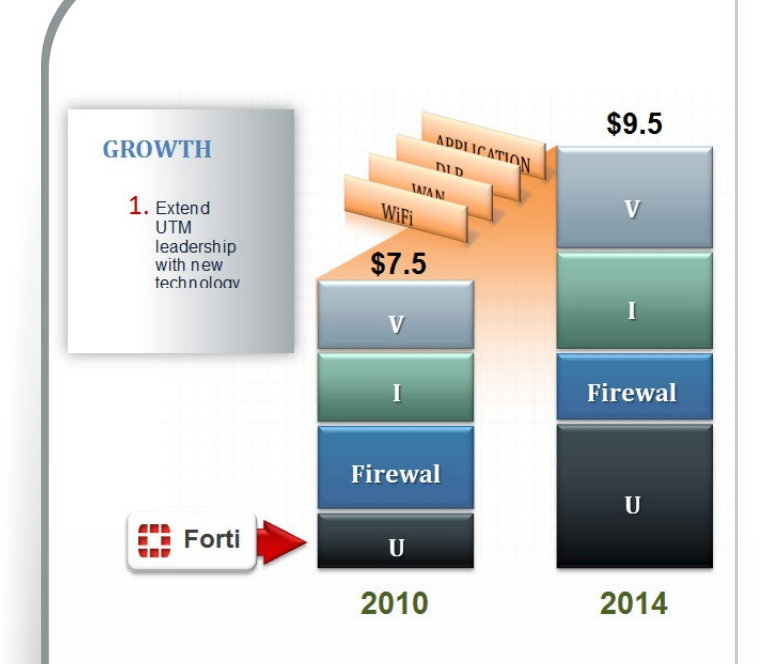

وفى الجدول التالي تجد اهم السمات المميزة لعدد من الفورتي جيت المناسبة للشركات متوسطة الحجم

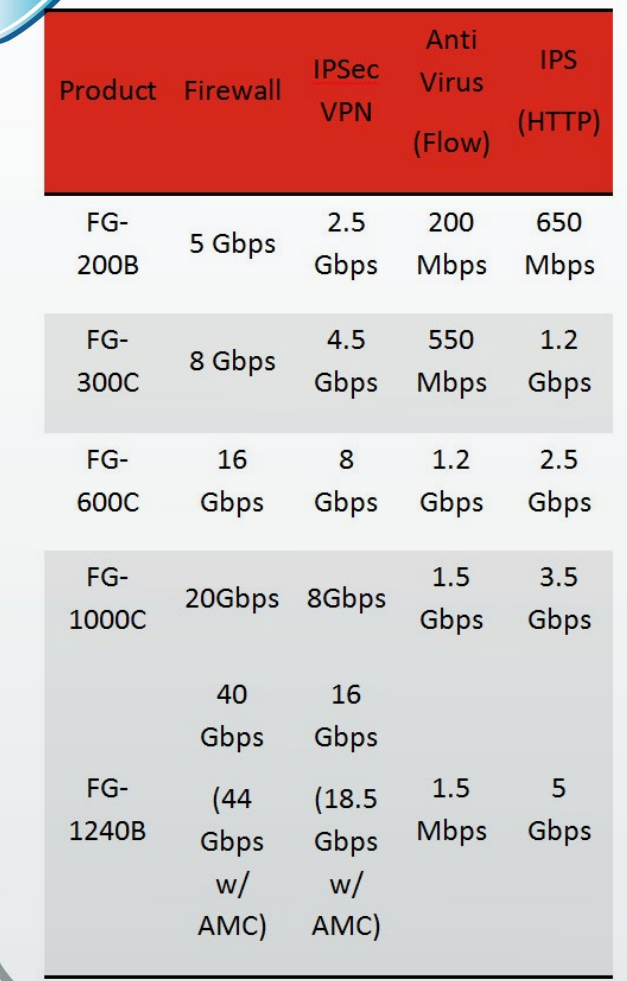

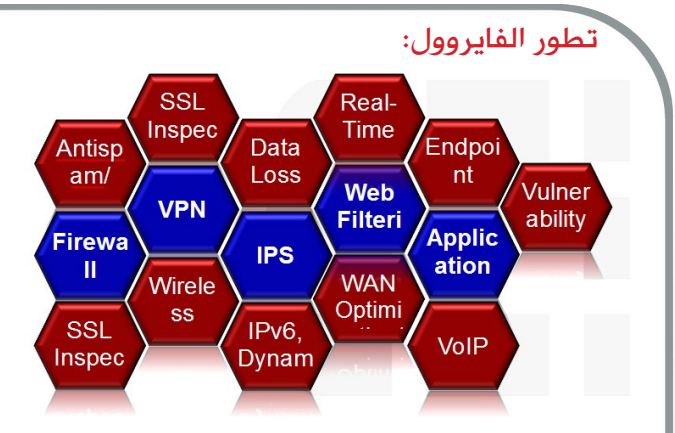

من الشكل نجد ان الفورتى جيت يجمع بين كل هذه الطرق واألدوات المستخدمة فى حماية الشبكات وتأمين الدخول على شبكة عن بعد

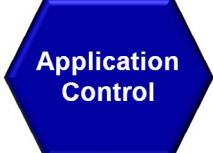

احد مكونات ال utm والتى تستخدم لعمل فلتر على كل التطبيقات المعروفة والمستخدمة يسمح بمرور بعض التطبيقات ويرفض مرور االخر على حسب الحاجة ورغبة مدير الشبكة وطبيعة العمل.

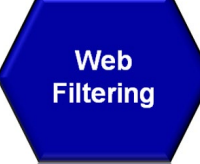

يقوم بعمل فلتر على جميع مواقع الويب من خالل قاعدة بيانات مخزنة بداخله تحتوى على مجموعات كل واحدة منها خاصة بفئة من المواقع وايضا يمكن الحجب او الفتح على حسب الحاجة ويمكن ايضا غلق فئة بأكملها وفتح موقع محدد يندرج تحت هذه الفئة فهو يقوم بعمل تحكم كامل على كل ما يمكن الدخول عليه .

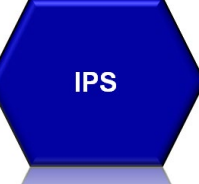

 يستخدم للحماية من هجمات الهاكرز بأنواعها المختلفة فهو يحتفظ ب signature لكل ماهو معروف من انواع الهجمات وبناءا عليه يحدد ما الذى يفعله مع كل نوع منها .كذلك يقوم بعمل مراقبة للوضع الطبيعى لل traffic اليومى وإذا كان هناك ذيادة غير طبيعية فى الحجم او اى إختالف عن الوضع الطبيعى يعتبر هذا نوع من الهجمات ولكن هذا يحدث فقط فى حالة انه لم يجد تطابق لل signature.

**VPN** 

 تسهيال إلستخدام التطبيقات ولكن من خارج المكتب او الشركة عموما ولكنه فى نفس الوقت يضمن الحماية الكاملة ضد اى اختراق اثناء مرور الترافيك من والى المستخدم والفورتي جيت يوفر الأربع أنواع المعروفة من ال VPN

1 - VPN IPSEC يفضل استخدامها فى حالة الربط بين 2 sites كل منها يستخدم فورتى جيت ويمكن ايضا إستخدامها من جهاز كمبوتر عادى عن طريق تسطيب ال agent الخاص بها وهو مايسمى ب forticlient .

2 - VPN-SSL نوع آخر يفضل فى حالة الدخول من لابتوب او موبايل وهناك اكثر من وسيلة للدخول ب VPN-SSL مثال يمكنك استخدام HTTPS protocol, RDP, SSH, telnet and etc.

## $L2TP-3$

## $PPTP - 4$

ولكن كال من 3 و 4 ال يوفران حماية حيث أن اى تيكست يرسل ويستقبل فى صورة plain text ولا يوجد اى نوع من انواع ال encryption وتستطيع فقط عمل configuration من خالل CLI ال يوجد لها interface GUI كنوع من انواع اإلستبعاد حيث انه مقرر حذف هذين النوعين ومع ذلك تجد كثير من العمالء يفضلون هذا النوع من ال vpn.

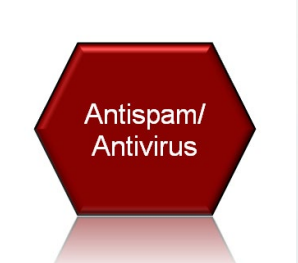

يقوم بعمل سكان على الفيروسات واى نوع من انواع ال infection بناءا على sjgnature كما يحدث فى ال ips . وبشكل عام اى تحيث فى signature or web or category application المسئول عنه هو fortigaurd .

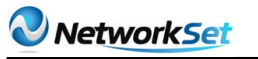

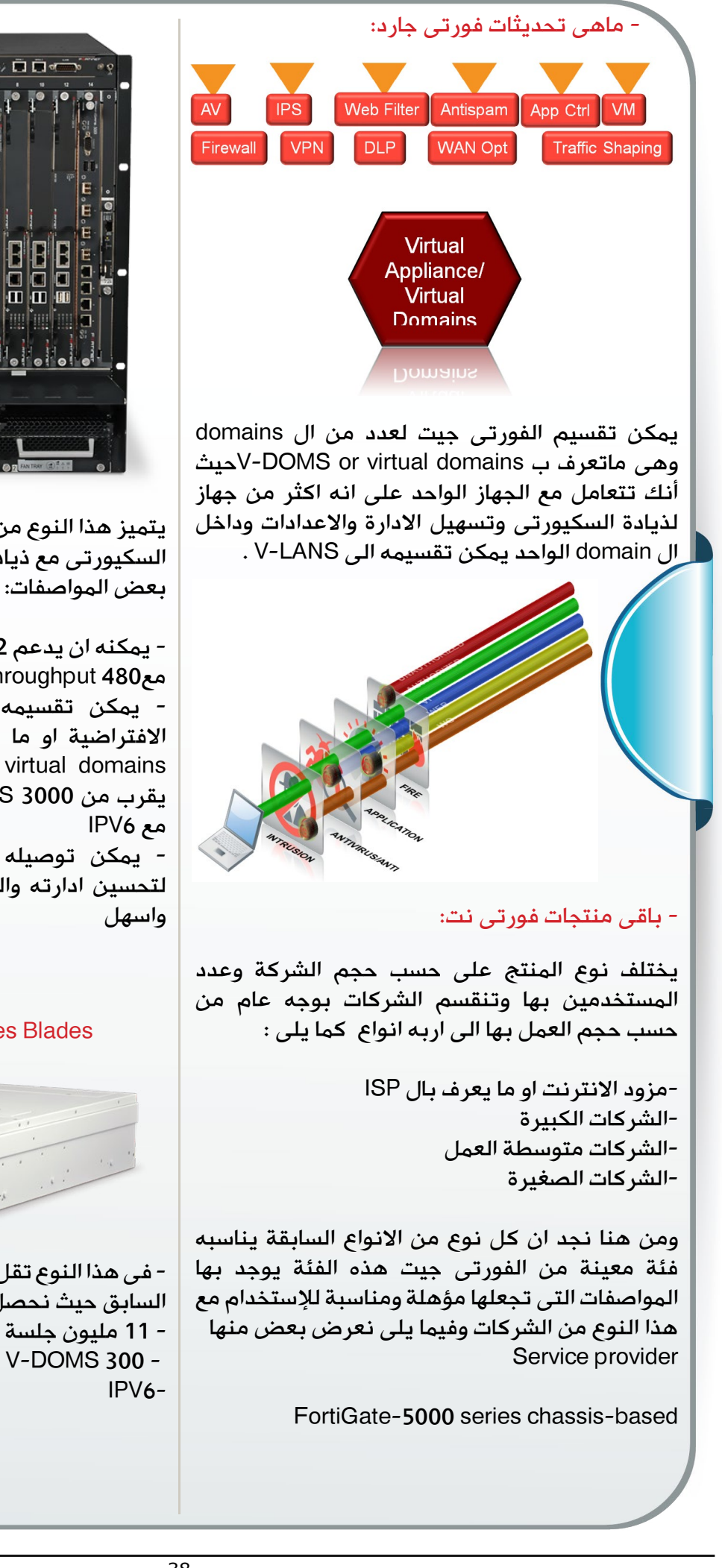

 $\overline{\mathbf{H}}$ يتميز هذا النوع من الفورتى جيت بدرجة عالية جدا من السكيورتى مع ذيادة السرعة والإعتمادية وفيما يلى - يمكنه ان يدعم 132 مليون جلسة متزامنة مع480 throughput Gpbs - يمكن تقسيمه الى عدد من االجهزة

االفتراضية او ما يعرف بال or DOMS-V virtual domains حيث انه يدعم الى ما يقرب من 3000 DOMS-V– به امكانية للعمل

- يمكن توصيله ب fortianalyzer&fortimanager لتحسين ادارته والحصول على تقارير بصورة افضل

## FortiGate-5000 Series Blades

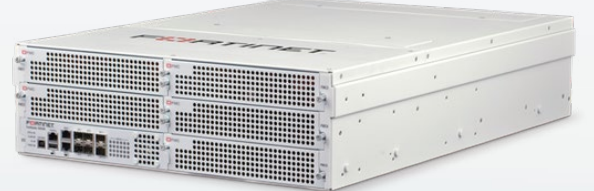

- فى هذا النوع تقل المواصفات بدرجة طفيفة عن النوع السابق حيث نحصل منه على throughput Gpbs40 - 11 مليون جلسة متزامنة V-DOMS 300 -

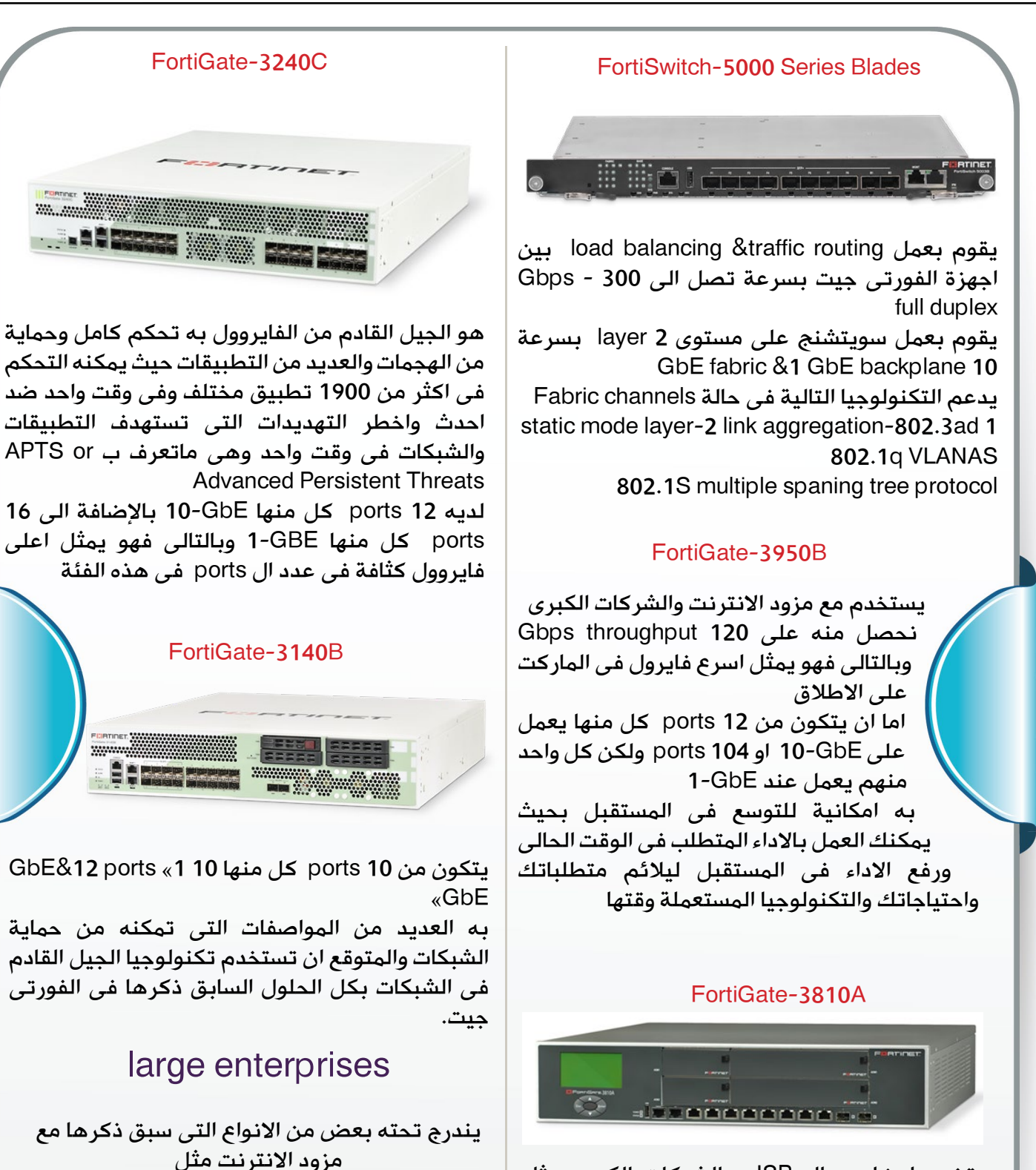

يستخدم ايضا مع ال ISP والشركات الكبرى مثل الفورتى جيت B3950

يشبه كثيرا النوع السابق من الفورتى جيت اال ان االختالف الوحيد بينهم يكمن فى throughput فهو اقل منه نسبيا

3950B&3810A&3240c&3140B باإلضافة الى FortiGate-3040B

يتكون من 8 »GbE1 «10»&GbE10» Gbps throughput 40

NetworkSet

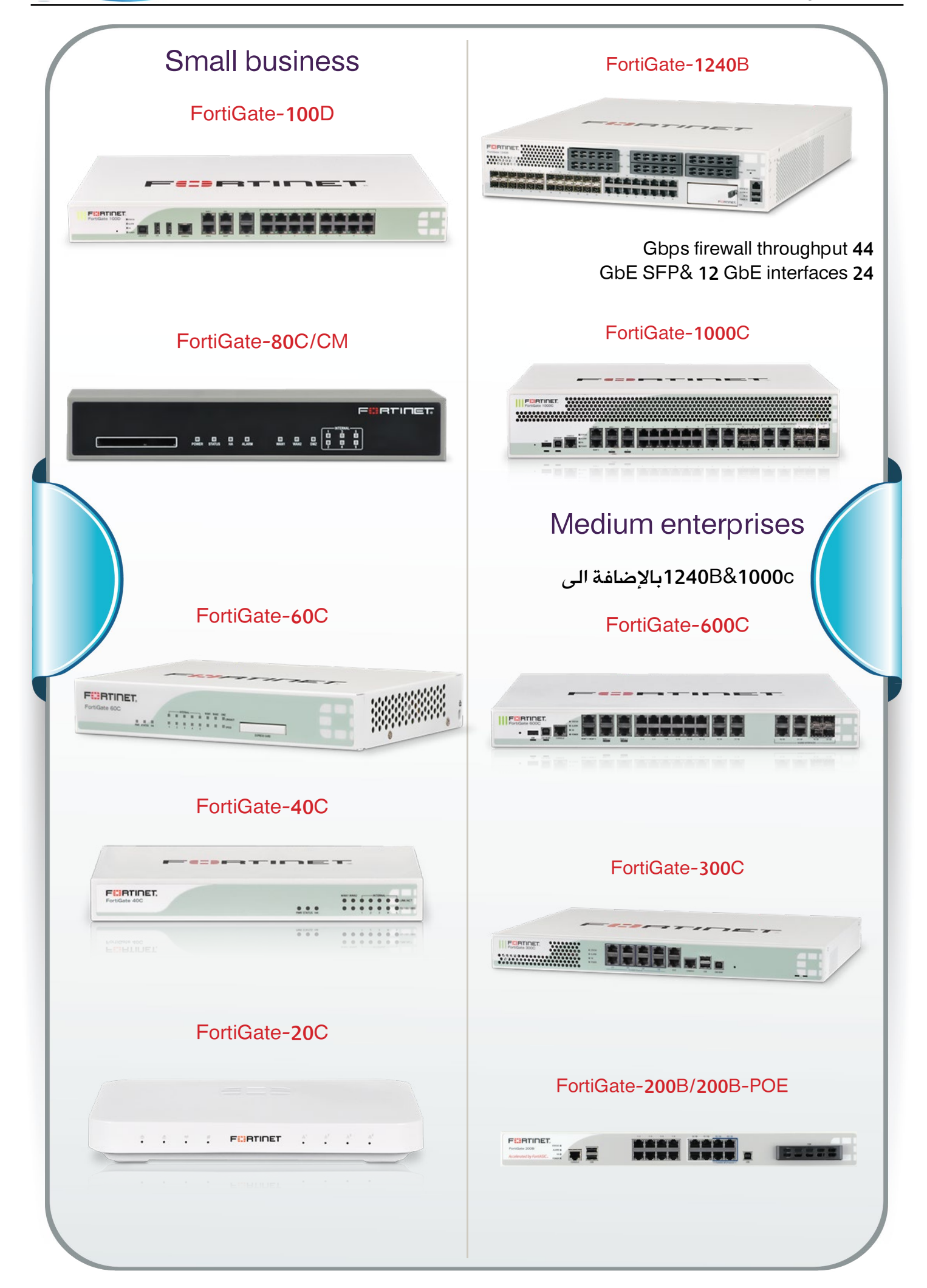

<span id="page-40-0"></span>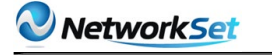

# **خمس خطوات لتجهيز شبكتك من أجل الـ VOIP**

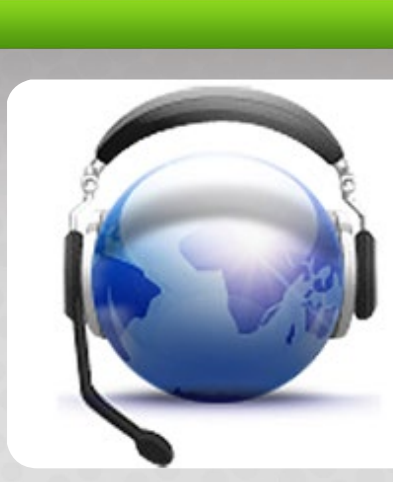

عندما نقرر تبني قرار تفعيل المكالمات الهاتفية عبر الشبكة أو كما يطلق عليها VOIP نبدأ بأكتشاف الكثير من المشاكل بعد تفعيلها كون الداتا الخاصة بها حساسة جدا والتحتمل الكثير من الضغوطات كما تتحملها باقي التطبيقات الموجودة على الشبكة , لذلك سوف أقدم لك في هذا المقال خمس أشياء يجب أن تقوم بها على الشبكة لكي تتمكن الشبكة من التعامل مع الترافيك الخاص بي الـ VOIP .

# 1 - تفعيل خاصية الـ QOS على أجهزة السويتش و الراوتر

تطبيق وتفعل خاصية الـQOS قبل تشغيل الـ VOIP على الأجهزة نقطة في غاية الأهمية وذلك من خلال تفعيل الخاصية على كلا الطرفين (اي بين الجهازان) وسوف نستنتج بعد هذه التهيئة ان حركة الصوت اصبحة لها أولوية اعلى من حركة البيانات وفي هذه الحالة نكون قد قدمنا أفضل حزمة صوت عبر برتكول الVOIP , وأنصحك أيضا بأستخدام بروتوكوالت الـ q802.1 IEEE مع بروتوكول الـ p802.1 IEEE من أجل عمل Tag للترافيك مع تفعيل خاصية الـ DSCP على الروترات .

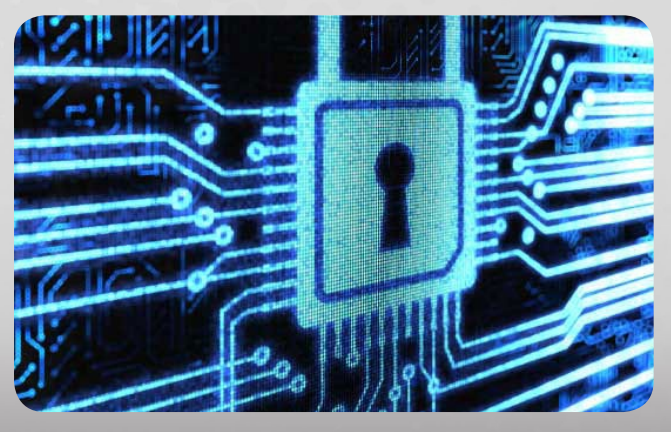

# 2 - قياس جودة الـ VOIP على الشبكة .

SYRIA IIII IIII IIII IIII IIII

أيمن النعيمى لجنسية : سـوري<mark>ة</mark>

و تتم عن طريق إيجاد وسيلة لقياس جودة حركة الصوت عبر الشبكة ويمكن القيام بذالك بأستخدم أداة يوفرها لنا عادة المصنع لألجهزة التى قررت إستقدامها إلى الشركة او يمكن عن طريق بعض األدواة التى تستخدم في حل مشاكل الـ VOIP والتى سوف نتحدث عنها في الفقرة القادمة , ولو في حال لم تجد أداة للقياس فأعتد على المستخدمين لديك لتحديد مدى كفاءة الأتصال وطبعا أنا أفضل أن تستخدم أداة أحترافية لهذه العملية لأنك حينها سوف تحصل على نتائج أكثر دقة .

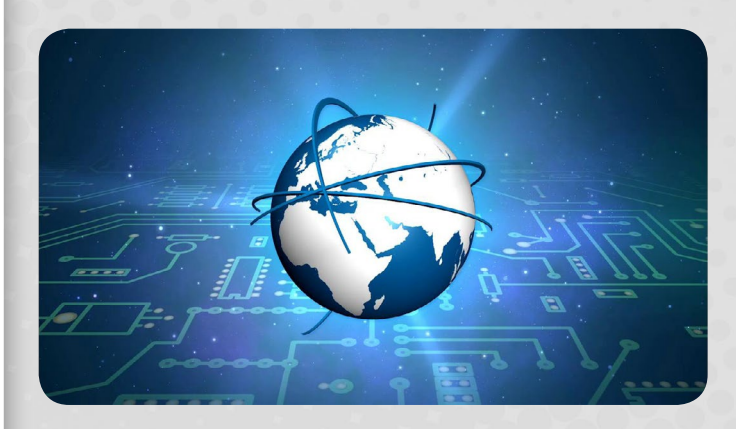

# 3 - تحديد أداة لحل المشاكل الـ VOIP

وتتم عن طريق العثور على أدواة مخصصة في عملية حل مشاكل VOIP وهي تتوفر عادة في الأماكن التى يباع فيها أداة وبرامج خاصة بالشبكات ومثال عليها أداة NetIQ , لذلك عند تقرر شراء أو أقتناء هذه الأداوت يجب أن تجيب على بعض الأسئلة مسبقا وهي :

• أين سوف أستخدم هذه األدوات , في الـ LAN أو الـ WAN أو على كل VLAN أم عند أجهزة إدارة األتصال Management Call ؟

- ماذا سوف أقيس بالضبط ؟
- هل يمكنه أرسال تحذيرات مسبقه لو في حال تدهورة جودة الأتصال ؟

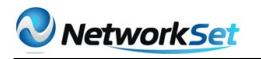

## 4 - تطوير االساس الخاص بشبكتك

قبل تطبيق الـVOIP أيضا يتوجب علينا أن نقوم بتحليل الشبكة لتحديد أماكن الأختناق أو bottlenecks, وهذا يتم عن طريق قياس اداء الشبكة اليوم وقبل استخدام الفويس ؟ كما يجب أيضا تحديد المشاكل ونقاط الضعف داخل شبكات الـ LAN والـ WAN. وهذا يتم من خالل طرح تسائل مهم وهو هل لدينا ما يكفي من الباندويث على روابط الـ WAN فجودة الخطوط مهمة من أجل الحصول على مكالمات هاتفية جيدة ويمكنك الأعتماد على آلة حاسبة خاصة بقياس وتحديد كميات الباندويث المطلوبة وبالتالي نستطيع تحديد الأماكن المطلوب منا تطويرها أو تحديثها .

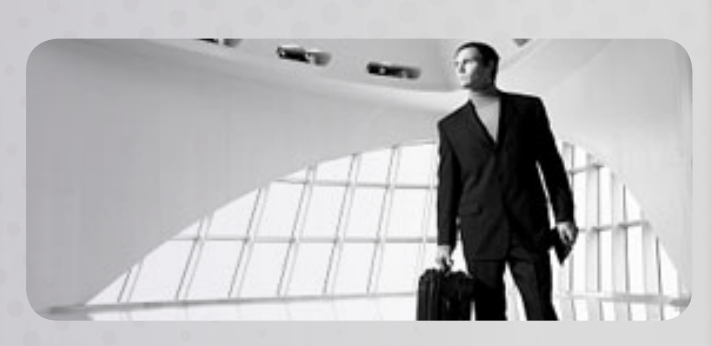

## 5 - كيف تبقي الـ VOIP سعيدا .

الى جانب معرفتنا بالشبكة يجب ايضا ان نعرف ماذا يحتاج الـVOIP لكي يعمل بشكل جيد لذلك سوف اقدم لك بعض المعلومات السريعة عنه :

• ينبغي أن يكون معدل الـ Jitter مابين 20 ميلي ثانية أو أقل

• ينبغي ان يكون معدل الـ Delay ما بين 80 و 180 مللي ثانية للحصول على جودة صوت جيدة

• يطلق على معيار قياس جودة الـ VOIP على الشبكة أسم PESQ .

<span id="page-42-0"></span>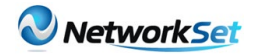

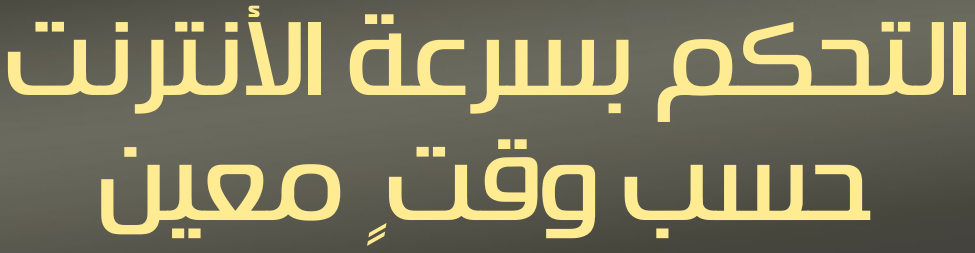

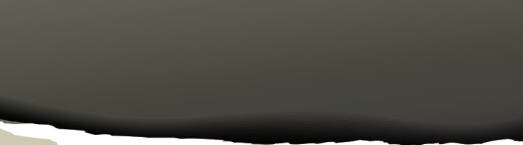

خالد عوض الجنسية : عمان

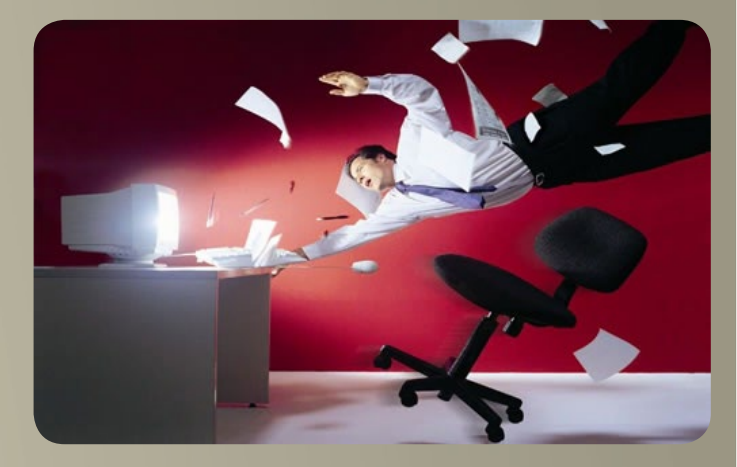

الكثير من يبحث عن حل للتحكم بسرعة الأنترنت حسب وقتٍ معين . فقد يكون لديك في الشركة خط أنترنت بسرعة Mbps16 .

وأغلب الموظفين في الشركة ينجزون أعمالهم بالإعتماد على الأنترنت ولكن المشكلة أن هنالك موظفيين أخرين يقضون معظم وقتهم في مشاهدة اليوتيوب وتنزيل الأفلام وهذا ما يسبب بطء في الشبكة وتأخير الموظفيين عن إنجاز أعمالهم. ولحل هذه المشكلة بتأكيد حلك الفعال خفض سرعة الأنترنت وقت الدوام عن الموظفيين الذين يقومون بسحب السرعة .

ولعمل ذلك أتينا لكم بحل تستطيع من خالله خفض وزيادة سرعة الأنترنت حسب الوقت الذي تريده وبشكل تلقائي . لتطبيق هذه العملية سنستخدم سيرفر المايكروتك الشهير في التحكم بخدمة الأنترنت . ولعمل ذلك سنحتاج أن نحدد Static ip لكل مستخدم أو للعملاء الذين نريد خفض سرعة االنترنت عنهم .

> ً أوال: نقوم بإنشاء مستخدم على السيرفر وذلك بالتوجة إلى ip ثم hotspot ثم User ثم نضيف مستخدم بيانات المستخدم مع التركيز على Static ip أن يكون ضمن الـ Pool الخاص بكرت خروج الخدمة:

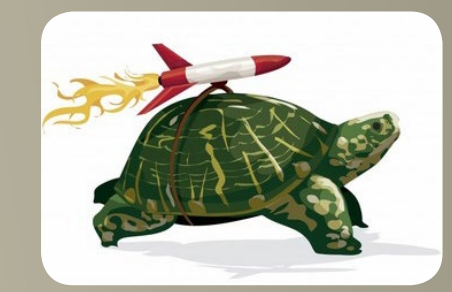

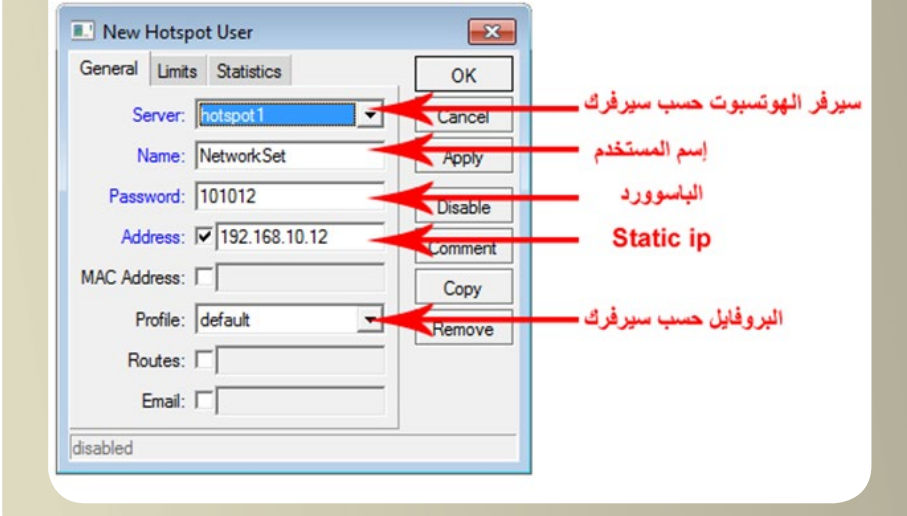

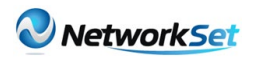

:ً نضيف كيوز للمستخدم بالتوجه لقائمة Queues ونحدد المطلوب: ثانيا

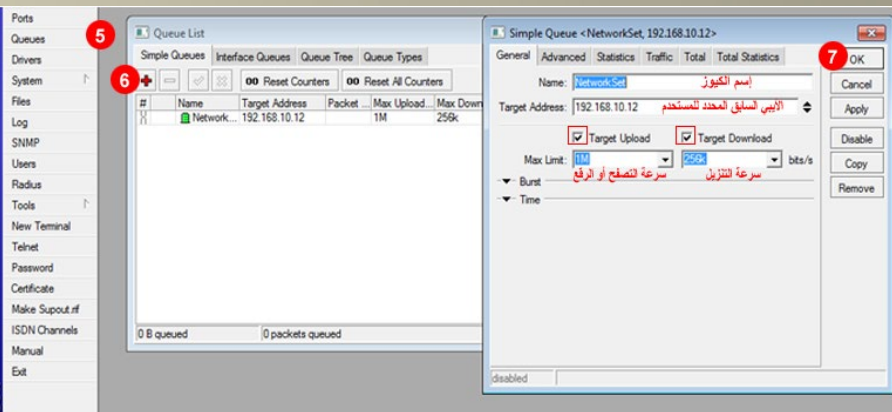

:ً نتأكد من ضبط الساعة عن طريق بروتوكول NTP من قائمة System وكذلك نضبط الـ Clock: ثالثا

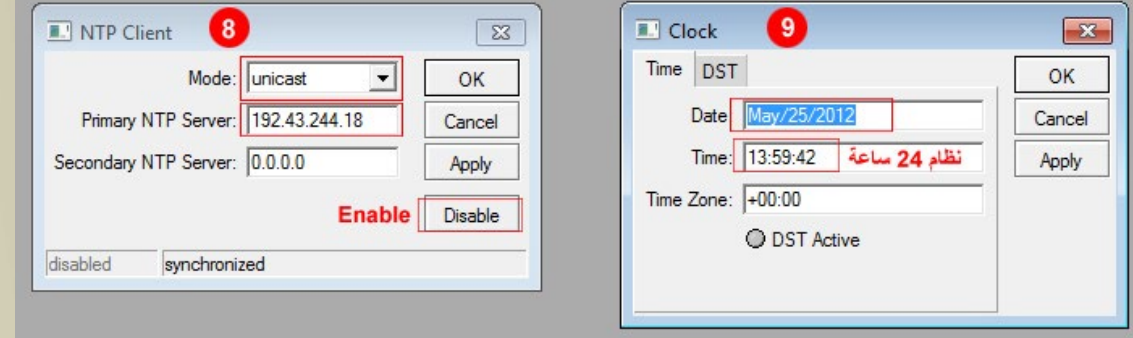

:ً نقوم بإضافة Scheduler من قائمة System ونضيف له رابعا سكربت والوقت المطلوب لتغير السرعة مع التركيز أن التوقيت بنظام 24 ساعة وإسم المستخدم ينقل نفس ما كتب على الكيوز لأن السكربت حساس لحالة الأحرف :

بالنسبة للـ Interval يقصد بها فترة تنفيذ السكربت ونحن كتبنا d1 يعني كل يوم ينفذ مرة واحدة ويمكنك أيضا تنفيذ سكربت كل 3 ساعات كما يمكننا كتابة d7 أي كل إسبوع مرة واحدة ينفذ السكربت. كذلك لاحظ سرعة التنزيل والرفع نضيف بعدها 3 أصفار.

إلضافة عدة مستخدميين نفصلهم بعالمة Comma أو فاصلة ),( . ولترجيع سرعة الموظفيين إلى السرعة األصلية ننشي Scheduler أخر ونحدد فيه السرعة بالزيادة كما تريد ووقت عودتها للحالة الأصلية .

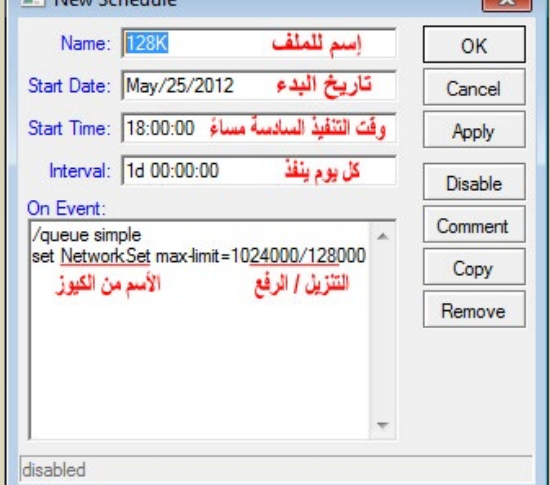

 هنالك طريقة أخرى أسهل عن طريق الـ profile لكن يجب أن ينفصل المستخدم من السيرفر وعندما يدخل مرة أخرى تتفعل السرعة التي نفذها السكربت أما هذه الطريقة مباشرتاً تتطبق عليه السرعة .

هذا ما لدينا لكم في هذا العدد من الملجة وهنالك الكثير والكثير من المميزات في سيرفر المايكروتك نأمل أن نطلعكم عليه في أعداداً لاحقه إن سنحت لنا الفرصة ونتمنى أن نكون قد وفقنا في إفادتكم.

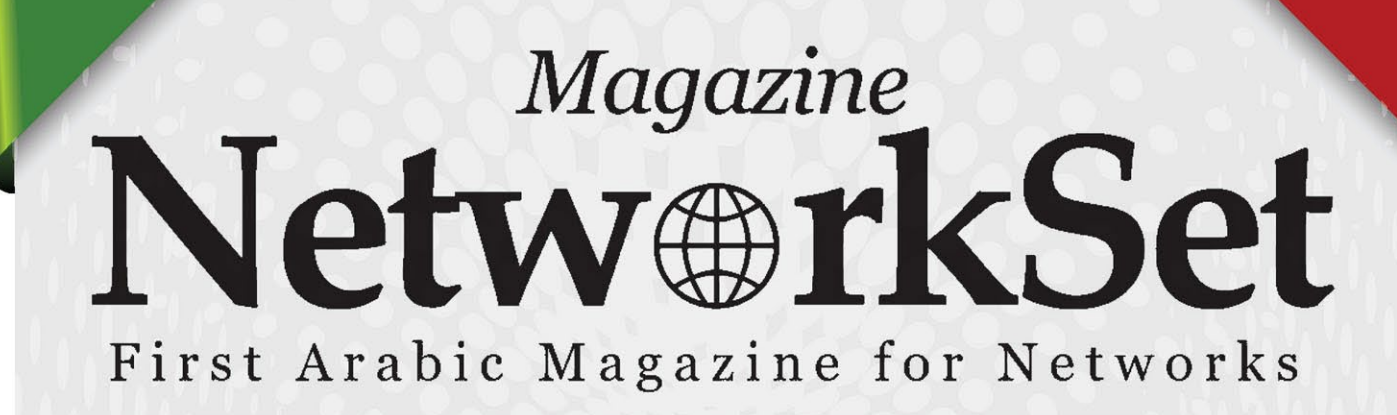

# ضخ أعلانك معنا وساهم في تطوير واستمرارية أول مجلة عربية متخصصة

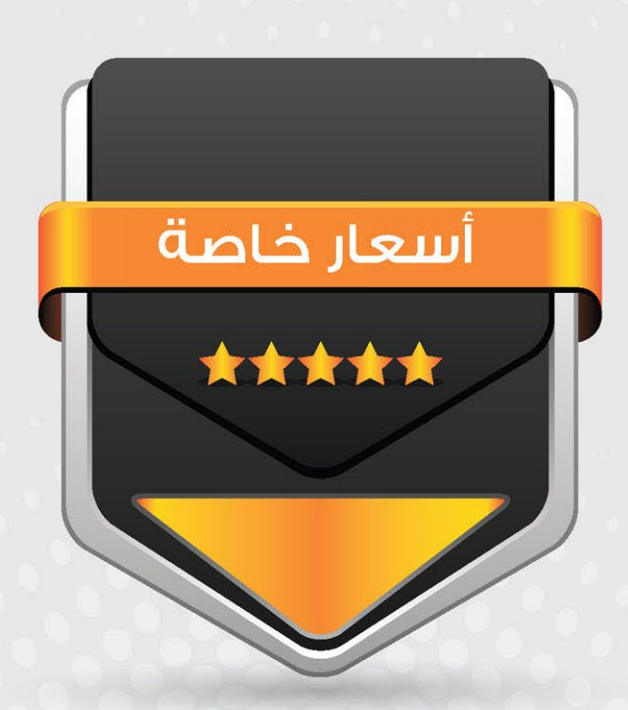

# انتشار واسح - تغطية شاملة

حزم اعلانية مختلفة تناسب جميع الاحتياجات

Network Set

<span id="page-45-0"></span>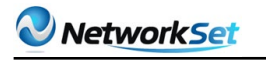

أنس المبروكي

**WILLIAM MARINE MARINE MARINE ME** 

83 145

مقارنة بين بروتوكول **IPoE** و IPoE

يقوم حاليا معظم موزعي الخدمات )broadband provider service ) بتوفير العديد من حزم الخدمات التي تسمح لكل مشترك لتحديد الخدمات التي يريد أن يشترك فيها من قائمة من الخيارات المتاحة. وتشمل هذه الخدمات الأساسية مثل الإنترنت ، (Hish Speed Internet ) (Hish Speed liternet ) االتصاالت عبر بروتوكول اإلنترنت ) VoIP )، البث التلفزيوني عبر الانترنت ( IPTV) و الفيديو تحت الطلب(Video on Demand ).... ويشار إلى القدرة على تقديم أي خدمة من الخدمات لأي عميل ب . Multiplay services

تقديم هذه الخدمات المتعددة، يتطلب وجود شبكة تدعم كال منMulticast بالنسبة للبث التلفزيوني عبر الانترنت (IPTV broadcast services) و Unicast( لكل الخدمات األخرى(. يجب أن تكون هذه الشبكات قادرة على تحديد الأولويات ومنح ال Bandwidth المناسبة لكل خدمة كما هو مطلوب من قبل كل مشترك.

# 1. فهم 101-TR

منتدى -101TR ADSL حدد رسم شبكة )network Ropology ) لدعم الخدمات المتعددة باستخدام شبكات إيثرنت. فقام بدعم over IP encapsulation)IPoE (Ethernet ، هذا األخير قام بعمل extension لدعم العديد من بروتوكوالت LAN ، بما في ذلكDHCP ، للسماح باستخدامه على شبكة االتصال الواسعة النطاق)broadband network ) . يوضح الشكل أسفله رسم الشبكة المحدد من طرف منتدىADSL TR-101 .

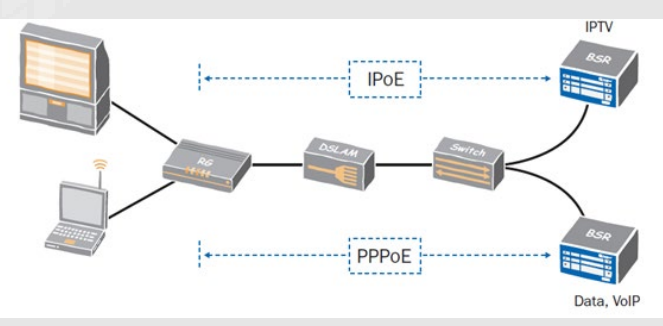

كان بروتوكولPPP هو المهيمن كبروتوكول لمراقبةsession في شبكات النطاق العريض السلكية، في شبكاتDial-up وتتطور بعد ذلك لدعم ADSL . حتى وقت قريب، كان PPP آلية النقل الوحيدة المسموح بها من قبل منتدىADSL . أما الآن فقام هذا المنتدى بالسماح لاستخدام IPoE ، يعتمدIPoE على بروتوكولDHCP لتوفير الكثير من القدرات المتوفرة فيPPPoE .

يتم عادة استخدامDHCP / IPoe لدعم البث التلفزيوني عبر االنترنت )broadcast IPTV services )أماPPPoE فهو يستخدم عادة لدعم الإنترنت ذو الصبيب العالي ( Hish Speed Internet) و الاتصالات عبر بروتوكول الإنترنت ( . (VoIP

#### .2 متطلباتsession

الشرط الأساسي لتقديم خدمة النطاق العريض هو إنشاءsession لكل مشترك، والتي يمكن استخدامها للسيطرة على الوصول إلى الشبكة. تكوين هذه sessionيتكون من عدة مراحل:

.1 عملAuthentication للمشترك : يجب التحقق من هوية المستخدم ) authenticated )قبل أن يحق له الوصول إلى الشبكة.

.2 إعطاء عنوانIP :بعدما يتم التأكد من هوية المشترك ، ال بد من منحه عنوانIP ليمكنه من الوصول إلى التطبيقات.

.3 control Access : يجب على الشبكة أن تحدد الموارد أو الخدمات التي يمكن للمستخدم استعمالها. مثال تحديد سرعة الوصول إلى اإلنترنت على أساس ما اتفق ووقع مع المشترك . 4. مراقبة الاتصال ( connection) : يجب أن يراقب كل اتصال للتأكد من أن المشترك لا يزال متصلا مع الشبكة.

IPoE وPPPoE هما التقنيتين األساسيتين المتاحتين ألداء هذه المهام.IPoE يشار إليه أحيانا باسم DHCP لما من دور رئيسي لهذا البروتوكول أثناء عملconnection IPoE بشكل عام.

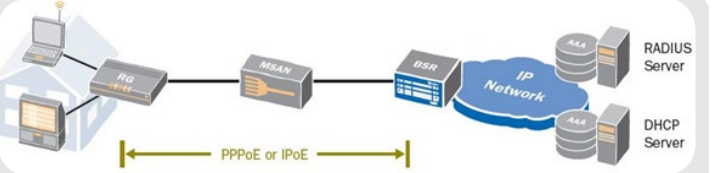

الشكل فوقه يصور رسم بسيط لشبكة واسعة النطاق. يطلق على الجهاز الذي ينهيPPPoE session فقط )Remote Broadband )BRAS Access Server . (BSR)Broadband Services Router يدعمsession IPoe باإلضافة إلىPPPoE session .

## .3 مقدمة عنPPPoE

يستخدم PPP لالتصال بين2 nodes ، مثال بين عميل (client) وخادم (server) . تم استعماله في الأصل للاتصال المباشر بين جهازين عبر خط مؤجر باستخدامframing 3309 ISO ، حاليا هناك العديد من الطرق لعمل connection PPP عبر media مختلفة. وتشمل(PPPoA (ATM over PPP

PPPoE ،، وPPP over SONET/SDH (POS) . كانPPPoA هو طريقة االتصال المحدد أصال من قبل المنتدىADSL ، و هو الأسلوب الأكثر شيوعا لربط مستخدمي النطاق العريض في الشبكة. عند نقطة وسيطة مثلnode access multiservice digital subscriber line access (MSAN DSLAM (multiplexer )أوrouter edge ، ويتم تجميع المشتركين فيATM uplink واحد.

عندما تحولت الشبكات إلى استخدام إيثرنت،فإن PPPoE هو البديل المناسب لPPPoA ،كما هو مبين في الشكل أدناه ، يستخدم PPPoE بين CPE/RG (Gateway Residential )وBSR Router Aggregation )(. األسماء تختلف من مصنع لأخر.

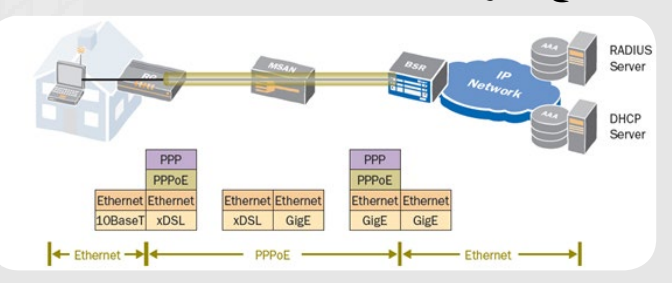

الشكل أسفله يعطي لمحة عامة عن طريقة عمل session PPPoE ، باإلضافة إلى المراقبة الدورية لaliveness session . أوال، يتم إنشاء PPPoE connection عن طريق تبادل عدد من رسائل PPPoE ، في هذه المرحلة يتم تحديدunique ID session .ثانيا ، يتم تأسيسconnection link

باستخدامLCP (Protocol Control Link PPP ) .أثناء هذه المرحلة االختيارية يتم التفاوض حول حجم الحزمة األقصى، نوع )CHAP أو( PAP Authentication وعما إذا كان سيتم استخدام الضغط. ثالثا، يتم عملAuthentication للمشترك ، وعادة ما يستخدمHandshake Challenge CHAP (Protocol Authentication ). بدال من ذلك، يمكن التفاوض حول بروتوكوالت Authentication أخرى باستخدام Authentication Extensible EAP (Protocol).في هذه المرحلة يتم التحقق من هوية المشترك والتواصل مع خادم لتحديد نوع الخدمة المسموح بها. أخيرا ، يتم استخدام (Internet Protocol Control Protocol (IPCP لتعيين عنوانIP . عند هذه النقطة يمكن للمشترك الوصول إلى الشبكة. وباإلضافة إلى ذلك، يتضمن PPP وسيلة لتحديد availability link ، سنناقش كل هذه الخطوات تفصيليا في الفقرة التالية .

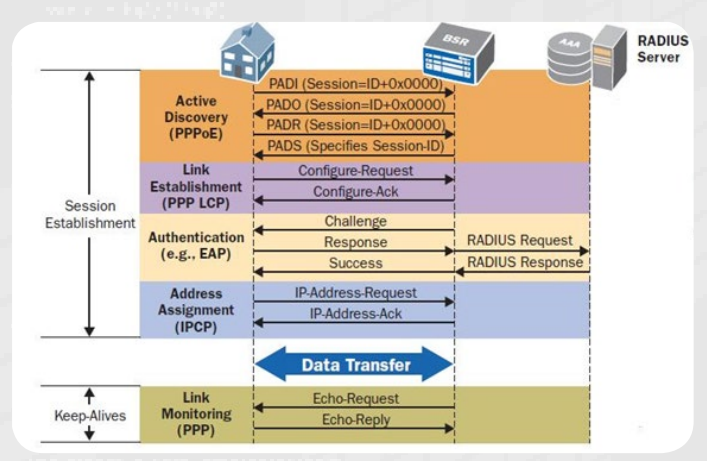

PPP Link Establishment : PPPoE Session Establishment

يتضمنPPPoE آلية واضحة للhost إليجاد خادم PPPoE الذي سيتواصل معه . يقوم الhost بإرسالsession initiation لinitiation ل PADI )(، جميع خوادمPPPoE ترد بعرض ) PADO )لتكون مرشحة للعمل كنقطة انتهاء، يقوم الhost باختيار العرض و يرسلsession PADR (request ) ، يستجيب الخادم عن طريق تعيين معرفsession (session identifier) عن طريق رسالة (PADS) . PPP session ID يعرف المشترك، وهوال يتغير طوال حياةsession . تدفقات PPPoE قد تشمل أيضا مرحلة إنشاء link PPP ، في هذه المرحلة يتم التفاوض حول خصائص الخط مثل حجمMTU وبروتوكول Authentication الذي سيستعمل.

#### عملAuthetication للمشترك :

PPPoEيتحقق من هوية المشترك قبل السماح له بالوصول إلى الشبكة، وعادة عن طريق اشتراط إرسال إسم المستخدم وكلمة السر المخصصة له. يقوم خادمPPPoE بإرسال هذه البيانات إلى خادم Radius، هذا األخير يتأكد من هوية المشترك و يقوم بإرجاع المعلومات التي تحدد كيفية التعامل مع الترافيك الخاص بهذا المشترك، بما في ذلك المعلومات مثل:

-ما هي الخدمات التي يمكن للمشترك الوصول لها IPTV أوADSL ، سرعة اإلنترنت ...

Marking -مناسب فيQoS ، على سبيل المثال، فإن المشترك الذي وقع للحصول على خدمة VOIP سيتم منح الترافيك الخاص به أولوية عالية. عندما يتم إنشاءsession بنجاح ، سوف تبدأ عملية

. Radius accounting

#### تحديد عنوان IP :

بعد عملAuthentication للمشترك، يرسل IP IPCP (Protocol Control )عنوان IP لPPPoE client .

#### مراقبة Session :

عن طريق استخدام رسائل PPP keep-alive echo)(، ويمكن لكال الطرفين مراقبة ما إذا كانت session ال تزال قائمة ومشتغلة . عند فقدان عدد مسبق محدد منkeepalives echos ، سيتم إنهاء session .

لدىPPPoE اثنين من العيوب. األول، PPPoE يضيف 8 بايت إلى كل حزمة. هذا يتطلب المزيد منprocessing إلنشاء وفحص وإنهاء كل حزمة PPP أكثر مما هو مطلوب من قبلIPoE .

أكبر عائق أمام PPPoE هو أنه ال يدعم Multicast بكفاءة . البث التلفزيوني)IPTV )هو أول تطبيق يعتمد اعتمادا كبيرا علىmulticast لتسليم الترافيك للعديد من المشتركين .استخدامPPPoE لل multicast يتطلب من جهاز BSR إنهاء session لكل مشترك يود مشاهدة التلفزيون، كما هو مبين في الشكل أدناه. في هذا المثال، يتم إرسال نفس المضمون (قناة تلفزيونية) ثلاث مرات إلىDSLAM/MSAN عبر نفس اللينك ألن كل session لهاID Unique ، هذا يمنع PPPoE من دعم multicast بكفاءة، هذا الشيء أدى لاستعمال IPoE كذلك في الشبكات ذات النطاق العريض.

# IP over Ethernet.4

IPoEهو وسيلة لنقل الترافيك عبر شبكة إيثرنت دون استخدامencapsulation PPP . فهو يعتمد في المقام األول علىDHCP ، الذي تم تصميمه لتعيين عنوانIP للHosts فيLAN . تم عمل extension لDHCP وبروتوكوالت أخرى )مثل بروتوكول Protocol Authentication Extensible ( و تم الجمع بينهم وذلك لتوفير قدرات مماثلة ل . PPPoE

الشكل أسفله يلقي نظرة عامة على كيفية إنشاء session IPoE عندما يعملBSR كخادمDHCP وبالتالي يمكنه تعيين عناوينIP .

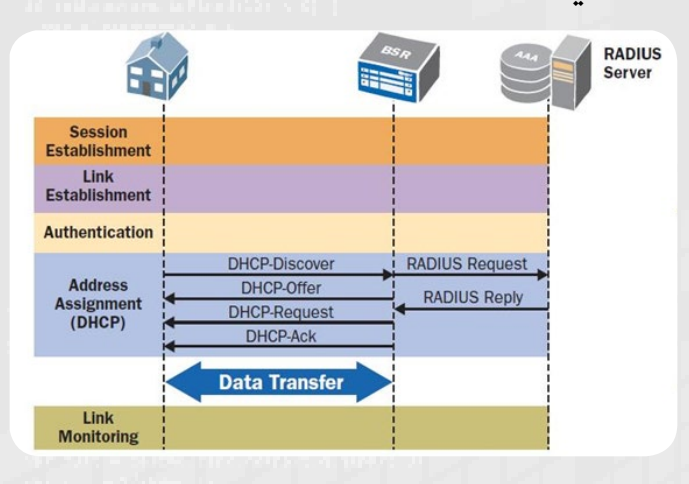

#### سيتم شرح كل خطوة في الفقرة التالية . إنشاءsession IPoE :

IPoEال يقوم بإنشاءsession بينclient PPPoE وPPPoe server ، وبالتالي ليس لدى المشترك ID unique ، ولذلك، يجب استخدام عنوانIP لتعريف المشترك.

#### عملAuthetication للمشترك :

IPoEيفتقر إلى إجراأت لعملauthentication للمشترك مثلCHAP ، لذلك، تستخدم الشبكة معلومات حول شبكة اتصال المشترك لتحديد الخدمات المتاحة. هذا يمكن أن يكون عن طريق تمريرمعلومات من قبلMSAN حول physical connectivity للمشترك )slot ، id node MSAN و port) ، أو يمكن أن تعتمد على /VLAN Ethernet VC ATM الذي أتى منه طلبDHCP .

#### تحديد عنوان IP :

عندما يتم تشغيل جهاز جديد، فإنه يبث تلقائيا طلبbroadcast لتعيين عنوانIP . خادمDHCP واحد أو أكثر يجيب من خالل تقديم عنوانIP ، يجيب الclient على العرض الذي يرغب في

قبوله، فيقوم خادم المختار بإرسالACK . أحد التحديات يتمثل في أن حزم ترسلbroadcast على شبكة االتصال. في الواقع يمكن أن يكونBSR ال يمنح عناوينIP ، بل يقوم بإرسال الطلبات إلىDHCP أخر . و هذا مايسمى بDHCP relay .

#### مراقبة Session IPoE :

فائدة أخرى من DHCP relay هو أنه يتيح استخدام عملية تجديد عنوان IP كآليةKeep alive . يفعل ذلك عن طريق تعيين وقت تأجير قصير جدا للIP . فعندما يرى RG وقت عقد الإيجار قصير جدا،يصدر باستمرار رسائل طلبDHCP إلىBSR . إذا لم يتم تلقي هذه الحزم لفترة محددة، فإن BSRيفترض أن الجهاز يوجد في حالة downويمسح المعلومات المخزنة.

هناك نقطة ضعف متبقية لDHCP هيmigration 6IPv ، يسمح لمزود الخدمة بإنشاء 4IPvو 6IPv connection على حد سواء ، مع كل واحدة معرفة بID session الخاص بها، وذلك باستخدام نفس ال VLAN . بينما يتطلب VLAN 2 IPoE منفصلين لنقل 4IPv و 6Ipv .

## .5 مقارنة بينPPPoE وIPoE

يقدم الجدول أدناه مقارنة بينPPPoE و IPoE عند دعم شبكات النطاق العريض ، يبقى بروتوكولPPPoE القوى والمهيمن لإدارة الاتصالات إلى المشتركين فرادى . إلا أنه يبقى الطريقة الأكثر نضجا لدعم مستخدمي النطاق العريض، بالإضافة إلى ذلك، فإنه يبسط الMigration من IPv6 إلى1Pv6 .

 تم عملextension للDHCP للسماح للIPoE في أن يكون مفيد في ظروف معينة، إذ يمكن استخدامه اليوم حصرا لدعم البث التلفزيوني عبر االنترنت في شبكات النطاق العريض .

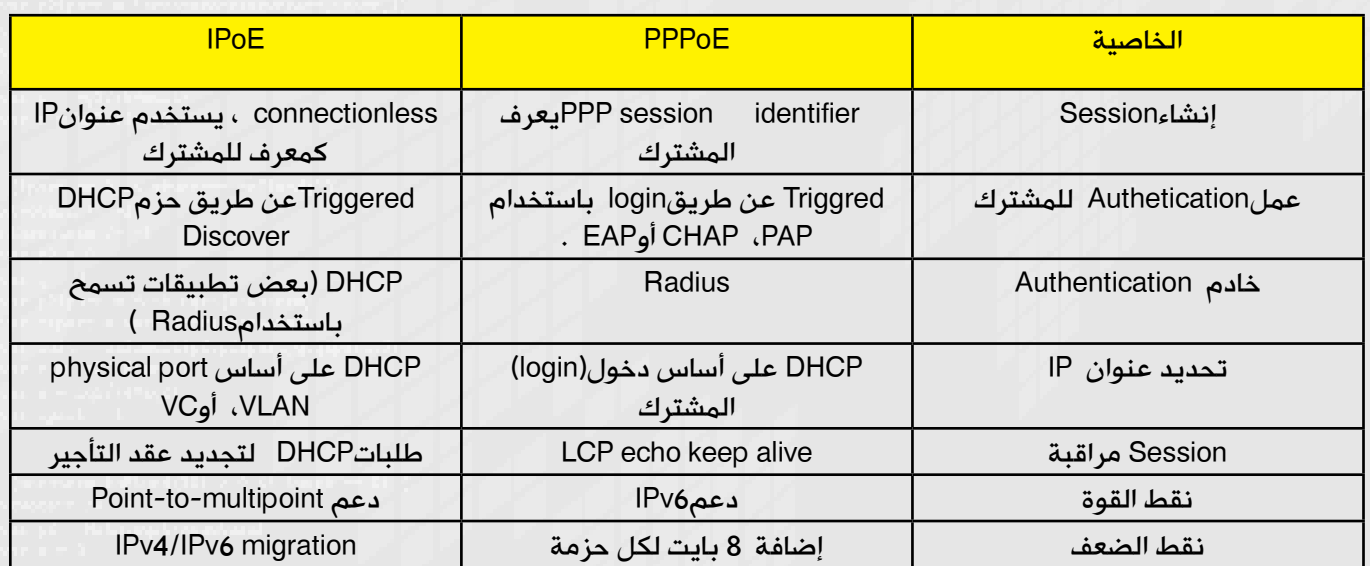

غالبا ما يتم تشغيلPPPoE وIPoE لتقديم خدمات مختلفة على نفس الشبكة. وبهذا نكون قد انتهينا وشكرا وأتمنى أن ألقاكم في موضوع أخر إن شاء الله.حفظكم الله.

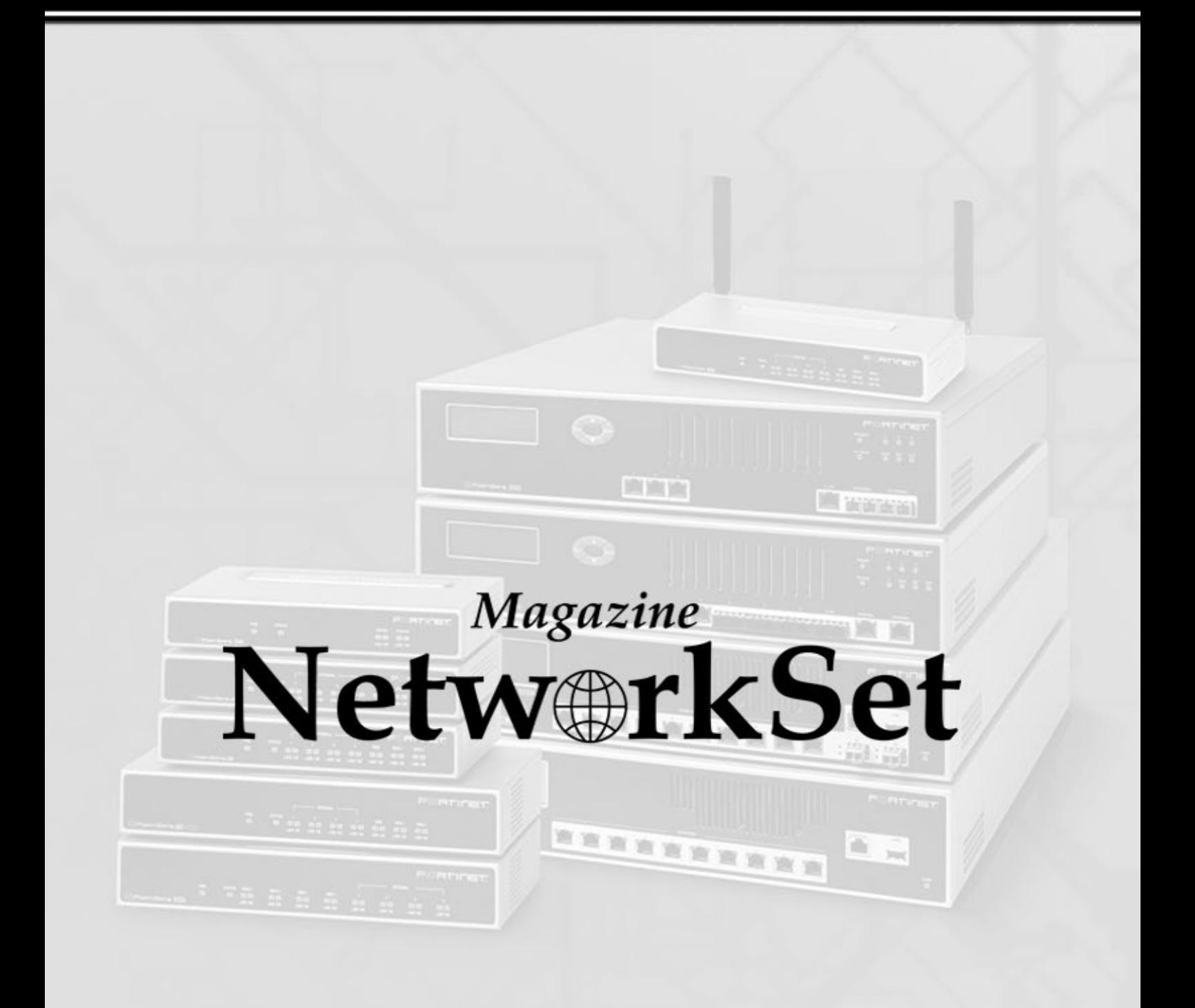

www.networkset.net